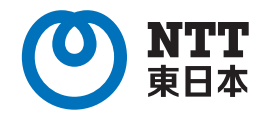

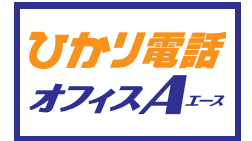

# ひかり電話 オフィスAのご案内 エース

サービス紹介と操作ガイド

東日本電信電話株式会社

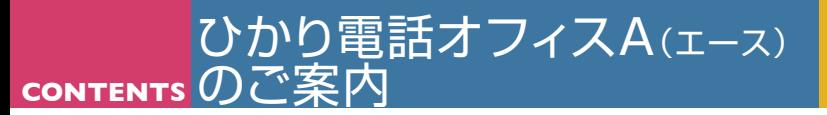

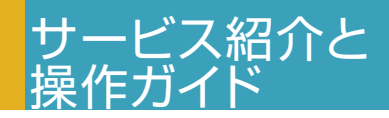

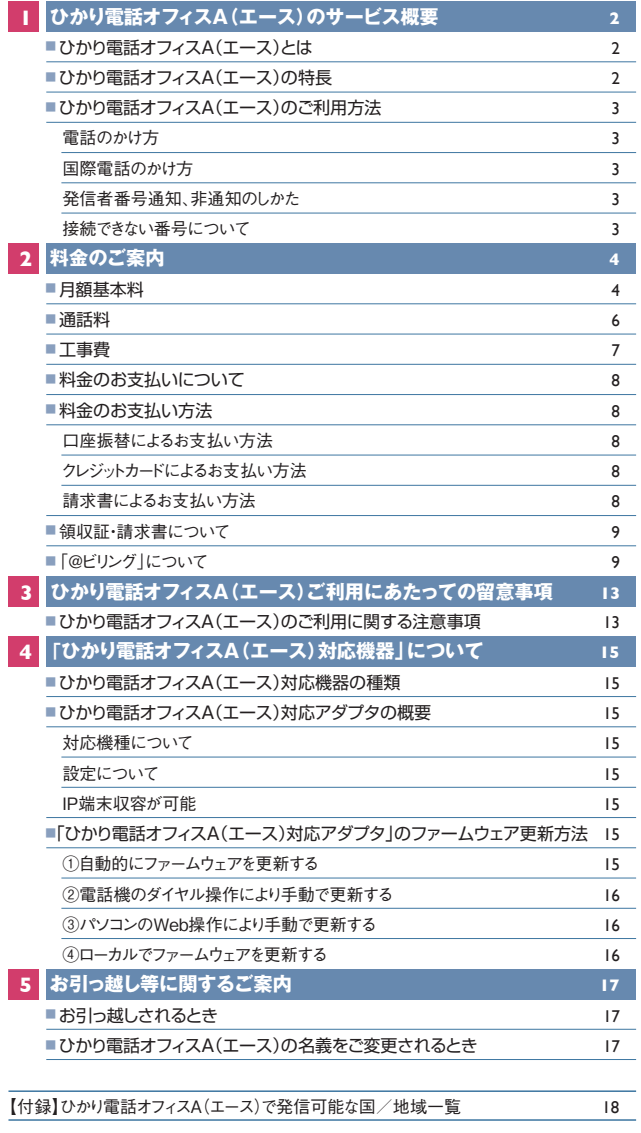

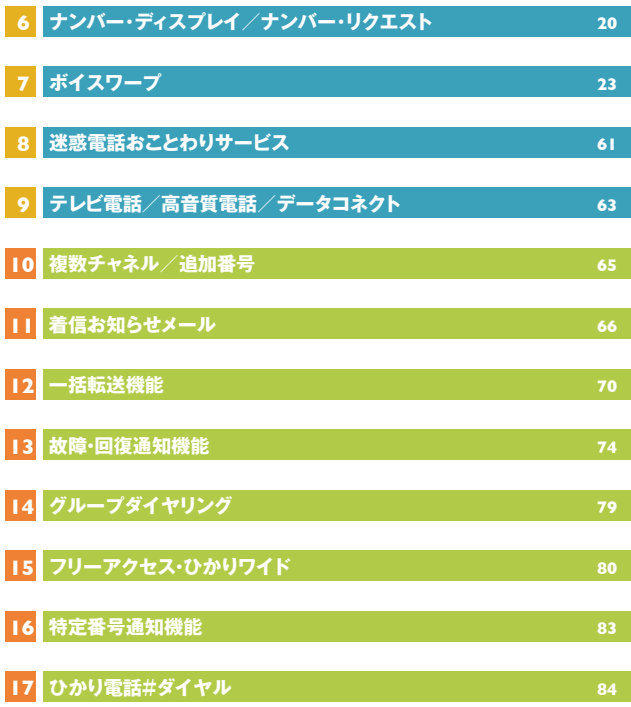

### ひかり電話オフィスAのご案内 エース

# ひかり電話オフィスA(エース)のサービス概要

本冊子の記載内容は2024年3月時点の情報です。ひかり電話オフィスA(エース)でご利用頂ける回線等、最新情報については公式HPをご確認 ください。(https://business.ntt-east.co.jp/service/hikari\_ofa/)

### **ひかり電話オフィスA(エース)とは**

「ひかり電話オフィスA(エース)」とは、フレッツ 光クロス、フ レッツ 光ネクストもしくはビジネスイーサワイドをアクセス回線 として、最大100チャネル★1の同時通話、最大7,000番号 が利用できる事業所向けIP電話サービスです。

今お使いの電話番号がそのまま使え★2、ビジネスシーンに欠 かせないナンバー・ディスプレイ★3など便利な付加サービスも ご利用になれます。また、アクセス回線のフレッツ 光クロスも しくはフレッツ 光ネクストは、高速かつ安定したデータ通信/ インターネット環境を、ビジネスイーサ ワイドをご利用いただく 場合、さらに信頼性の高いデータ通信環境を構築できます。

★1 フレッツ 光ネクストをご利用の場合。 <u>★</u><br>★2 一部そのまま利用できない場合があります。

★3 ナンバー・ディスプレイのご利用には、ナンバー・ディスプレイ対応機器が必要です。

### **ひかり電話オフィスA(エース)の特長**

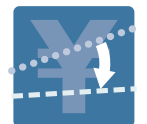

1

### **月額基本料は1,210円から**

ひかり電話オフィスA(エース)の基本契約は1チャ ネル1番号で、月額基本料は1,210円からご利用 いただけます。

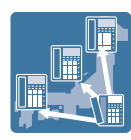

IM

牆

IH

### **選べる通話料金プラン**

ひかり電話オフィスA(エース)では、2つの料金プラ ンをご用意しています。ご利用状況に合わせて柔軟 にお選びいただけます。

### **事業所間の通話コストを削減**

同一契約者名義の複数事業所で利用している本 サービスをグループ登録することにより、登録した回 線間の音声通話が無料となります。 ★ご利用には、事前にグループ登録のお申し込みが必要です。

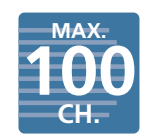

### **最大100チャネル7,000番号まで利用可能**

追加チャネルは1チャネルにつき1,100円、追加番号は 1番号につき110円。お客さまの必要数に応じて最大 100チャネル★1・7,000番号までご利用いただけます。 ★1 フレッツ 光ネクストをご利用の場合。

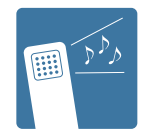

### **音声品質は加入電話相当**

音声パケットを優先して扱うので、加入電話相当の 音声品質を実現しています。

II. **In** 偏》)

**03-1234-5678**

m

#### リータイプ/マンションタイプ/フレッツ光ネクスト ビジネスタイプ/プ ライオ10/プライオ1/オフィスタイプ・ファミリー/オフィスタイプ・マ ンション/ギガファミリー・スマートタイプ/ファミリー・ギガラインタイプ

ひかり電話オフィスA(エース)の提供条件 ●ひかり電話オフィスA(エース)のご利用には「フレッツ 光クロス ファミ

- /ファミリー・ハイスピードタイプ/ファミリータイプ/ギガマンション・ス マートタイプ/マンション・ギガラインタイプ/マンション・ハイスピードタ イプ/マンションタイプ」もしくは「ビジネスイーサ ワイド」のいずれかの ご契約が必要です。(契約料、工事費、月額利用料がかかります。)
- ●ご利用には、本サービスに対応した通信機器が必要です。
- ●一部かけられない番号があります。
- ●国際通話に関してはKDDI株式会社のサービスをご利用いただきます。
- ★弊社の設備などの状況により、サービスのご利用をお待ちいただいたり、ご利用いただけない 場合があります。また、お客さまのご利用場所および弊社設備の状況により、ご利用までの 期間は異なります。

ひかり電話オフィスA(エース)対応機器には、代表・ ダイヤルイン相当の機能が搭載されています。契 約・料金が不要で同機能をご利用いただけます。 **代表・ダイヤルイン相当機能を利用可能**

### **さまざまな付加サービスを標準で提供**

ボイスワープ、ナンバー・ディスプレイ、ナンバー・リク エスト、迷惑電話おことわりサービスといった各種 サービスを、追加の利用料金等をお支払いいただく

ことなく、基本サービスとしてご利用いただけます。 ★ナンバー・ディスプレイのご利用には、ナンバー・ディスプレイ対 応電話機が必要です。

### **電話番号はそのまま**

現在ご利用中の電話番号をそのまま利用できるか ら安心です。

★一部そのまま利用できない場合があります。

### **110番や119番にもかけられる**

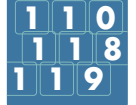

**03-XXXX-XXXX**

m

110番・119番などの緊急機関への通報もご利用 いただけます。

★停電時は、緊急通報を含む通話ができません。

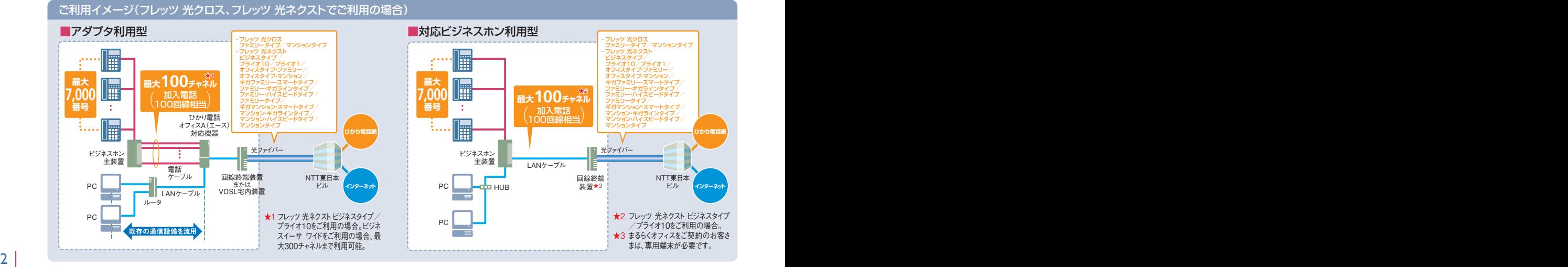

### **ひかり電話オフィスA(エース)のご利用方法**

### **■電話のかけ方**

電話のかけ方は、従来の加入電話と同じです。

### **■国際電話のかけ方**

ひかり電話オフィスA(エース)では、国際通話に関しては KDDI株式会社のサービスをご利用いただきます。

★国際電話を使用しない場合は「国際電話の発信規制」をかけることも可能です。詳しくは 0120-116-116までお申し出ください。

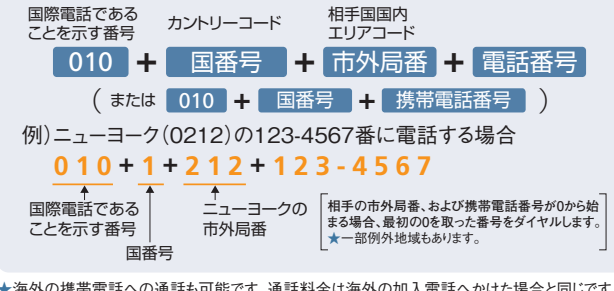

★海外の携帯電話への通話も可能です。通話料金は海外の加入電話へかけた場合と同じです。 ★相手国の通信事情(相手国で紛争が起こっていたり、相手国のインフラが古い等)によっては、

- 接続しにくい場合があります。<br>★国際通話等における発信番号通知について 国際通話等での発信電話番号通知は、相手 国側の中継事業者網の設備状況により通知できない場合があります。そのため、相手側端末 への表示を保護するものではございませんので、ご了承願います。

### **■発信者番号通知、非通知のしかた**

- 「通常通知」をお選びの方 今までどおりのかけ方で、電話番号を通知します。ただ し、相手の電話番号の前に「184」をダイヤルすると、そ の発信に限り、電話番号は通知されません。
- 「通常非通知」をお選びの方 今までどおりのかけ方で、電話番号を通知しません。ただ し、相手の電話番号の前に「186」をダイヤルすると、そ の発信に限り、電話番号を通知することができます。
- ★お選びいただいている番号通知方法の変更は、弊社へお申し込みください。 ★指定着信機能を設定したポートから、電話番号を通知して発信した場合、電話番号のみ通知さ れ、指定着信番号は通知されません。
- その発信に限り 「通常通知」を  $\sqrt{\frac{1}{12}}$  $- - \times - -$ 電話番号は お選びの場合 <sub>電品品・</sub>。<br>通知されません 「184」をダイヤル 「通常非通知」を その発信に限り 電話番号を . . . . . *.* お選びの場合 通知します。 **「186」をダイヤル**

### **■接続できない番号について**

ひかり電話オフィスA(エース)では、一般加入電話等と異なり、以下のとおり接続できない番号があります。ご利用の際はご 注意ください。

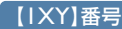

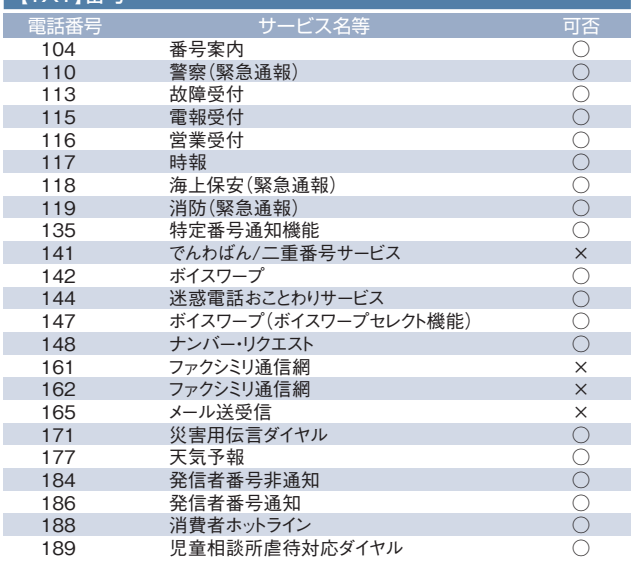

#### 【00XY】番号等 事業者識別番号

ひかり電話オフィスA(エース)から電気通信事業者を指定した発信(0036や0033 など番号の頭に「00XY」を付与する番号)はできません。

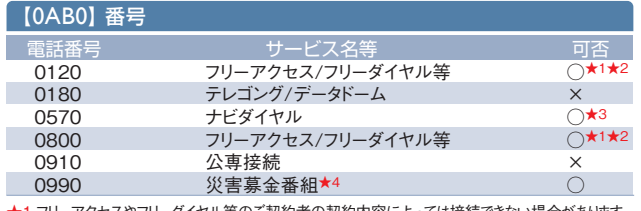

★1 フリーアクセスやフリーダイヤル等のご契約者の契約内容によっては接続できない場合があります。<br>★2 2022年2月1日よりエヌ・ティ・ティ・コミュニケーションズ株式会社の設備を利用したサービス<br>提供方式へ変更いたします。それに伴い、一部仕様が変更になります。変更に伴う、移行処理 概要や実施時期およびサービス変更内容については、NTT東日本公式ホームページの報道 発表資料をご確認ください。<br>■着信課金電話サービス「フリーアクセス」および「フリーアクセス・ひかりワイド」のサービスの

提供方式の変更および自動移行に関するお知らせ

- https://www.ntt-east.co.jp/info/detail/210929\_01.html ★3 エヌ・ティ・ティ・コミュニケーションズ株式会社が提供するナビダイヤルのみ接続できます。ただ
- し、ナビダイヤルのご契約者がひかり電話を着信させない契約内容にしている場合、接続でき ません。<br>★4 激甚災害発生時に災害募金番組が提供された場合にご利用いただけます。

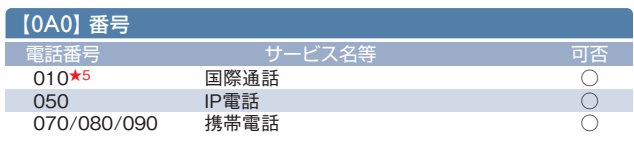

★5 国際フリーダイヤル等(「010-800」で始まる番号)には接続できません。

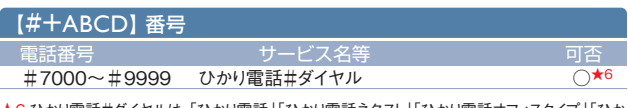

★6 ひかり電話#ダイヤルは、「ひかり電話」「ひかり電話ネクスト」「ひかり電話オフィスタイプ」「ひか り電話オフィスA(エース)」および「ひかり電話ナンバーゲート」からのみ接続可能なサービスで す。ひかり電話#ダイヤルご契約者(着信側)の契約内容(一部地域からのみ着信を許容する<br>等の契約内容としている場合等)によっては、「ひかり電話」「ひかり電話ネクスト」「ひかり電話 オフィスタイプ」「ひかり電話オフィスA(エース)」および「ひかり電話ナンバーゲート」からであって も接続できない場合があります。

### **月額基本料**

ひかり電話オフィスA(エース)の月額利用料は、「基本料」「付加サービス利用料」の合計となります。ひかり電話オフィスA (エース)対応アダプタをレンタルでご利用の場合、別途利用料がかかります。

● ひかり電話オフィスA(エース)のご利用には、フレッツ 光クロス ファミリータイプ / マンションタイプ / フレッツ 光ネクスト ビジネスタイプ / プライオ10/ プライオ1/オフィスタイプ・ファミリー/オフィスタイプ・マンション/ギガファミリー・スマートタイプ/ファミリー・ギガラインタイプ/ファミリー・ハイスピードタ イプ/ファミリータイプ/ギガマンション・スマートタイプ/マンション・ギガラインタイプ/マンション・ハイスピードタイプ/マンションタイプもしくはビジネス イーサ ワイドのいずれかのご契約が必要です(別途契約料、工事費、月額利用料がかかります)。

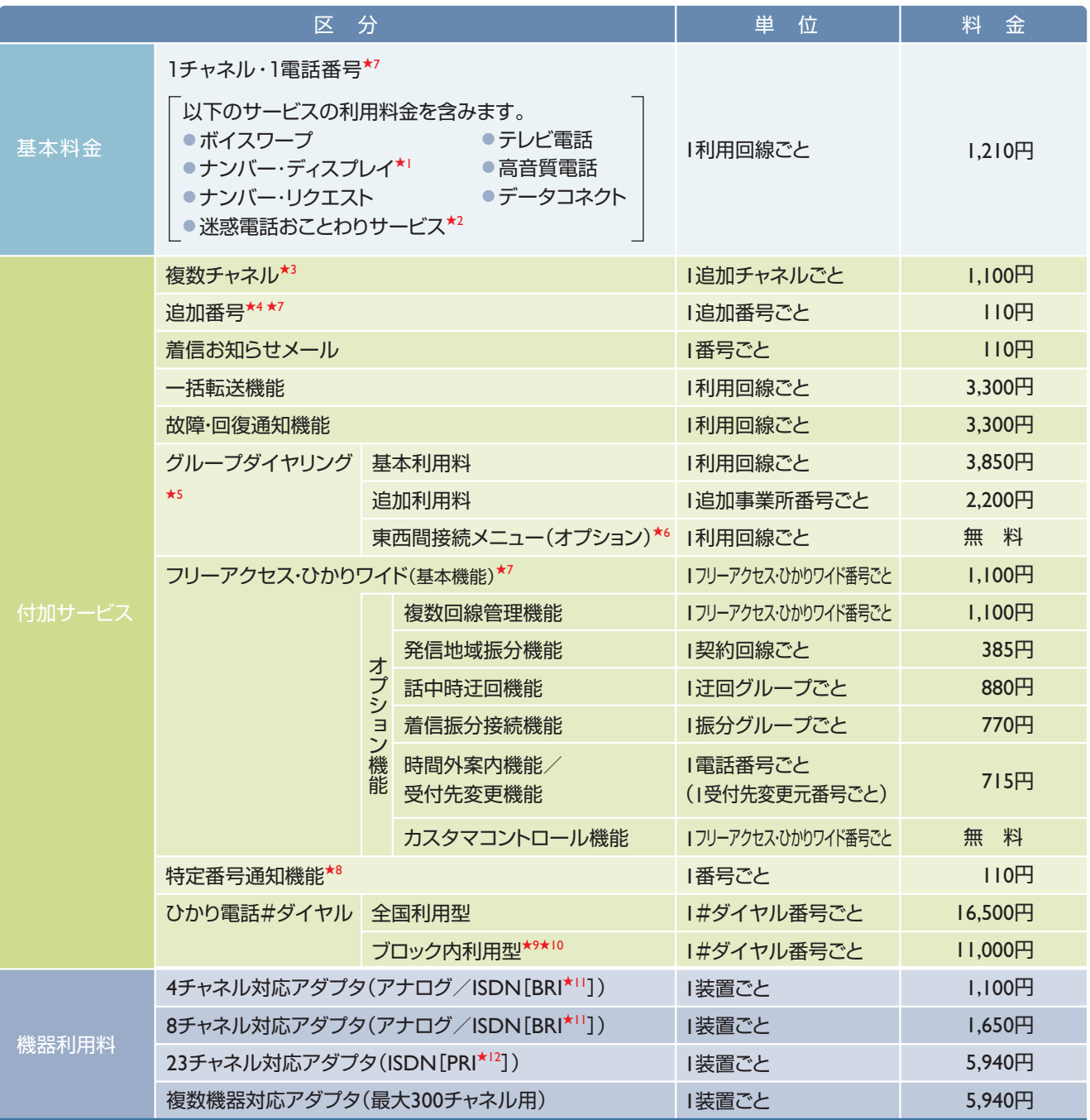

- ★1 ナンバー・ディスプレイをご利用の場合、ナンバー・ディスプレイ対応電話機が必要です。
- ★2 電話番号個々に拒否する電話番号単位での契約となります。契約配下の電話番号すべてに対して一括拒否設定するひかり電話契約単位での契約はできません。
- ★3 基本契約の1チャネルに加え、最大299チャネルの追加が可能です。
- →<br>★4 基本契約の1電話番号に加え、最大6,999番号の追加が可能です。
- ★5 「基本利用料」に1事業所番号を含みます。同一契約回線内で複数の事業所番号を利用する場合は「追加利用料」が必要となります。最大9番号まで追加し、最大10番号まで1契 約回線でご利用可能です。
- ★6 NTT西日本営業エリアの拠点との通話料は、通常の県間通話料(8.8円/3分または11円/3分)がかかります。
- ★7 料金表の料金に加え、1電話(フリーアクセス)番号ごとにユニバーサルサービス料と電話リレーサービス料が必要となります。料金はユニバーサルサービス・電話リレーサービス支 援機関が定める1電話番号あたりの費用(番号単価)と同額であり、番号単価の変更にあわせて見直します。詳しくは、弊社ホームページ(https://www.ntt-east.co.jp/univs/ とhttps://www.ntt-east.co.jp/aboutus/telephonerelay/)をご確認ください。
- ★8 フリーアクセス・ひかりワイドまたは当社が別に定める協定事業者の提供する着信課金機能等の提供を受けている番号に限り、ご利用いただけます。
- ★9 ブロック内利用型は当社が規定する4つのブロック(北海道、東北、関東、信越)のうち、1ブロックを指定いただきます。ブロックは一般の行政区分とは異なる場合があります。
- ★10 2ブロック以上ご利用される場合は、全国利用型の契約が必要です。
- ★11 INS64インターフェイス。
- ★12 INS1500インターフェイス。
- **【ユニバーサルサービス料と電話リレーサービス料について】**

**ユニバーサルサービス料は、あまねく日本全国においてユニバーサルサービス(加入電話、公衆電話、緊急通報)の提供を確保するためにご負担いただく料金で、電話リレーサービス料は、 電話リレーサービス(聴覚障がい者などの電話による意思疎通を手話などにより仲介するサービス)の提供を確保するためにご負担いただく料金です。ユニバーサルサービス・電話リレー サービス支援機関が定める1電話番号あたりの費用(番号単価)と同額であり、番号単価の変更にあわせて見直します。**

### **通話料・通信料**

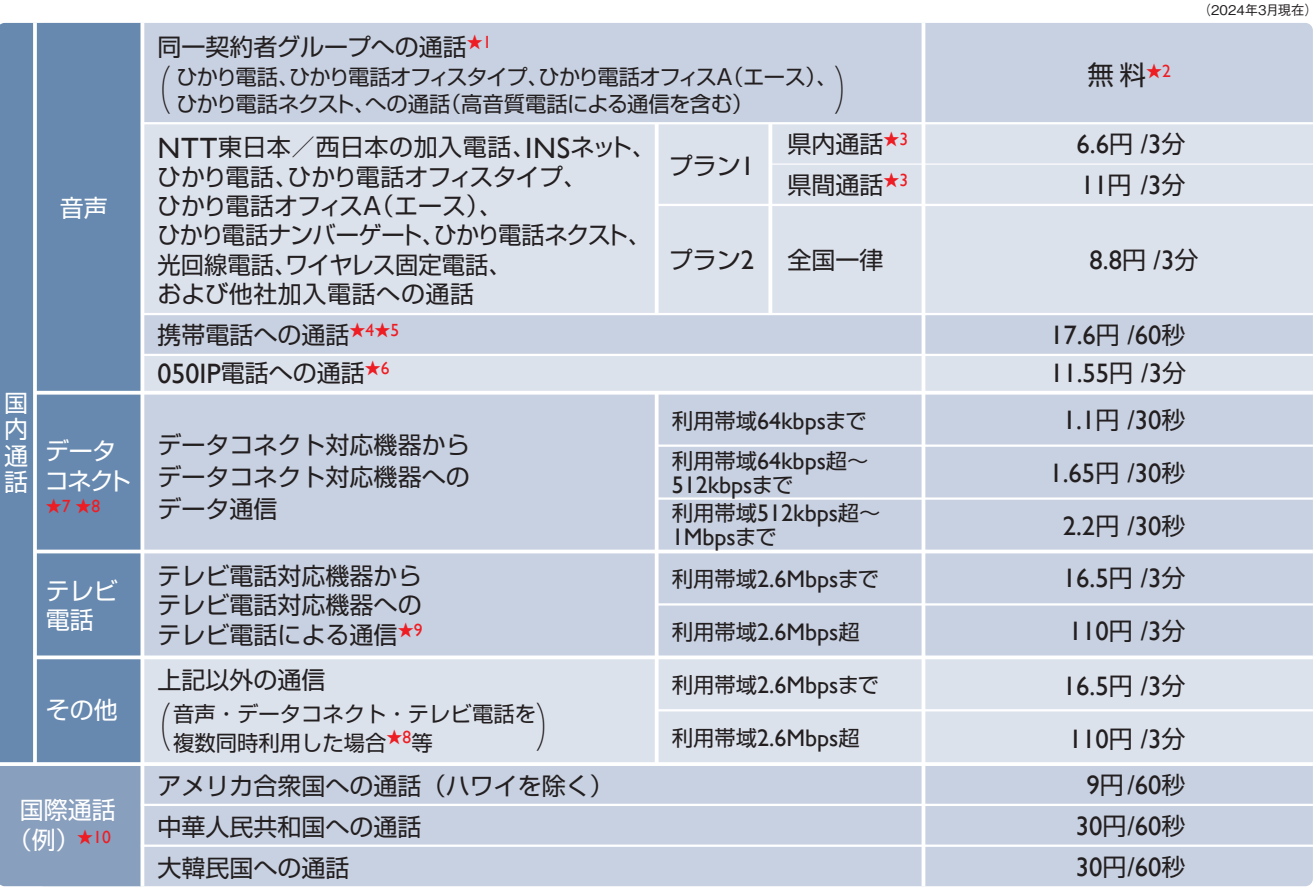

★1 ご利用には、事前にグループ登録の申し込みが必要です(同一契約者名義の回線に限ります)。グループ登録可能な回線は、NTT東日本営業エリア内の同一契約者名義の「ひかり 電話オフィスA(エース)」「ひかり電話オフィスタイプ」「ひかり電話(基本プランのみ)」「ひかり電話ネクスト(基本プランのみ)」です。

グループを構成するためには、「ひかり電話オフィスタイプ」または「ひかり電話オフィスA(エース)」のご契約が1回線以上必要です。

グループを構成するすべての「ひかり電話オフィスタイプ」「ひかり電話(基本プランのみ)」 「ひかり電話ネクスト(基本プランのみ)」に「グループ通話定額」のご契約が必要です(全チャ ネル数分の定額料をいただきます)。

★2 当社営業エリア内の同一契約者グループ間の標準音声通話、高音質電話による通話を対象とします。

★3 上記「県内」とは、平成11年郵政省令第24号(平成11年7月1日施行)によって定められた区域内のことを言います。また、「県間」とは、当該区域をまたがることを言います(実際の ーール ハイ・リーン・イーン ニュール コール

★4 MVNO各社への通話料金も同料金です。

★5 携帯電話発フリーアクセス・ひかりワイド着の通話料金も同料金です。

★6 詳細についてはNTT東日本HP(https://web116.jp/phone/fare/k\_to\_ip.html)をご確認ください。

★7 「データコネクト」は、「フレッツ 光クロス」「フレッツ 光ネクスト」「フレッツ 光ライトプラス」「フレッツ 光ライト」のいずれかでご利用の「ひかり電話」「ひかり電話オフィスタイプ」「ひか り電話オフィスA(エース)」および「光回線電話」「ひかり電話ネクスト」でご利用いただくことができます。ご利用には、データコネクト対応機器が必要です。 「データコネクト」を複数同時利用した場合、合計利用帯域が1Mbps超~2.6Mbpsまでは16.5円/3分、2.6Mbps超は110円/3分となり ます。

★8 利用帯域の合計に対して適用します。

<u>★9</u> 同一契約者グループの無料の対象になりません。

★10 国際通話については、世界200以上の国・地域への通話が可能です。国際通話料金には消費税はかかりません。

★ひかり電話オフィスA(エース)へかける際の通話料は、発信者側の事業者により異なります。

### **工事費**

下記金額は本サービスに関する工事費です。フレッツ 光クロス、フレッツ 光ネクスト、ビジネスイーサ ワイドを新たに契約して ご利用される場合は別途フレッツ 光ネクスト、ビジネスイーサ ワイドに関わる新規費用が必要です。

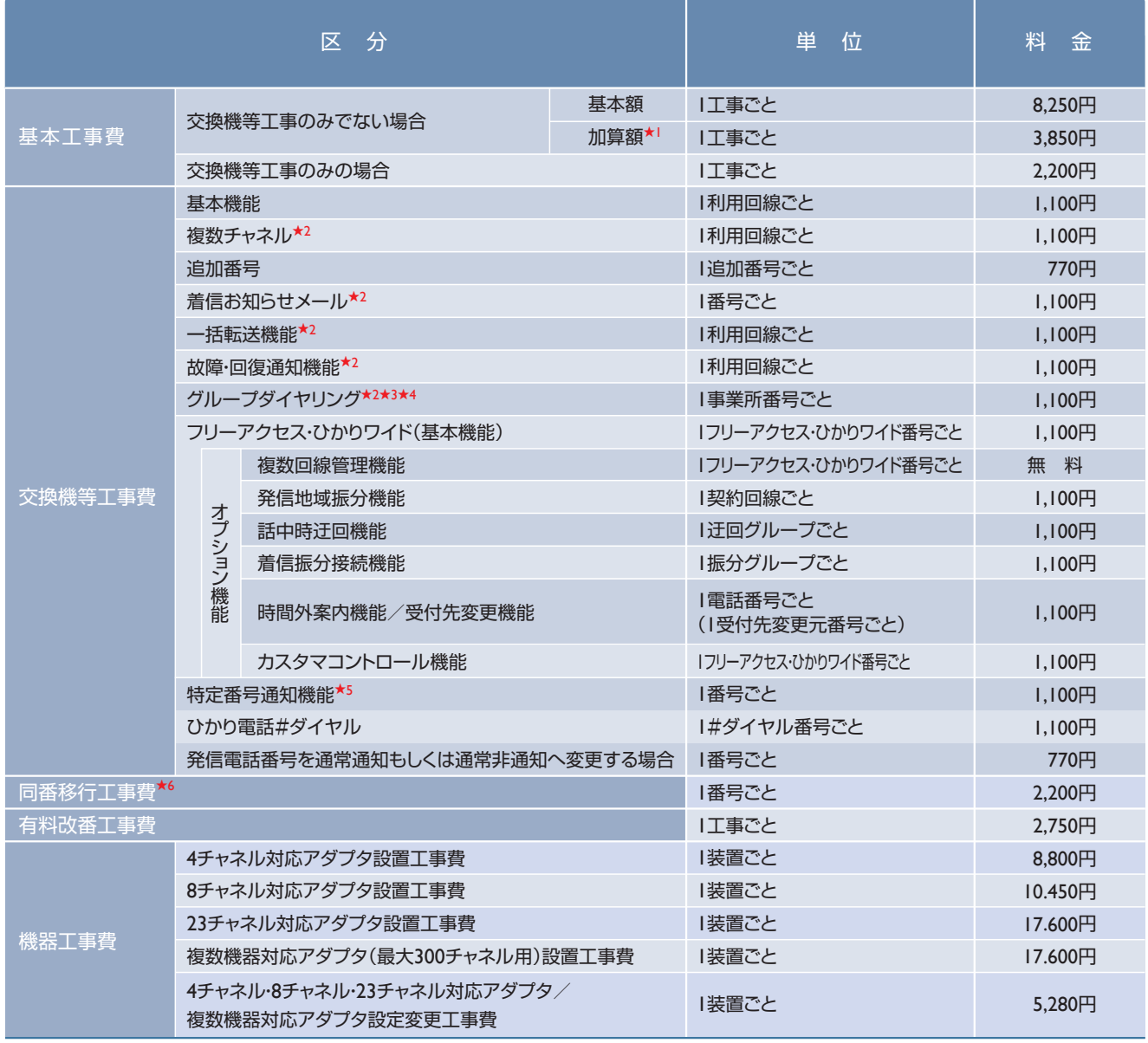

★1 お客さま宅内での工事費の合計が31,900円を超える場合、31,900円ごとに加算される額。

★2 ひかり電話オフィスA(エース)と同時工事の場合、不要となります。

★3 ご利用にあたっては、GWおよびPBX、ビジネスホン等の工事費がかかります。

★4 東西間接続メニュー(オプション)のご利用にあたっては、初期費用(工事費)はかかりません。

★5 フリーアクセス・ひかりワイドまたは当社が別に定める協定事業者の提供する着信課金機能等の提供を受けている番号に限り、ご利用いただけます。

★6 加入電話等を利用休止して、同一電話番号をひかり電話オフィスA(エース)でご利用される場合、1番号ごとにかかる費用です。別途、1番号ごとに加入電話等の利用休止工事費2,200円 が必要となります。

★ビジネスホンをご利用の場合、ビジネスホンの工事費が別途かかります。

★ひかり電話オフィスA(エース)をご利用になるには、別途フレッツ 光クロス、フレッツ 光ネクストもしくはビジネスイーサ ワイドに関わる工事費が必要です。

### **料金のお支払いについて**

毎月のご利用料金等についてのお客さまへの請求は、NTTグループ100%出資会社のNTTファイナンスよりさせていただき ます。

★ご利用サービスの状況によってはNTT東日本から請求をさせていただく場合もございます。

### **料金のお支払い方法**

料金のお支払い方法は、口座振替、クレジットカード払い、請求書によるお支払いの3つの方法があります。

### 口座振替によるお支払い方法

お客さまの預金口座から毎月自動的にご利用料金をお支払いいただく方法です。口座振替をご利用のお客さまには、前月 分の領収証・当月ご請求分の口座振替のお知らせ、およびご利用料金内訳書をお送りします。

「@ビリング」をお申し込みいただくと、「ご利用料金内訳」等を郵送に代えて、Web上でご照会いただけます。

**料金をお支払いいただけないとき**は、ひかり電話オフィスA(エース)の利用を停止し、さらには契約の解除をさせていただくこ とがありますので、ご了承ください。

★支払期限後に支払われた場合は、契約約款に基づき延滞利息を加算させていただく場合もありますのでご了承ください。

### クレジットカードによるお支払い方法

毎月のご利用料金等をお客さま指定のクレジットカードでお支払いいただけます。

お支払日はお客さまがご指定の各クレジットカード会社の規約に基づいた指定日のお支払いとなります。

★お申し込み以降、毎月の利用料金が自動的にクレジットカード会社に通知され、お客さまに請求されます。コンビニエンスストアなどでのクレジットカード支払いはご利用いただけませんので、ご了承ください。

請求金額の合計については、クレジットカード会社の利用明細によりご確認ください。なお、NTT東日本ご利用料金の内訳 については、インターネットにてご覧いただける「@ビリング」によりご確認いただくことが可能です。

★別途、「@ビリング」のお申し込みが必要です。

★「請求書」、および「領収証・口座振替のお知らせ」等は送付いたしません。

ご利用いただける<br>クレジットカード

Master Card、VISA、JCB、AMERICAN EXPRESS、Diners Club

### 請求書によるお支払い方法

弊社からお送りする所定の払込用紙で金融機関、郵便局、弊社指定のコンビニエンスストア★でお支払いいただく方法です。 口座振替・クレジットカード払いをご利用でないお客さまには、お支払期限の10日前までに請求書およびご利用料金内訳書を 郵送します。お支払期限までに下記金融機関窓口、コンビニエンスストア等へ請求書をご持参いただき、お支払いください。 ★お客さまの請求方法によっては、コンビニエンスストアでのお支払いができない場合がございます。

お近くの銀行、信用金庫、信用組合、商工中金、農林中金、労働金庫、農業協同組合、郵便局、 「NTT東日本電話料金窓口」の表示があるコンビニエンスストア お支払い場所

**料金をお支払いいただけないとき**は、ひかり電話オフィスA(エース)の利用を停止し、さらには契約の解除をさせていただくこ

とがありますので、ご了承ください。

★支払期限後に支払われた場合は、契約約款に基づき延滞利息を加算させていただく場合もありますのでご了承ください。

### **■ご利用料金の計算期間と発行日等の標準例** <sup>月</sup> 請求方法 前月 当月 翌 月

ご利用料金の計算期間は毎月1日から末日までとなり、請 求書の発行日および支払期限日(口座引き落とし日)の標 準例は右表のとおりです。

★お支払期限が、土曜日・日曜日・休日などにあたる場合は、翌営業日をお支払期限とさせていた だきます。

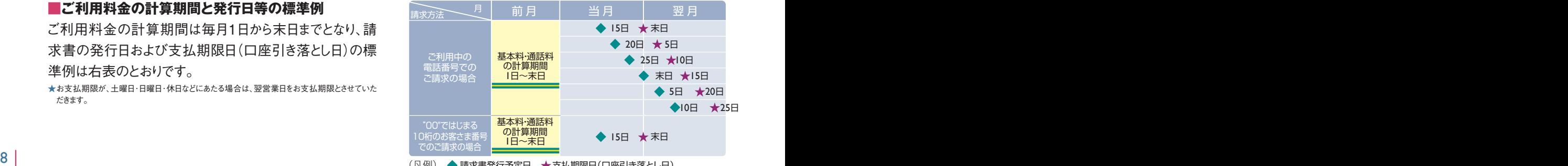

(凡例) 請求書発行予定日 支払期限日(口座引き落とし日)

### **「@ビリング」について**

@ビリングとは、毎月の書面によるご案内に代えてWeb上でお知らせするサービスです。月額利用料、工事費は不要で、インターネットに接 続されたパソコンから、NTT東日本のご利用料金内訳、前日までのご利用料金、通話明細内訳などをご確認いただくことができます。通話 明細内訳は、PDFファイル/CSVファイル★でのダウンロードおよび電話番号ごとの照会ができます。

加入電話と異なり、@ビリングお申し込みに伴う料金の割引はありません。また「通話明細内訳」の閲覧は「ご利用料金の内訳」等の閲覧 と別サービスになります。詳細は下表をご参照ください。

★電話番号等のデータをカンマ(",")で区切って並べたファイル形式。

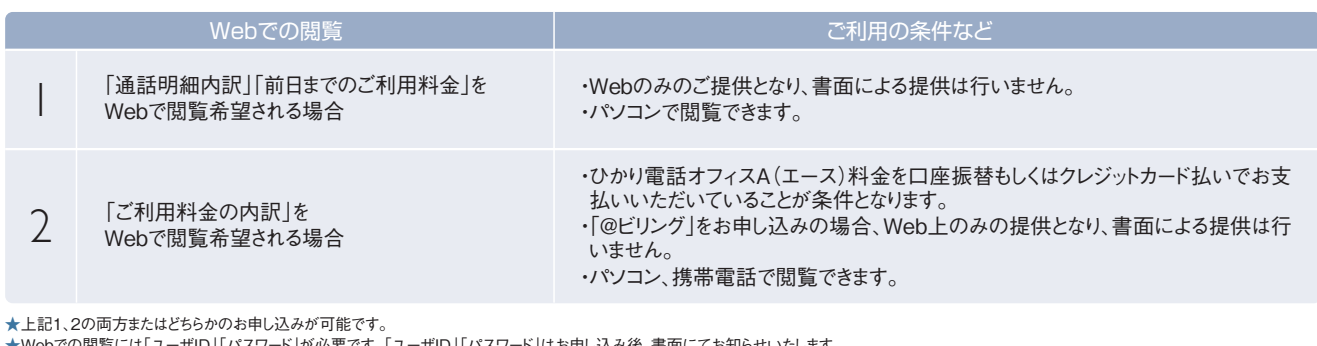

★Webでの閲覧には「ユーザID」「パスワード」が必要です。「ユーザID」「パスワード」はお申し込み後、書面にてお知らせいたします。

★上記1.2を両方お申し込みいただいた場合、「ユーザID」「パスワード」がそれぞれ異なります。各々のID/パスワードを受領後、お客さまご自身にて、1つに統合してご利用いただけます。

 統合方法の詳細は、@ビリングホームページ(https://web116.jp/ryoukin/)をご覧ください。 ★加入電話で@ビリングをご利用いただいていた場合に発行したID/パスワードは変更になる場合があります。その際ID/パスワードは別途郵送します。

★お客さまの請求形態により、「ご利用料金のお知らせ」「ご利用料金の内訳」は閲覧できない場合がございます。

★携帯電話の機種等によってはご利用いただけない場合や正しく表示されない場合があります。

### **@ビリングのお申し込みは弊社販売担当者へ**

### **NTTファイナンスからご請求させていただいているお客さまへご注意**

- ご請求金額は、NTTファイナンス提供の「Webビリング」よりご確認ください。「Webビリング」について詳しくは、NTTファイ ナンスHP(https://www.ntt-finance.co.jp/billing/service/webbill/)をご覧いただくか、「NTTファイナンス Webビリング受 付担当」0800-333-0030(通話料無料 受付時間:月~金曜日 午前9時~午後5時 休日・年末年始を除く)へお問合わせ ください。
- @ビリングにてご確認いただけるNTT東日本ご利用料金内訳と、NTTファイナンスからのご請求金額は異なる場合もございま すので、あらかじめご了承ください。

### **「第三者による不正な電話利用等の被害」にご注意ください**

「IP-PBXソフトウェア等のご利用における、インターネット経由での内線電話端末としてのなりすまし」や、「外出先等から会社等の 電話回線を利用して発信する機能を悪用した第三者不正利用」等により、高額な国際通話料金の請求が発生する事象が確認 されております。

「IP-PBXソフトウェアや外出先から利用する機能等をご利用の際は、第三者が推測しやすいパスワードは設定しない」、「不要な 接続環境は削除する」などのセキュリティ対策を行うなど、第三者による外部からの不正な接続による電話利用に十分にご注意く ださい。

詳細は下記HPにも掲載しておりますのでご覧ください。

### **https://www.ntt-east.co.jp/info/detail/150612\_01.html**

弊社設備の故障等以外の理由で発生した通話料等につきましては、弊社では一切の責任を負いかねますことをあらかじめご了承 願います。

※ひかり電話オフィスA(エース)で国際電話を使用しない場合は、弊社にお申し出いただくことで「国際電話の発信規制」をかけ ることも可能です。

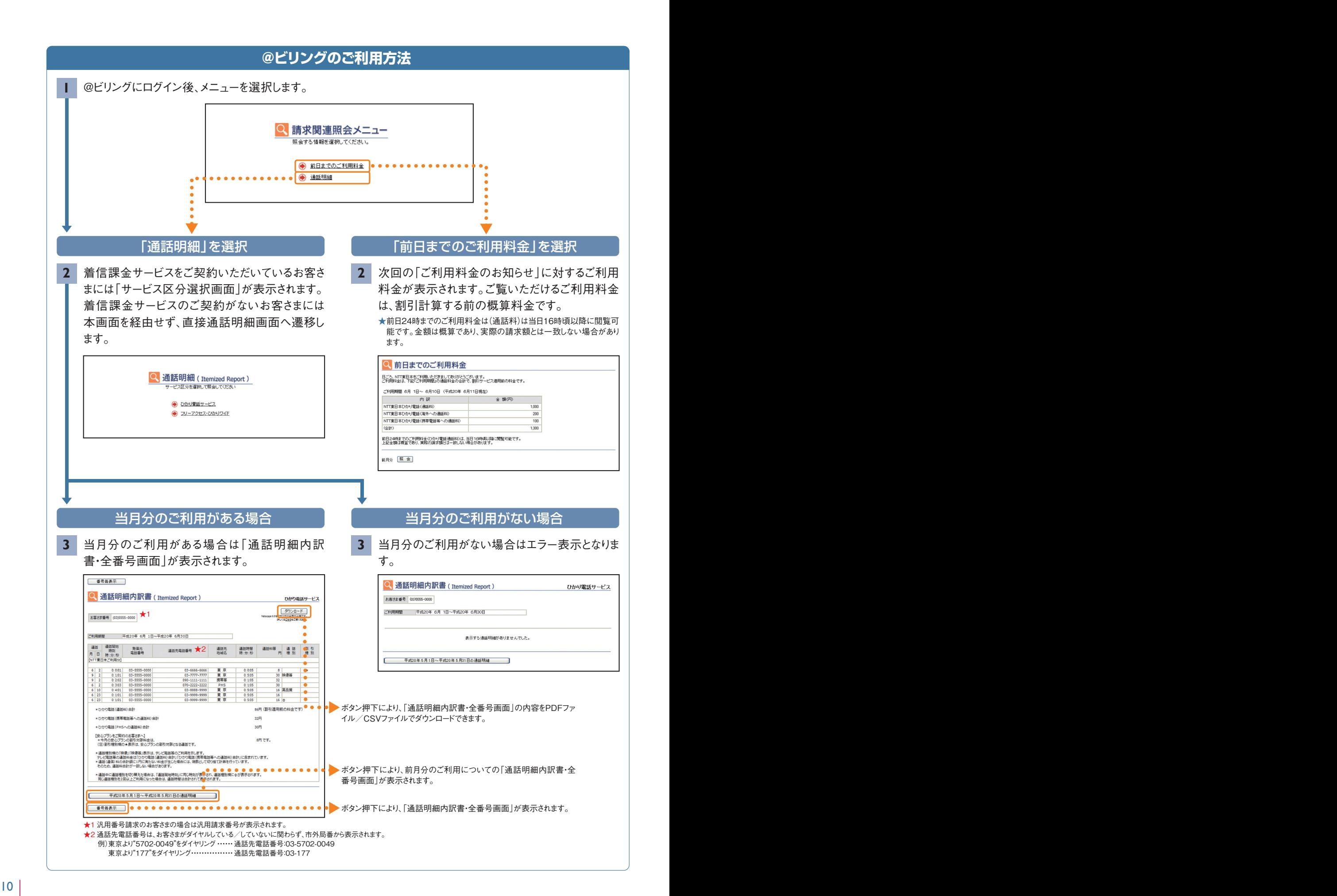

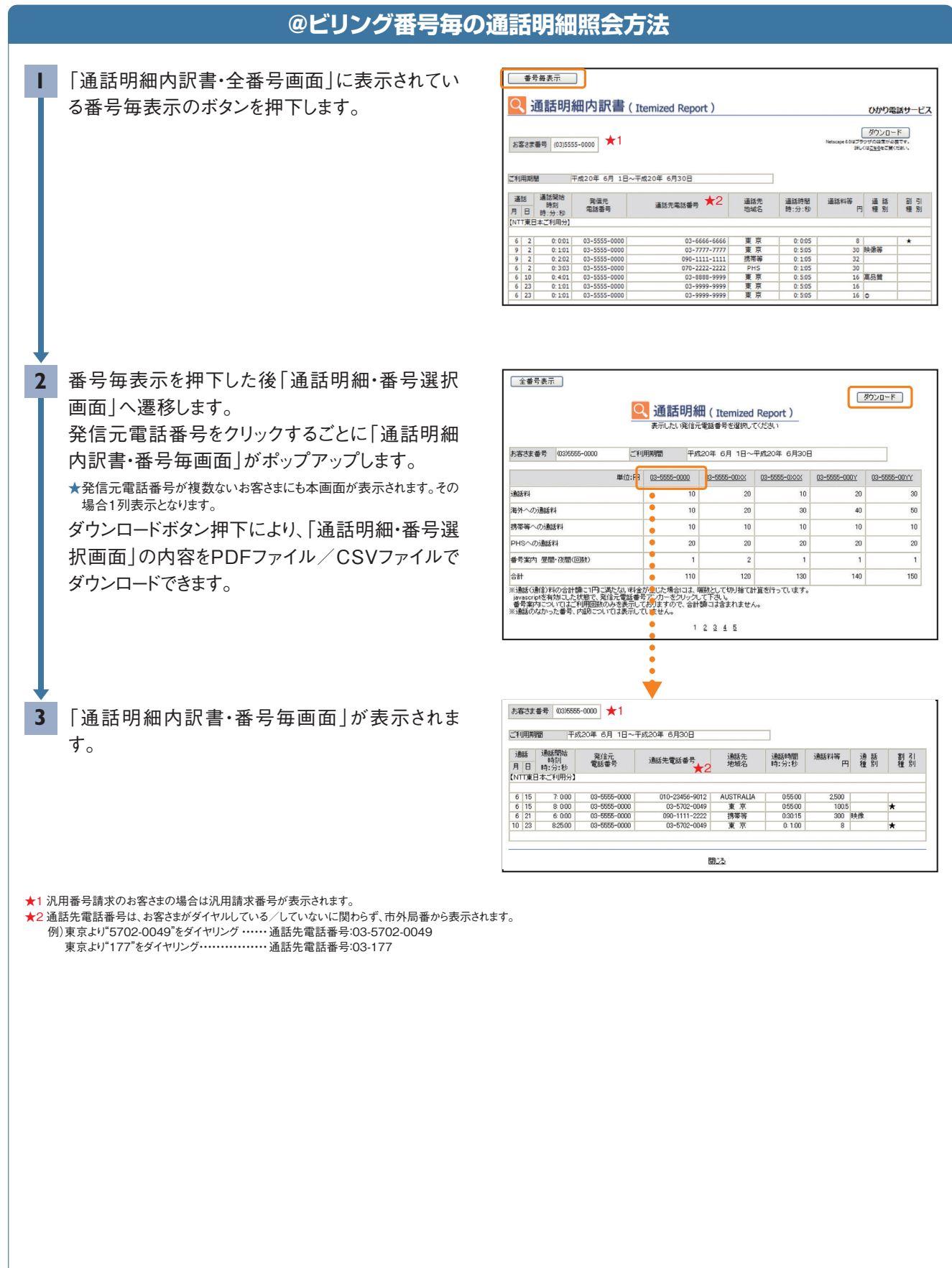

## 料金のご案内

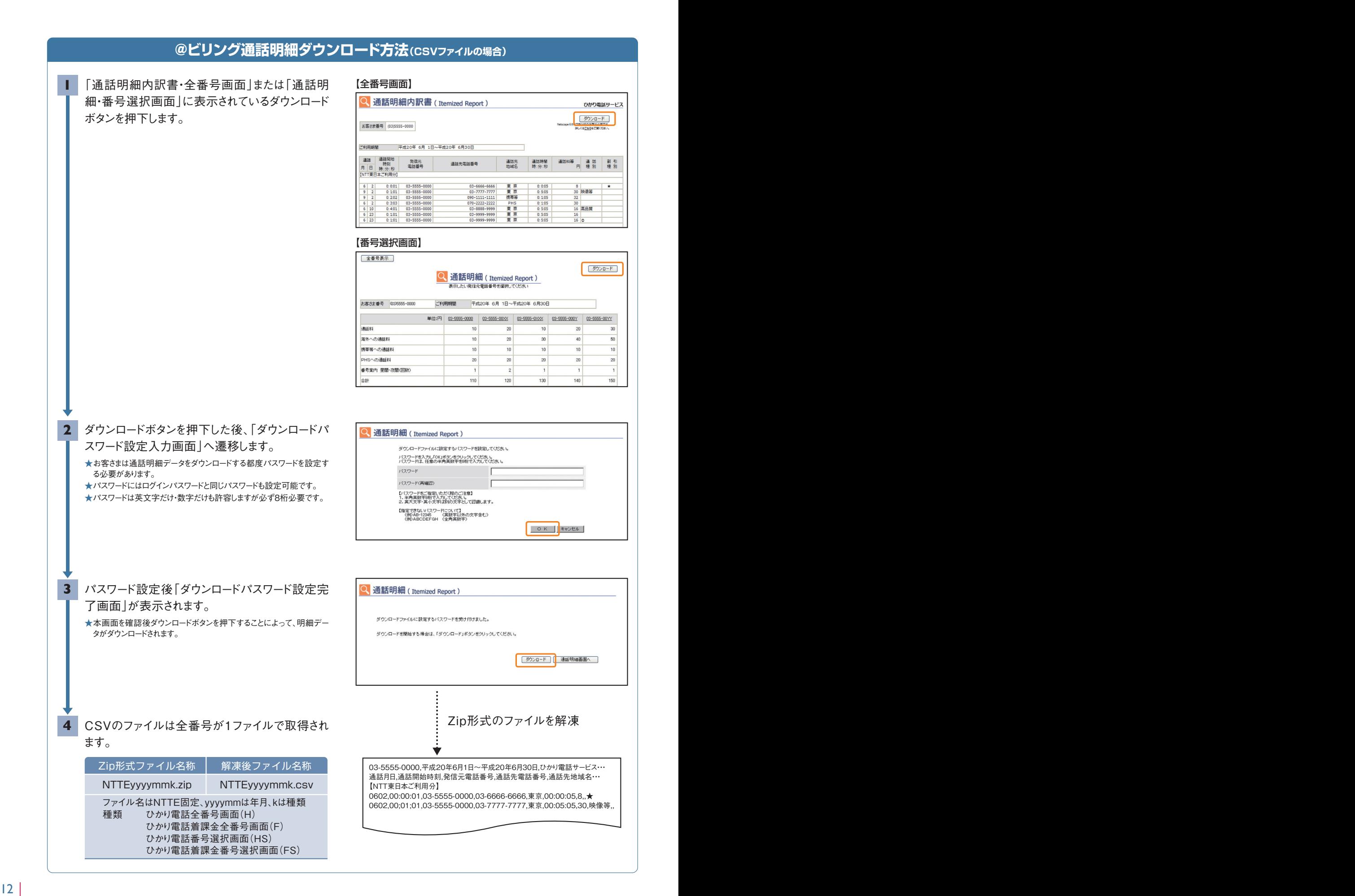

# 3 ひかり電話オフィスA(エース) ご利用にあたっての留意事項

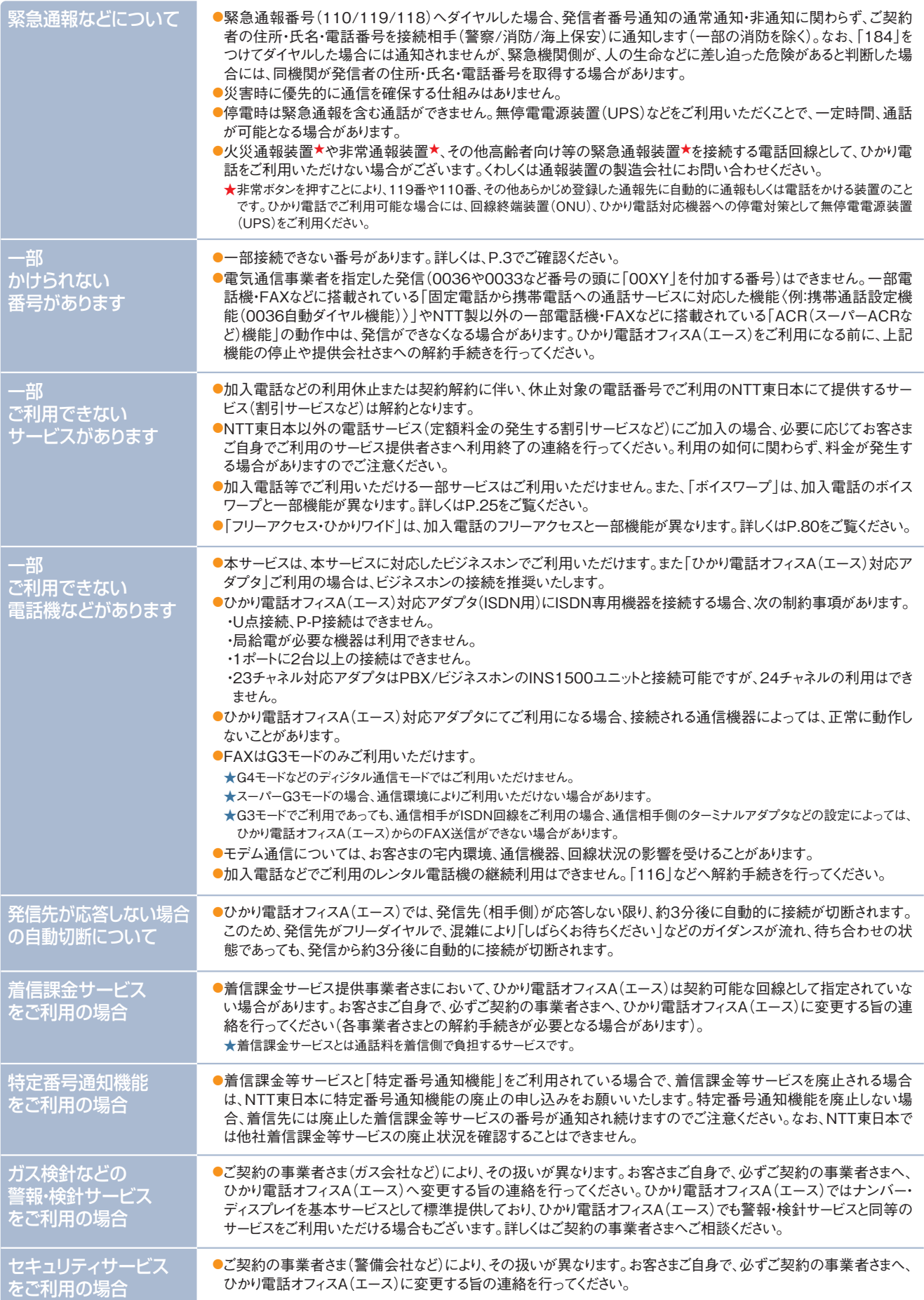

# 3 | ひかり電話オフィスA(エース)ご利用にあたっての留意事項

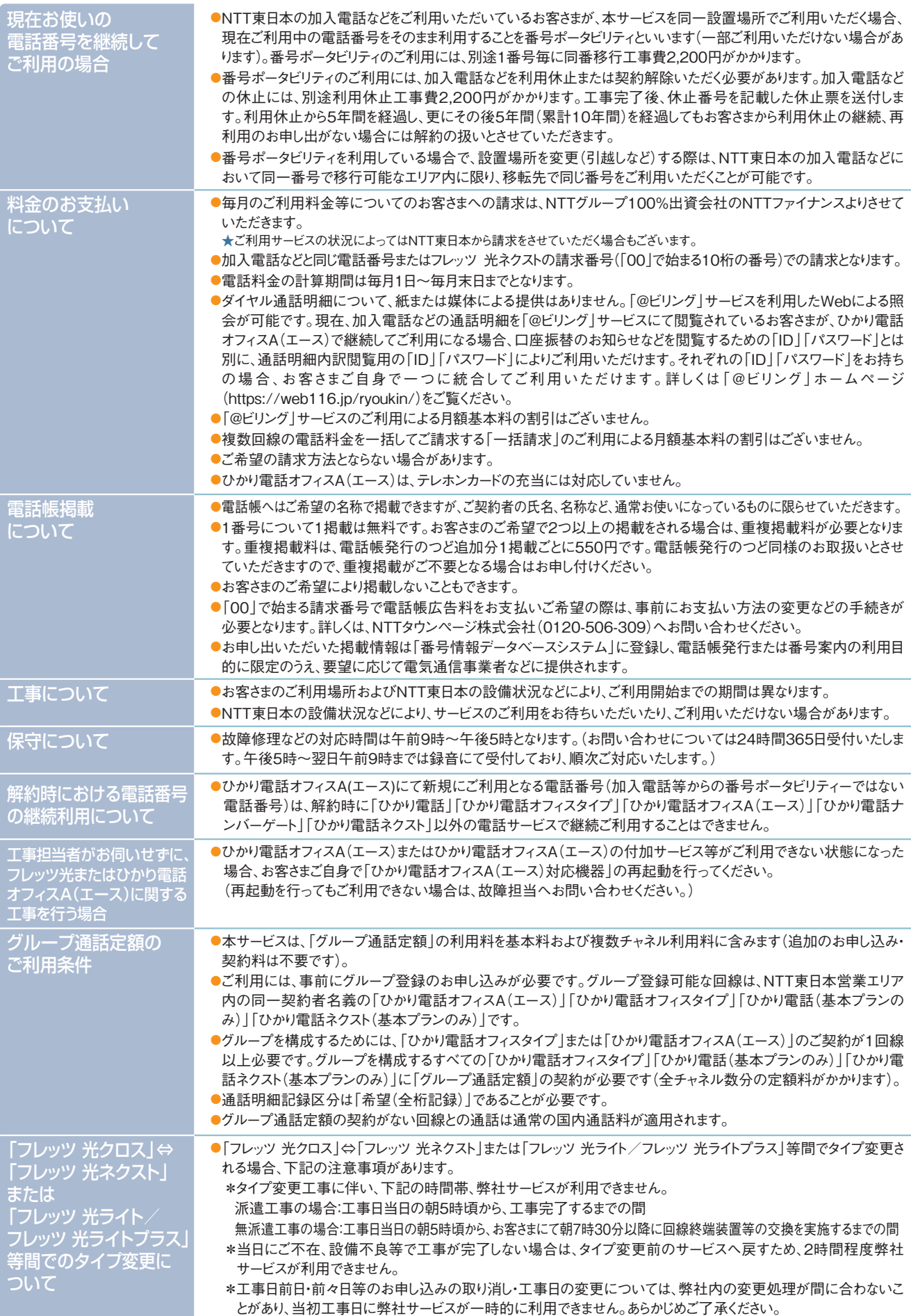

# 「ひかり電話オフィスA(エース)対応機器」<br>について 2 コロリリー

### **ひかり電話オフィスA(エース)対応機器の種類**

ひかり電話オフィスA(エース)ご利用にあたっては、ひかり電話オフィスA(エース)に対応したブロードバンドルータユニット等 を収容したビジネスホンもしくは、ひかり電話オフィスA(エース)対応アダプタが必要です。 ひかり電話オフィスA(エース)対応機器により、代表、ダイヤルイン相当機能を提供いたします。

### **ひかり電話オフィスA(エース)対応アダプタの概要**

### **■対応機種について**

※フレッツ 光クロスでひかり電話オフィスA(エース)をご利用の場合、以下の機器は対応しておりません。 ★すべての対応機種で最大7,000番号までのご利用が可能です。

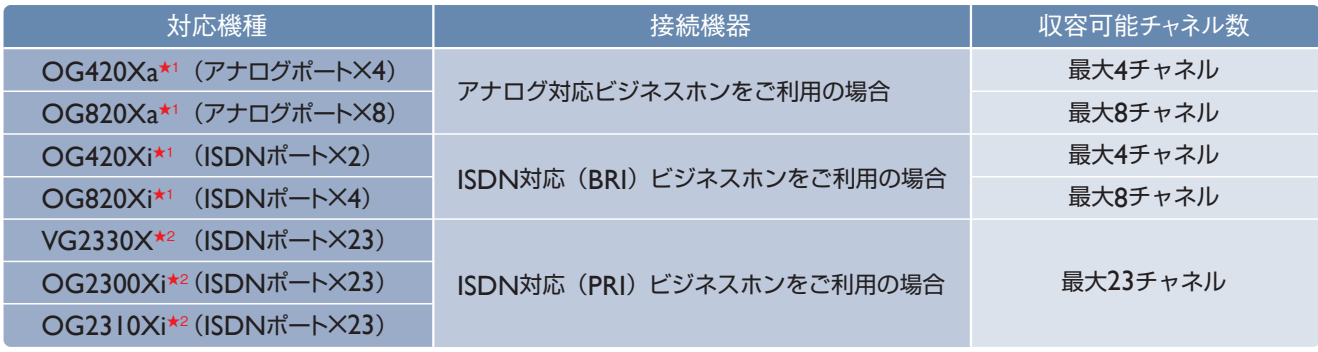

★1 複数機器対応アダプタ(最大32チャネル)としての利用も可能。 ★2 複数機器対応アダプタ(最大300チャネル)としての利用も可能。

### **■設定について**

「ひかり電話オフィスA(エース)」の利用に関する基本設定(IPアドレス等)については対応アダプタの電源を入れることによ り「ひかり電話オフィスA(エース)」の利用に必要な情報を自動的にダウンロードします。また、鳴動設定等についてはNTT工 事担当者が設定します。鳴動設定後、発着信が可能となります。

### **■IP端末収容が可能**

「ひかり電話オフィスA(エース)対応アダプタ」のLANポートにIP端末を接続することで、映像通話、IP電話会議等が可能です。

### **「ひかり電話オフィスA(エース)対応アダプタ」のファームウェア更新方法**

ファームウェアを更新することで、対応アダプタを最適な環境で利用することができます。

ファームウェアの更新については、以下の4つの方法があります。初期設定では自動ファームウェア更新機能は「有効」、更 新時刻はOG420/820の場合「午前3時」、VG2330X/OG2300Xi/OG2310Xiの場合「午前4時」となっています。

<mark>ファームウェア更新</mark>ト大ファームウェアの更新中は絶対にひかり電話オフィスA(エース)対応アダプタの電源を切らないでください。回復不能な故障の原因となります。 ★ファームウェアの更新に関して詳細は、機器に添付の取扱説明書をご覧ください。 **に関するご注意**

### ■①自動的にファームウェアを更新する

自動ファームウェア更新機能を有効にした場合、対応アダプタは1日1回定期的にサーバにアクセスし、ファームウェアの更 新有無を確認します。新しいファームウェアがある場合、自動的にファームウェアを更新し、対応アダプタを再起動します。

### **自動ファームウェア更新機能ご利用にあたっての設定方法**

- ブラウザを起動し、アドレス欄に下記のURLを入力し、「ひかり電話オフィ スA(エース)対応アダプタ」の設定画面を開きます。 OG420/820/2300/2310の場合「 http://ntt.setup 」 VG2330の場合「 http://192.168.1.1/user 」 ※初期値は以下の通り。 ID:user Password:取扱説明書を参照 1
- 自動ファームウェア更新機能をご利用いただくには、設定画面のファーム ウェア更新設定メニューを開き、[自動ファームウェア更新]を「有効」とし て、[自動更新時刻]を入力してください。 2
	- 「設定保存 | をクリックしてください。

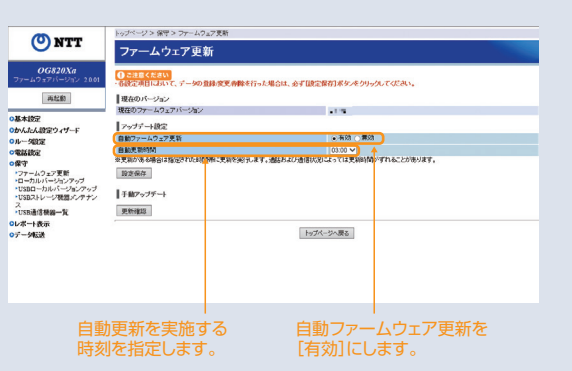

### **■②電話機のダイヤル操作により手動で更新する**

### **最新ファームウェアの確認方法**

最新ファームウェアの確認を行うには、受話器をあげて「00010」とダイヤル します。

最新のファームウェアがある場合は、「新しいファームウェアへのバージョン アップが可能です。0を3回、1を2回、ダイヤルしてください。」という音声ガイ ダンスが聞こえます。

最新のファームウェアがない場合は、「新しいファームウェアへのバージョン アップ情報はありません。」という音声ガイダンスが聞こえます。

### **ファームウェアの更新方法**

ファームウェアの更新を行うには、受話器をあげて「00011」とダイヤルしま す。

最新のファームウェアがある場合は「ピピッ・ピピッ」という確認音が聞こえ、 ファームウェアの更新を行い、自動的に再起動します。

最新のファームウェアがない場合は「ピッピッピッピッ」という確認音が聞こ え、再起動します。

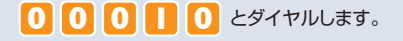

#### 新しいファームウェアがあるとき 新しいファームウェアがないとき

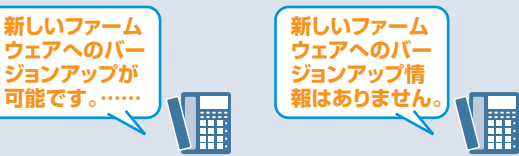

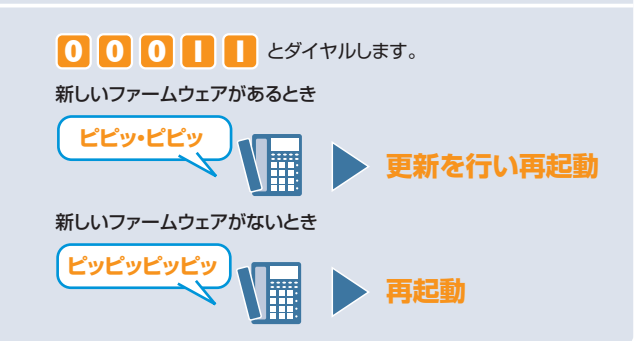

### **■③パソコンのWeb操作により手動で更新する**

- ブラウザを起動し、アドレス欄に下記のURLを入力し、「ひかり電話オフィ スA(エース)対応アダプタ」の設定画面を開きます。 OG420/820/2300/2310の場合「 http://ntt.setup 」 VG2330の場合「 http://192.168.1.1/user 」 ※初期値は以下の通り。 ID:user Password:取扱説明書を参照 1
- 設定画面のファームウェア更新設定メニューを開き、[更新確認]をクリッ<br>クしてください。ファームウェアのダウンロードが始まります。
- 「ファームウェアの更新が終了しました。更新を有効にするには再起動を<br>行ってください。」と表示されたら、[再起動]をクリックしてください。

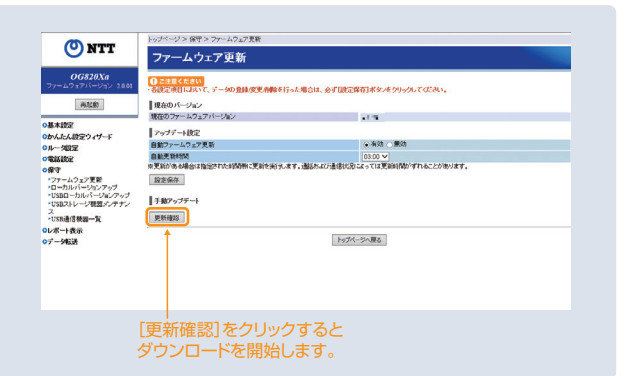

### **■④ローカルでファームウェアを更新する**

NTT東日本の通信機器サポートページ( https://business.ntt-east.co.jp/support/product.html )からファームウェア をパソコン上にダウンロードし、ローカルでファームウェアを更新できます。

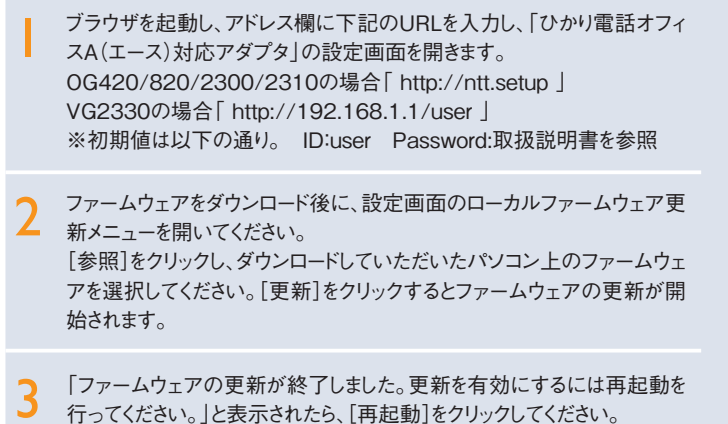

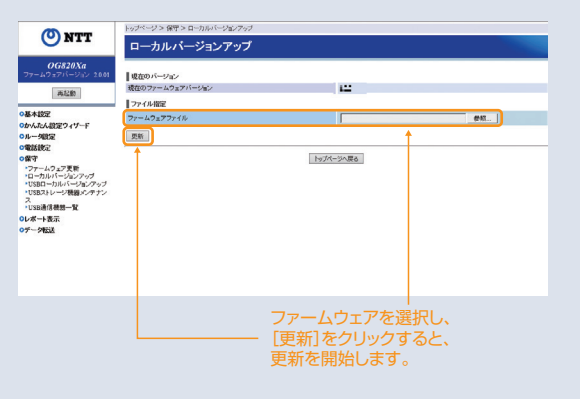

# 5 お引っ越し等に関するご案内

### **お引っ越しされるとき**

### **■お申し込みは**

お引っ越しされるときは、弊社営業担当者にお申し込 みください。工事は予約制ですので、お早めにご連絡 ください。

### ■お申し込み時にお知らせいただく内容

現在ご利用中の電話番号およびご住所、ご契約者名義、新居のご住所、請求書送付先 など(新住所が提供エリア外の場合がありますので、お申し込み時お調べします)。

### **■引っ越し前の電話番号にかけた方に、新しい電話番号のご案内ができます**

ご希望により、お引っ越し前の電話番号にかけた方に、お引っ越し先の電話番号を3ヵ月程度ご案内いたします。お申し込みの際にお申し 付けください。

### **■料金のお支払い**

工事完了後でも、1~2回は引っ越し前の電話番号で請求書が発行される場合があります。なお、口座振替をご利用のお客さまが、最後 の振込前までに口座の解約をされた場合は、請求書によりお支払いいただくことになります。

### **ひかり電話オフィスA(エース)の名義をご変更されるとき**

### **■お申し込みは**

Webからお申込みいただけます。詳しくは公式HPの名義変更ページ (https://flets.com/meigi/)をご確認ください。

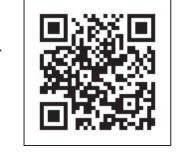

弊社では、ひかり電話オフィスA(エース)の こと、<br>ご名義人からのお申し出によりご注文を 承っております。ご名義人以外の方からの ひかり電話オフィスA(エース)の移転や 解約等のご注文は承っておりませんので、 忘れずにお手続きください。

### **■お手続き方法**

ひかり電話オフィスA(エース)の名義の変更には、次の3つのパターンがありますので、どちらに該当するかご確認のうえ、お手続きください。また、 ひかり電話オフィスA(エース)の名義の変更に伴い、フレッツ 光クロス、フレッツ 光ネクスト、ビジネスイーサ ワイドの名義変更もあわせて行っていた だくことになります。

### ■ ひかり雷話オフィスA(エース)を 譲渡されるとき

弊社所定の「名義変更申込書」に新旧のご契約者

が連署し、必要書類を添えてご提出ください。

- ★ひかり電話オフィスA(エース)の譲渡は、弊社の承認を受けなければ、その 効力を生じません。
- ★1回線につき880円の譲渡承認手数料がかかります。
- ★譲渡前の迷惑電話リストを消去されたい場合は、契約回線に接続した電話 機より「144+9」を入力することで登録リストの消去が可能です。

### ■ ひかり電話オフィスA(エース)を 相続、または法人合併されるとき

相続や法人の合併などに伴い、ひかり電話オフィス A(エース)の名義が変更になるときは、弊社所定の 「名義変更申込書」に必要書類を添えて、速やかに お届けください。

### ■ お名前や会社名が変わったとき

ご契約者のお名前が変わったときまたは、法人等の 名称や組織を変更したときは、弊社所定の「名義変 更申込書」に必要書類を添えて、速やかにお届けく ださい。

### ■ ご用意いただくもの

個人は 旧契約者、新契約者双方とも契約者名・住所・生年月日が確認できる書類 A:1枚で確認できるもの 運転免許証、マイナンバーカード(個人番号カード表面、通知カードは不可) 等 B:2枚で確認できるもの(上記A以外で確認する場合) 健康保険証(記号、番号、保険者番号をマスキング)、 国民年金手帳(基礎年金 番号をマスキング) 等 旧契約者、新契約者双方とも契約者名・住所・設立年月日が確認できる 書類 登記簿謄本(抄本)、履歴事項全部証明書 等

### ■ ご用意いただくもの

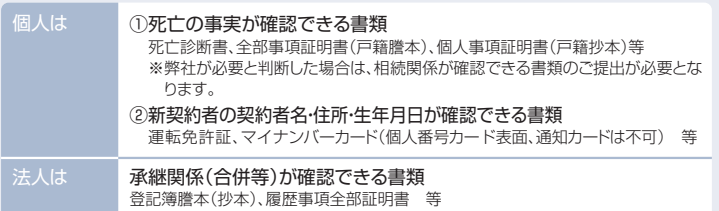

### ■ ご用意いただくもの

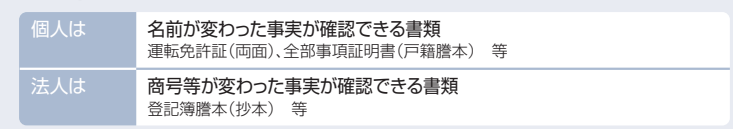

### 【付録】ひかり電話オフィスA(エース)で発信可能な国/地域一覧

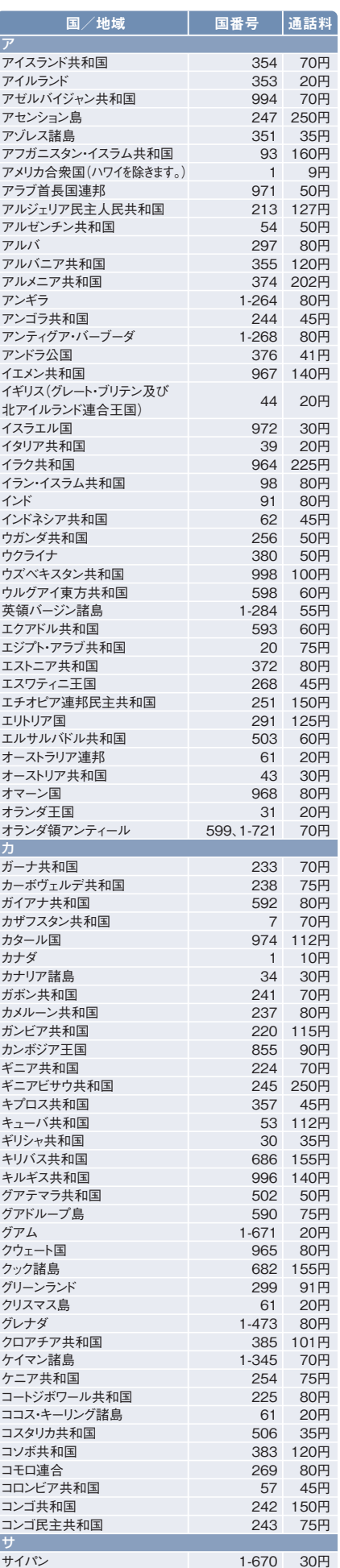

サウジアラビア王国 966 80円

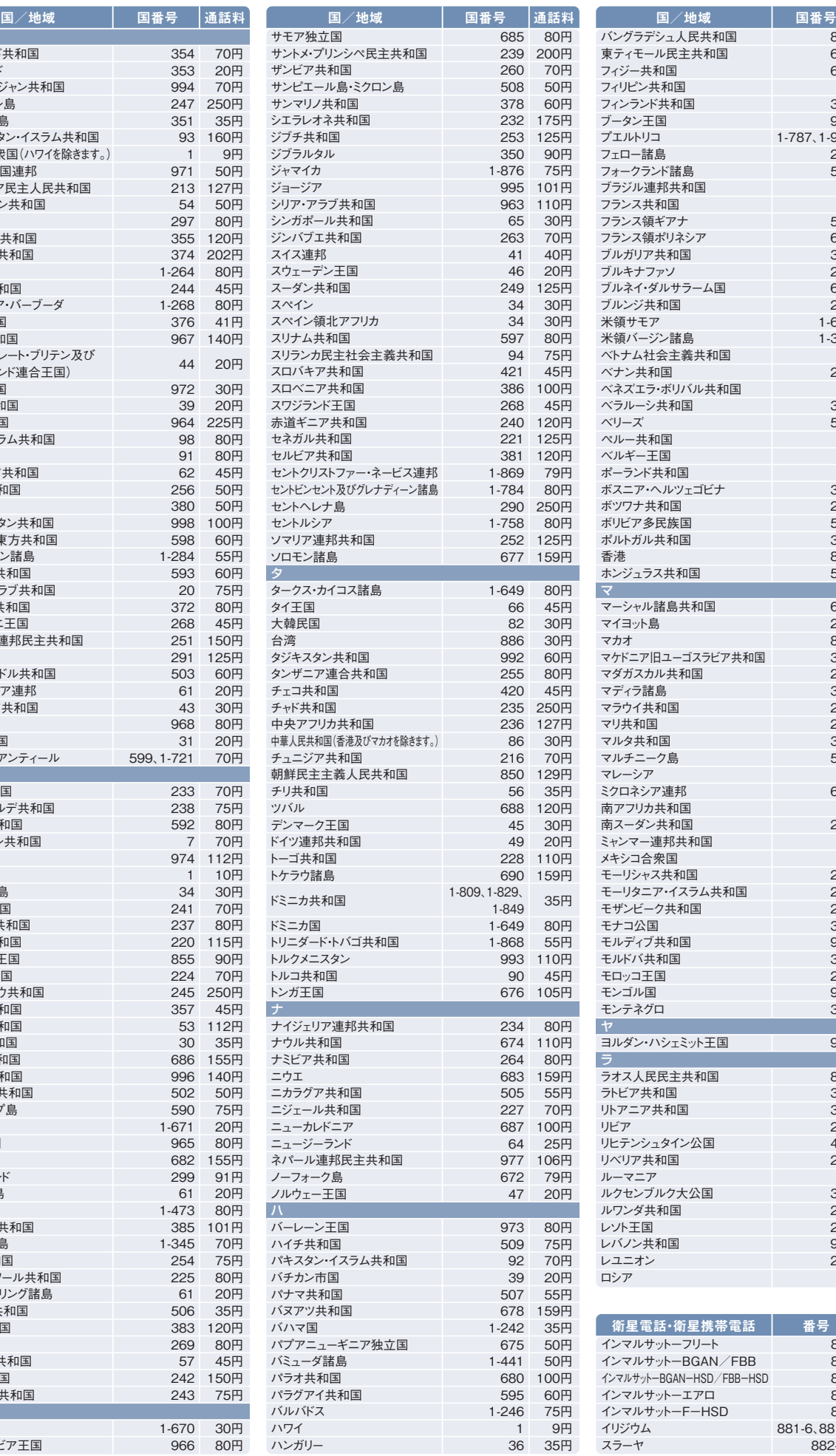

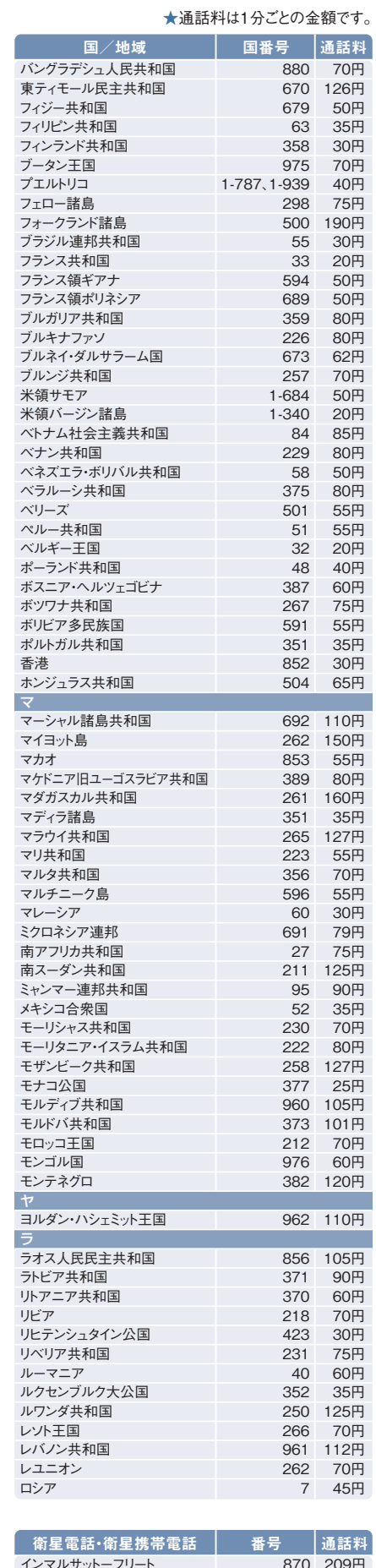

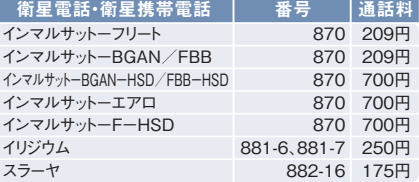

★国際電話を使用しない場合は「国際電話の発信規制」をかけることも可能です。詳しくは0120-116116までお申し出ください。

# サービス紹介と操作ガイド

**基本サービス**

# 6 ナンバー・ディスプレイ/ナンバー・リクエスト

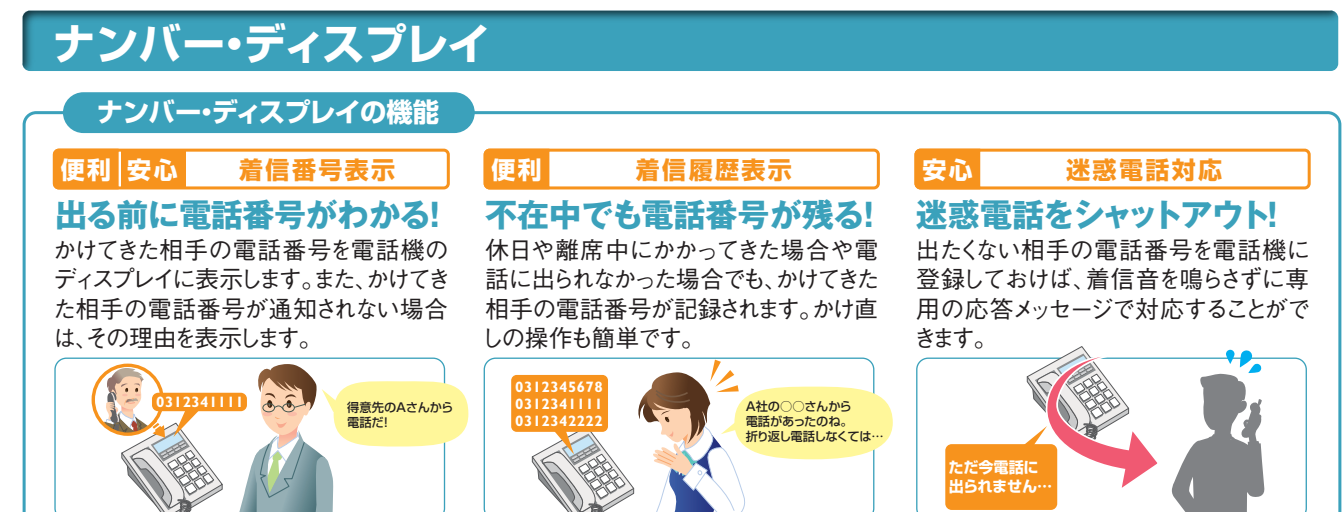

★**上記の利用例は、ナンバー・ディスプレイとナンバー・ディスプレイ対応の通信機器(ビジネスホン等)などの機能を組み合わせることでご利用いただけます。機種によって は機能の詳細に違いがあったり、ご利用になれない機能がありますので、詳しくは販売店にご確認いただくか、電話機の取扱説明書をご覧ください。**

#### ■ナンバー・リクエスト 非通知でかかってきた場合は着信しないため、「非通知」等の表示はさ れません。 ■迷惑電話おことわりサービス 「迷惑電話リスト」に登録した電話番号からの着信には、メッセージで応 答し、着信しないため電話番号などは表示はされません。 ■指定着信機能 指定着信番号は表示されません。 ■他の付加サービス等と併せてご利用の場合の留意事項 ■ボイスワープ ボイスワープによる転送先への電話番号通知については、転送の設定 状況にかかわらず発信元電話番号が表示されます。また、転送の設定 状況にかかわらず、発信元(A)が「184」をダイヤルすると電話番号は 通知されません。 無条件転送 :発信元(A)の電話番号を表示 無応答時転送:発信元(A)の電話番号を表示 Aからの通話をBがボイスワープにてCに転送する場合 **国語**

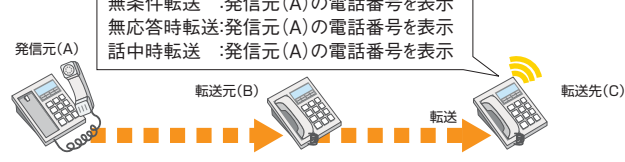

### **ご利用方法**

### ■ビジネスホンの設定

ナンバー・ディスプレイのご利用にあたっては、ナンバー・ディスプレイ対応のビジ ネスホンの設置およびその設定が必要です。ビジネスホンにディスプレイがあっ ても、ナンバー・ディスプレイに対応していないと電話番号は表示されません。

### ■ディスプレイ等への表示内容

かけてきた相手が電話番号を通知するか否かによって次のような内容が 表示されます。

※ご利用の通信機器によって表示内容が異なる場合があります。

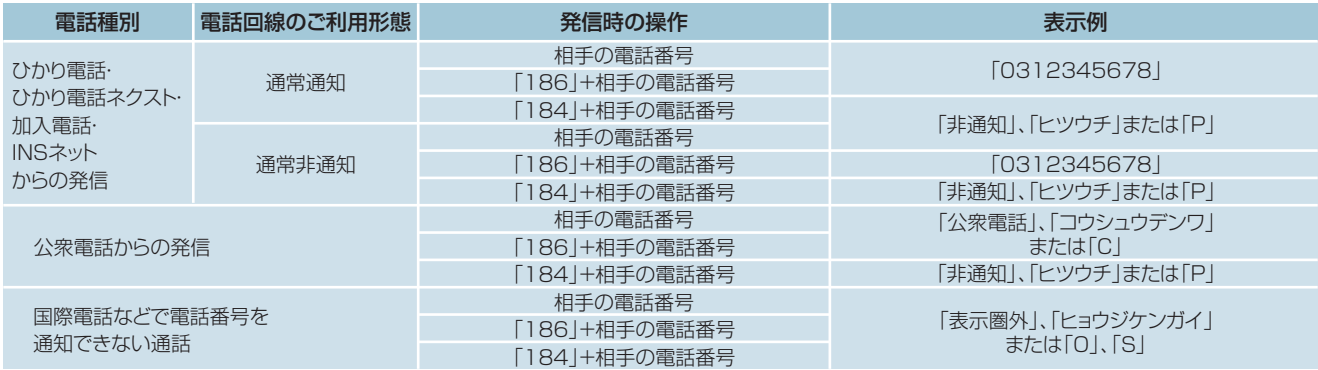

★一部通信事業者(移動体通信事業者、IP電話事業者、国際電話含む)経由の通話で電話番 号を通知できない着信、公衆電話からの着信については電話番号は表示されず、電話番号を通 - フロー・ペッシン 海情、コン、電話。ファイロロ・コン、 この電話 コットのスカミハ<br>「知できない理由(「表示圏外」、「公衆電話 |等)がディスプレイに表示されます。

★かけてきた相手の利用電話回線が「通常非通知」のご契約になっている場合や、電話番号の 前に「184」をつけてかけてきた場合など、かけてきた相手の意思により電話番号を通知しない通 話については電話番号は表示されず「非通知」表示となります。

★電話をかけてきた相手の方がIP電話から電話をかけてきた場合、電話番号および電話番号を表 示できない理由(「非通知」、「表示圏外」等)については、各IP電話事業者により異なります。ま た、表示された電話番号に折り返し電話をかけてもつながらない場合があります。(接続の可否 および時期については各IP電話事業者により異なります。)

★ご利用の通信機器によっては、電話番号も電話番号を表示できない理由も表示されない場合 があります。

### **ナンバー・リクエスト**

### **ナンバー・リクエストの機能**

電話番号を「通知しない」でかけてきた相手に「おそれいります が、電話番号の前に186をつけてダイヤルするなど、あなたの 電話番号を通知しておかけ直しください。」と音声メッセージで 応答する機能です。この場合、着信音はなりません。(かけた方 には通話料金がかかります。)

**★初期設定は停止状態です。ご利用いただくためには電話機による開始の設定が必要です。** ★**契約回線単位での設定となります。**

**留意事項**

### ■ご利用上の留意事項

- お話し中の場合も、ナンバー・リクエストは機能します。
- 一部通信事業者(移動体通信事業者、IP電話事業者、国際電話含 む)経由の通話で電話番号を通知できない着信、公衆電話からの着信 についてはメッセージ応答せず、そのまま着信します。
- ★データコネクトで着信した場合、音声メッセージでの応答はしません。

### ■ボイスワープ ■他の付加サービスと併せてご利用の場合の留意事項

ボイスワープの転送機能を利用中に電話番号を「通知しない」でか かってきた場合、電話は転送されず、かけた人にはナンバー・リクエスト のメッセージで応答します。

### ■迷惑電話おことわりサービス

**例)「おそれいりますが、電話番号の前に**<br>「おそれいりますが、電話番号の前に **186をつけてダイヤルするなど、あな たの電話番号を通知しておかけ直しく ださい。」**

迷惑電話リストに登録されている電話番号を「通知しない」でかけてき た電話番号の場合、迷惑電話おことわりサービスのメッセージで応答し ます。

#### ■フリーアクセス・ひかりワイド

ナンバー・リクエストが動作した時点でフリーアクセスガイダンスが送出 されるため、発信者がガイダンスを聞き取りづらくなります。

### **ご利用方法**

電話機により設定を行います。ご契約時は停止状態です。ご利用いただくためには開始の設定が必要です。

- ★設定の際には、プッシュ信号を送出できる電話機が必要です。
- ★ナンバー・リクエストの開始・停止の操作には通話料金がかかりません。 ★データコネクトで発信した場合、接続できません。
- 

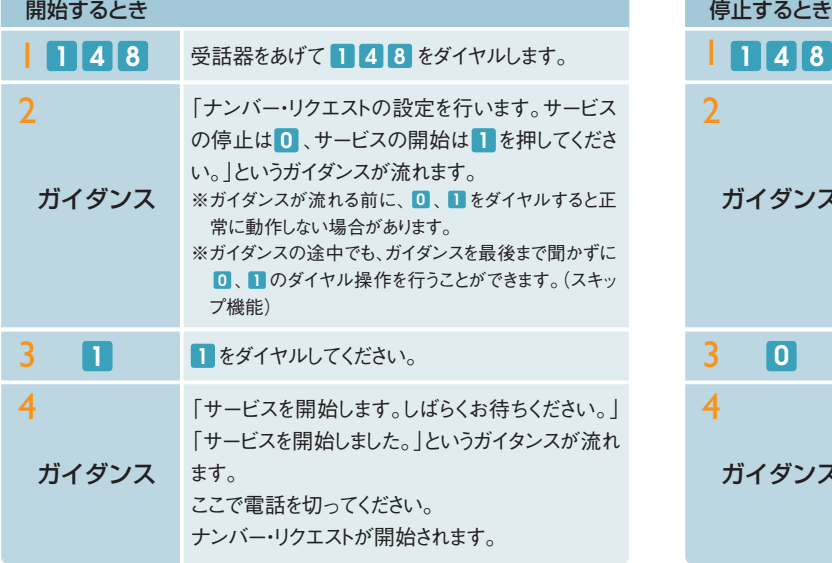

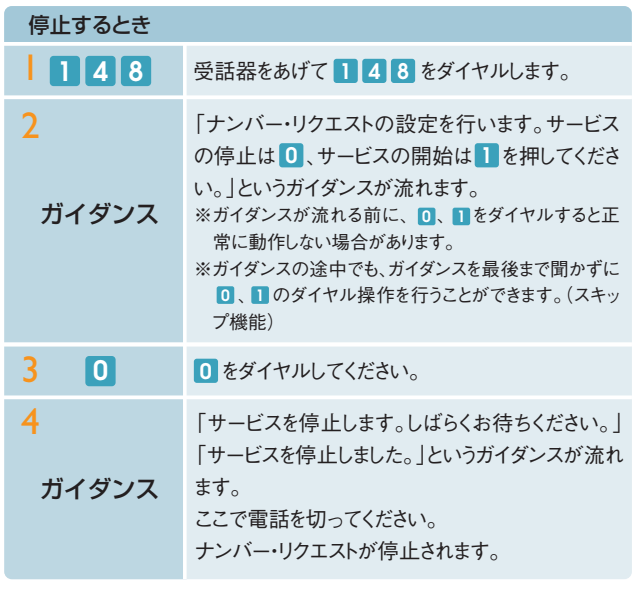

### **「発信者個人情報保護ガイドライン」について**

郵政省(現、総務省)は、本サービスにより通知された電話番号が不当に利用されることを防止するため、平成8年11月に「発信 者情報通知サービスの利用における発信者個人情報の保護に関するガイドライン」を制定しました。このガイドラインは、本サービ スの事業用利用者を対象とし、番号情報の適正利用を促しています。郵政省(現、総務省)は同年11月に関連業界に対しガイド ラインの周知を行いました。弊社では、発信電話番号情報を適正にご利用いただくよう、サービスをご利用いただくお客さまに対し て、ガイドラインをご理解いただくよう努めるとともに、電話サービス契約約款などに盛り込みました。

「発信者情報通知サービスの利用における発信者個人情報の保護に関するガイドライン」を尊重してご利用願います。

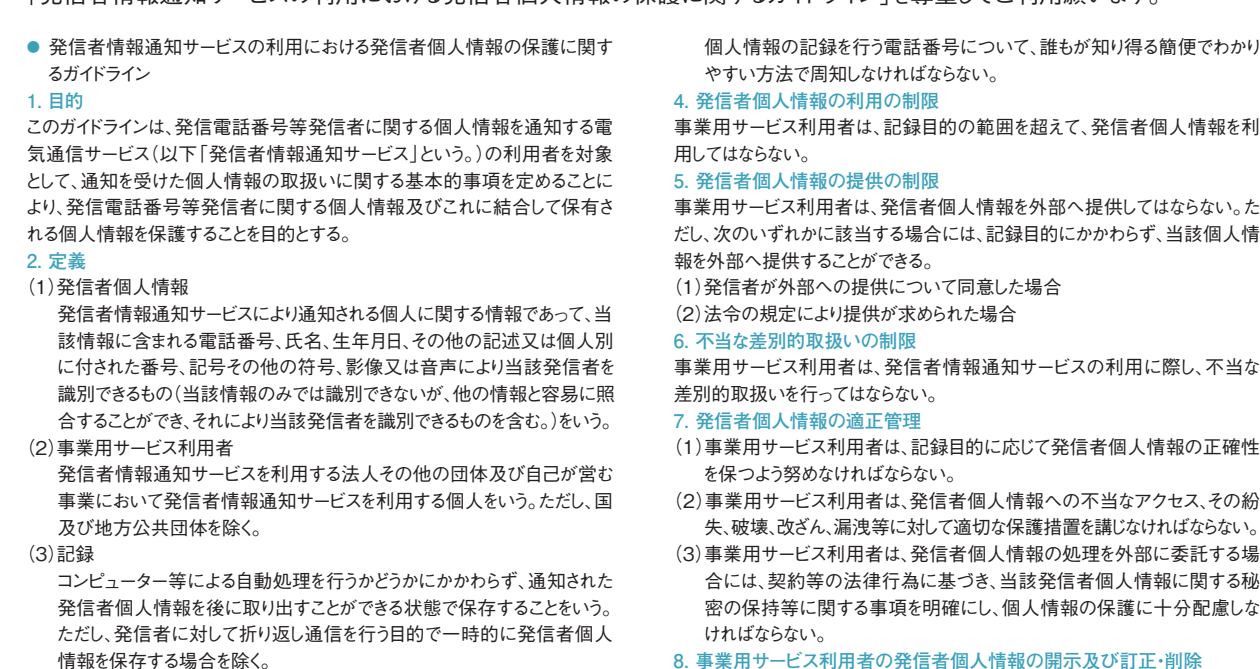

### **3. 発信者個人情報の記録の制限等**

(1)事業用サービス利用者は、発信者個人情報を記録する場合には、記録目 的を明確にし、その目的の達成に必要な範囲内で行わなければならない。 (2)事業用サービス利用者は、発信者個人情報の記録を行う場合、情報主体

に対し、発信者個人情報を記録すること及び記録目的を告げなければなら ない。ただし、情報主体が既にこれを知っている場合はこの限りではない。 (3)事業用サービス利用者は、コンピューター等による自動処理により発信者

**利用 マーク**

保護に関するガイドライン」は、「発信者個人情報の記録を行う 電話番号について、だれもが知り得るよう周知すること」と定めて います。 ●サービス利用者は注文受付などにサービスを利用していることを 一般のお客さまにお知らせする際に「サービス利用マーク」をご

利用ください。

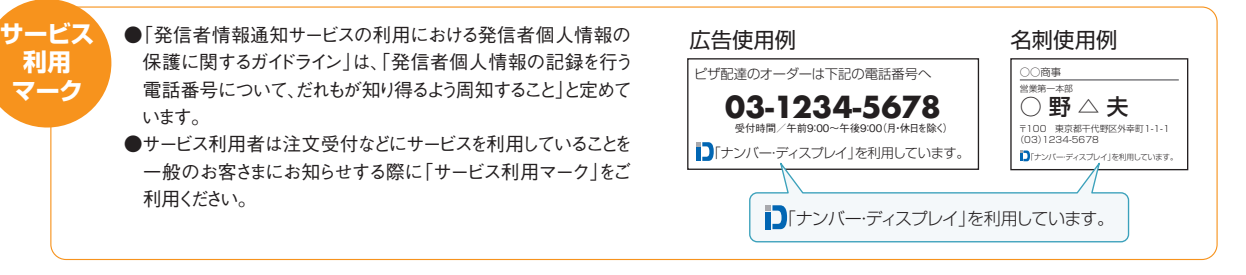

個人情報の記録を行う電話番号について、誰もが知り得る簡便でわかり

事業用サービス利用者は、記録目的の範囲を超えて、発信者個人情報を利

事業用サービス利用者は、発信者個人情報を外部へ提供してはならない。た だし、次のいずれかに該当する場合には、記録目的にかかわらず、当該個人情

- 
- 失、破壊、改ざん、漏洩等に対して適切な保護措置を講じなければならない。
- 合には、契約等の法律行為に基づき、当該発信者個人情報に関する秘 密の保持等に関する事項を明確にし、個人情報の保護に十分配慮しな

#### **8. 事業用サービス利用者の発信者個人情報の開示及び訂正・削除**

(1)事業用サービス利用者は、情報主体から自己に関する発信者個人情報 の開示の請求があった場合、本人であることを確認した上でこれに応じな ければならない。

(2)事業用サービス利用者は、発信者個人情報に誤りがあって、情報主体から

- 訂正・削除を求められた場合、正当な理由なく、その請求を拒んではならない。 (3)事業用サービス利用者は、発信者個人情報の誤りを訂正・削除するまで
	- は、その情報を利用してはならない。

### **ボイスワープの機能**

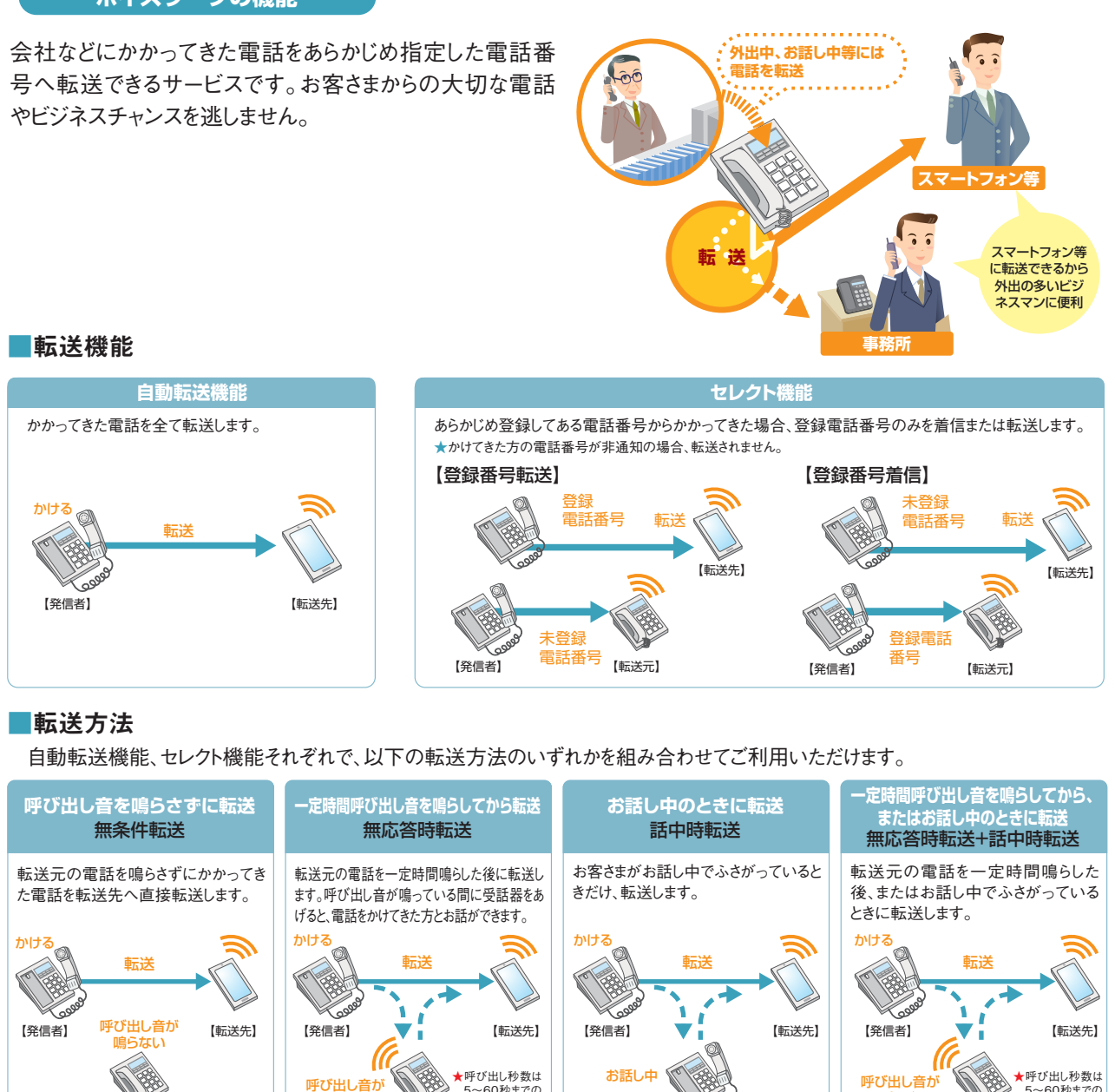

### ■設定操作

【転送元】

上記の転送機能、転送方法は下記の操作方法で設定できます。

鳴る

【転送元】

5~60秒までの 間で1秒単位の 設定ができます。

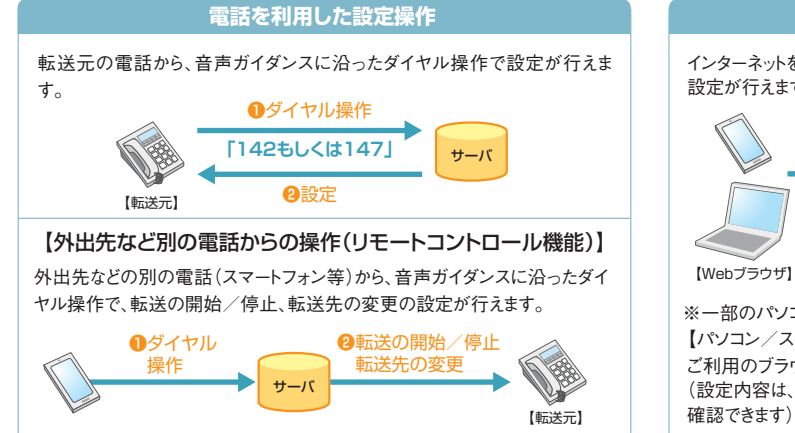

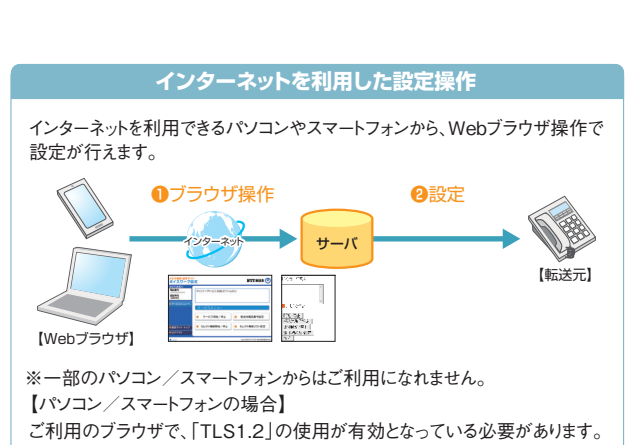

(設定内容は、コントロールパネル「インターネットオプション」の「詳細設定」で

【転送元】

鳴る★ またはお話し 山 5~60秒までの 間で1秒単位の 設定ができます。

【転送元】

### **留意事項**

### ■ご利用上の留意事項

ボイスワープ

ひかり電話ボイスワープの転送設定は、契約回線に接続されている 電話機もしくはひかり電話設定サイトから実施できます。ひかり電話 設定サイトをご利用いただくことで、設置場所以外の場所からでも 遠隔で転送設定をすることが可能になりますので、予め、ひかり電 話設定サイトへのログイン設定を実施いただくことをお勧めします。

- 加入電話、INSネットの付加サービス「ボイスワープ」と一部機能が異な ります。詳しくはP.25をご覧ください。
- 通常の電話の場合に比べ、転送する場合には電話をかけた方から転 送先につながるまでに時間がかかります。
- ボイスワープご契約者までの通話料金(<mark>A</mark>)は、発信者のご負担となり ます。ボイスワープご契約者から転送先まで(<mark>日</mark>)は、ご契約者のご負担 となります。

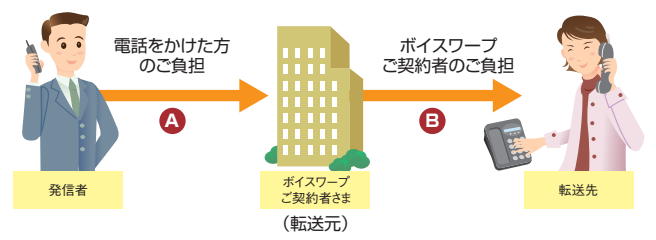

- 転送中も、ボイスワープご契約者の電話から電話をかけることができます。
- 発信者が電話番号を通知する場合、転送元・転送先へ通知される電 話番号は発信者の電話番号となります。発信者の電話番号が非通知 の場合、転送元・転送先への通知は行いません。

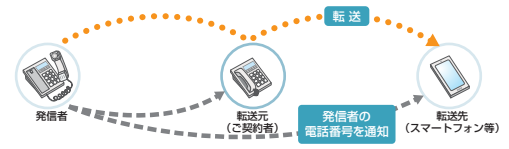

- ひかり電話オフィスA(エース)の基本契約が一時中断の場合、「ボイ スワープ」は廃止となります。一時中断中の転送はいたしません。
- 転送先への転送理由の通知は行いません。
- 発信者がかけた電話が転送されている旨を発信者および転送先に通 知するアナウンスはありません。
- **同時転送可能数**

同時に転送できる通話の数は、同時に利用可能な通話数(ご契約チャ ネル数)となります。同時に利用可能な通話数(ご契約チャネル数)を 超えた転送対象通話は転送されません。(「無応答時転送」の場合は、 転送元を呼び出し続けます。それ以外の転送方法の場合は、発信者 に話中音を通知します。)

※転送先が応答したか否かにかかわらず、ご契約チャネル数分、転送となります。 ※転送中であっても、発信や、転送対象通話以外の着信は可能です。

#### 転送元 【(例)3チャネルご利用の場合】

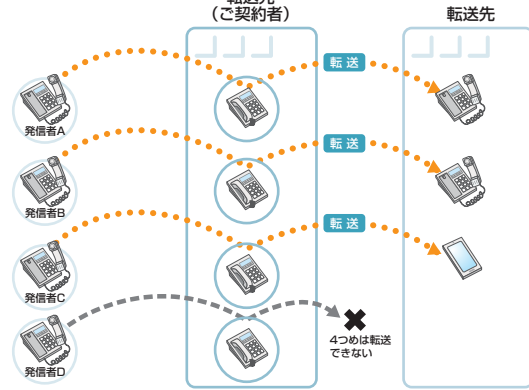

#### ● **最大転送回数**

転送された通話を転送先において、さらに別の転送先へ転送する場 合、最大転送回数は5回までに制限されます。6回目の転送を行おうと すると、発信者に話中音を通知します。

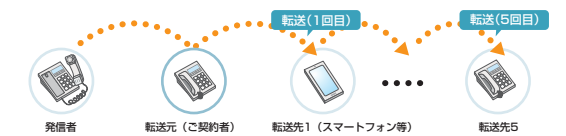

- 転送された通話を、転送先においてさらに別の転送先に転送する場合 には、通話品質は保証いたしかねます。
- **話中時転送**
	- 以下の場合、話中時転送はいたしません。(発信側には呼出音が流れ ます。)
	- ①話中時転送設定している電話番号を、一斉着信電話番号として設 定しているひかり電話オフィスA(エース)対応ビジネスホンのポートに 電話機等が接続されていない状態で、その電話番号に着信があっ た場合。
	- ②話中時転送設定している電話番号を、着信電話番号として設定し ているひかり電話オフィスA(エース)対応アダプタ(アナログインタ フェース)のポートにビジネスホン等が接続されていない状態で、その 電話番号に着信があった場合。
- ●無応答時転送設定中に回線やルータ等の故障があった場合は、転送 されません。ただし、無条件転送設定中であれば、回線やルータ等に故 障があった場合でも転送することが可能です。
	- ※ひかり電話設定サイトから無条件転送へ設定変更することができます。
- お客さまが今お使いの電話機、FAX等の機種によっては、ボイスワープ をご利用できない、または設定の変更等が必要となる場合があります。
- 当社以外の電話会社の回線を経由した通話については、登録番号転 送(着信)機能が作動しない場合があります。

#### ● **転送先規制番号**

以下の転送先規制番号は「転送先リスト」に登録できません。

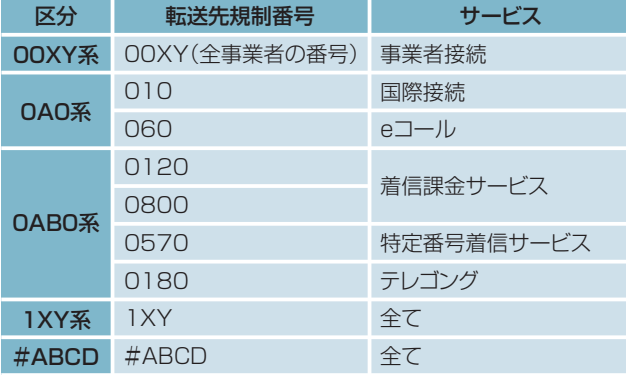

※詳細は「接続できない番号について」(P.3)をご覧ください。

● 転送先からの申し出があり、必要な場合には、お客さま(ご契約者)に代 わって転送を停止することがあります。

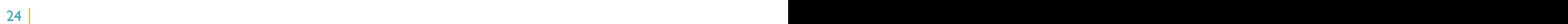

### ■他の付加サービス等と併せてご利用の場合の留意事項

- **■**複数チャネル
- **無条件転送設定時**
- ご契約チャネル数分まで、転送されます。
- **無応答時転送設定時**

ご契約チャネル数分まで、設定された時間経過後の着信コールについ て転送されます。

また、着信時に全チャネルとも通話中であった場合は、話し中となり、転 送されません。

- **話中時転送設定時** 話中時転送設定をしている電話番号に着信可能な端末が全て話中 の場合、ご契約チャネル数と同コール数まで転送されます。
- **ボイスワープセレクト機能設定時**
	- 設定された転送方法(無条件転送、無応答時転送、話中時転送)の動 作条件と同じです。

■ナンバー・リクエスト 電話番号を「通知しない」でかかってきた場合、電話は転送されず、か けた人にはナンバー・リクエストのメッセージで応答します。

■迷惑電話おことわりサービス 「迷惑電話リスト」に登録されている電話番号からかかってきた場合、迷 惑電話おことわりサービスが優先され、メッセージで応答するため着信・ 転送しません。

### ■指定着信機能

指定着信番号は転送されません。

■一括転送機能

一括転送機能が優先されます。

#### **ひかり電話オフィスA(エース)「ボイスワープ」と加入電話「ボイスワープ」および「INSボイスワープ」との違い** 参考

#### 加入電話「ボイスワープ」および「INSボイスワープ」とは以下のとおり、一部サービス内容が異なります。

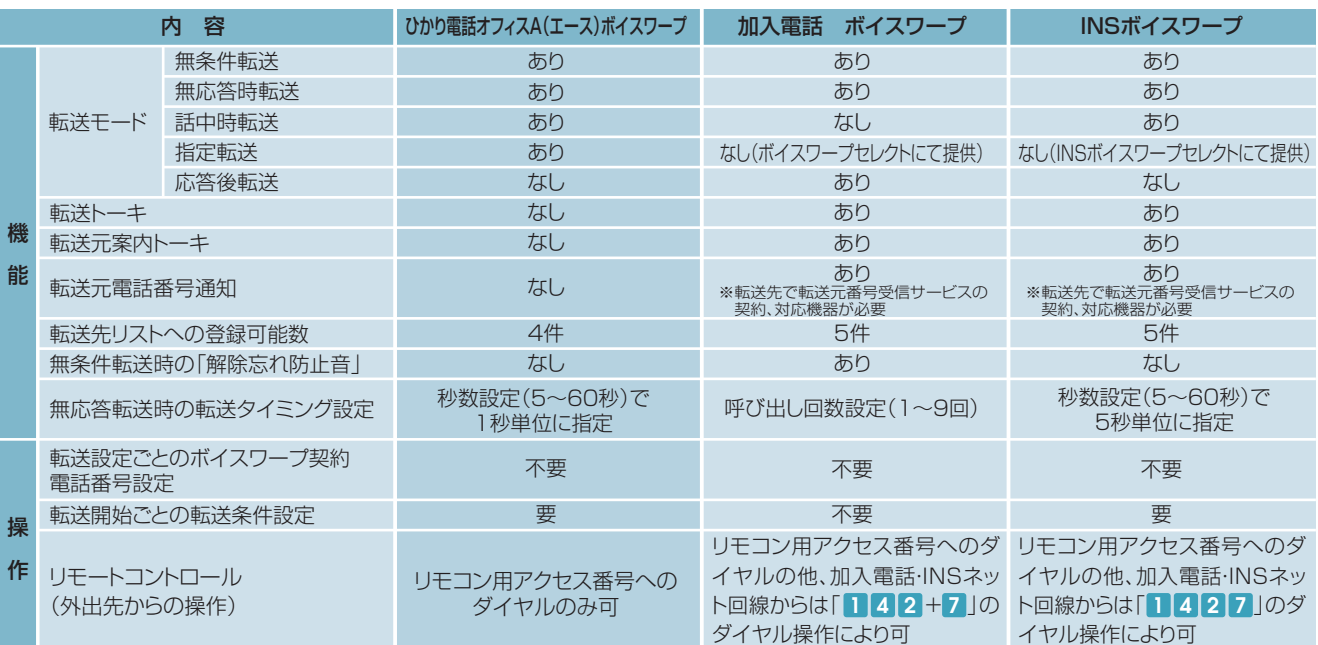

### ボイスワープ

 $\sqrt{\mathbf{H}}$ 

### **電話を利用した各種設定操作について 電話を利用した各種設定操作について**

### **ご利用開始までの流れ**

### **■かかってきた電話をすべて転送させる場合(自動転送機能)**

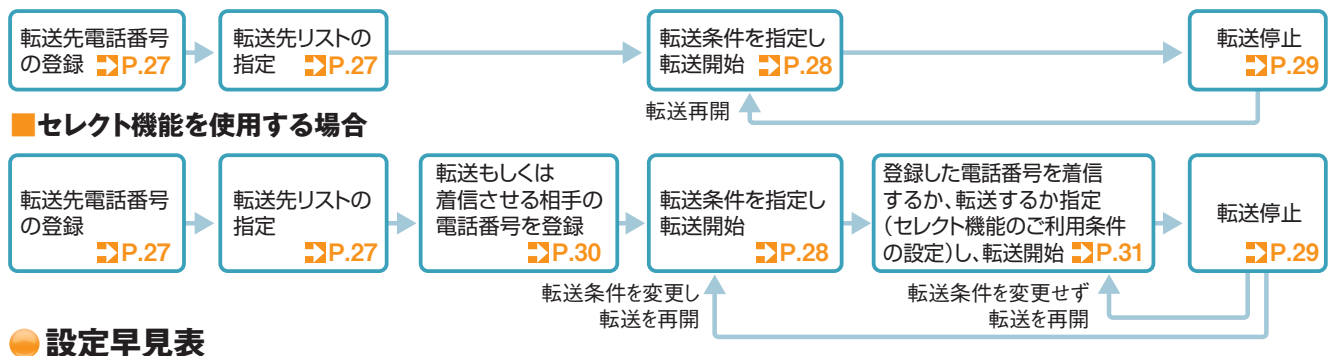

設定の際にはプッシュ信号を送出できる電話機が必要です。また、プッシュ信号の送出にあたり電話機の設定が必要な場合がありますの で、詳細は電話機の取扱説明書などをご覧ください。

★初期設定は転送機能が停止状態です。ご利用にあたっては、最初にお客さまの電話機から、転送先電話番号の登録、お客さまの用途にあわせた転送方法の選択、転送開始の設定等を行っていただく必要があります。 ★データコネクトで発信した場合、接続できません。

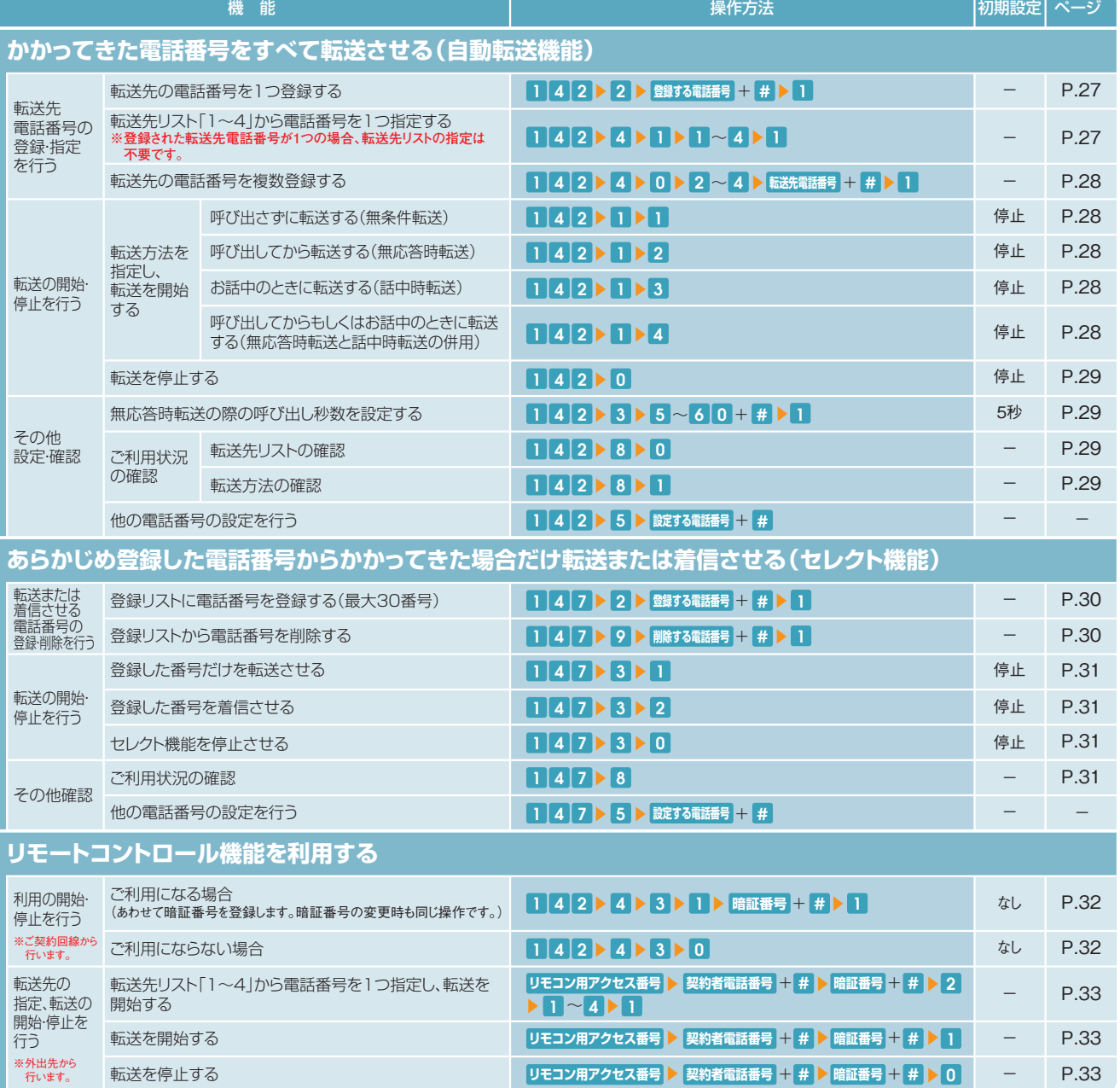

#### 転送先リストを指定する 転送先リスト番号1~4の中から1つを指定します。 **※**登録された転送先電話番号が1つの場合、自動的に転送先リスト 番号1番が指定されます。 ※お客さまのご利用状況により、ガイダンス・操作が異なる場合があります。 詳細は、P.34をご覧ください。 ※お客さまのご利用状況により、ガイダンス・操作が異なる場合があります。 **詳細は、P.34をご覧ください。 自動転送に関する設定(1)** 転送先リスト番号1へ、電話番号を登録します。 転送先の電話番号を1つ登録する | 受話器をあげて | 4 2 をダイヤル 2 2 をダイヤル <mark>3 登録する電話番号</mark> + <mark># をダイヤル</mark> 5 0 以外 をダイヤル 『転送先リスト番号1番の転送先電話番号登録を行います。 <mark>|登録する電話番号</mark> を市外局番から入力し、最後に <mark>#</mark> を押して ください。』 『ボイスワープの設定を行います。 サービスの停止は0、サービスの開始は1、転送先の登録は 2 、呼び出し秒数の設定は3、その他各種設定は4、設定状 祝の確認は8を押してください。 4 1 をダイヤル 『入力された電話番号は△△△△△△△△△△△です。よろしけ れば ┃ を、入力し直す場合は②、本設定を中断する場合はそれ 以外を押してください。』 『設定を更新しています。しばらくお待ちください。転送先登録が 完了しました。サービスメニューに戻る場合は回、終了する場合は 0 <mark>以外</mark>を押すか受話器を置いてください。』 『ご利用ありがとうございました。』 登録完了 ガイダンス ガイダンス ガイダンス ガイダンス ガイダンス | 受話器をあげて | 4 2 をダイヤル 2 4 をダイヤル 3 1 をダイヤル 5 1 をダイヤル 4 | 1 ~ 4 のいずれかをダイヤル 『転送先リスト番号の指定を行います。**リスト番号の ■ から** 4 のいずれかを押してください。』 「各種設定を行います。転送先電話番号の登録は[0]、転送先の 指定は 1、リモートコントロールの設定は③を押してください。』 『設定を更新しています。しばらくお待ちください。転送先指定が 完了しました。設定メニューに戻る場合は回、終了する場合は回 以外を押すか受話器を置いてください。』 ■転送先リスト番号は□、転送先電話番号は△△△△△△△ △△△です。よろしければ┃【、入力し直す場合には22、本設定を 中断する場合はそれ以外を押してください。』 『ボイスワープの設定を行います。 サービスの停止は0、サービスの開始は1、転送先の登録は2、 呼び出し秒数の設定は3、その他各種設定は4、設定状況の 確認は8を押してください。』 ガイダンス ガイダンス ガイダンス ガイダンス ガイダンス **電話を利用した各種設定操作について 電話を利用した各種設定操作について**

- ※転送先の電話番号を間違えますと、転送先の方にも、かけてこられた方にも迷惑 がかかります。正確に登録してください。
- ※100番や104番などの3ケタの番号、フリーアクセス、ナビアクセス、フリーダイヤル\*、 ナビダイヤル\*、フリーホン、#ダイヤル、ひかり電話#ダイヤル、国際電話の番号、 0070、0077、0088、001、0081等で始まる事業者接続番号等は転送先として ご利用できません。詳細は「転送先規制番号」(P.24)を参照してください。 \*NTTコミュニケーションズの提供商品です。
- ※転送を開始される場合は、「転送方法を指定し、転送を開始する」(次頁)を参照し てください。

設定完了

ボイスワープ

### $\sqrt{\frac{1}{2}}$

7

### **電話を利用した各種設定操作について 電話を利用した各種設定操作について**

### **自動転送に関する設定(2)**

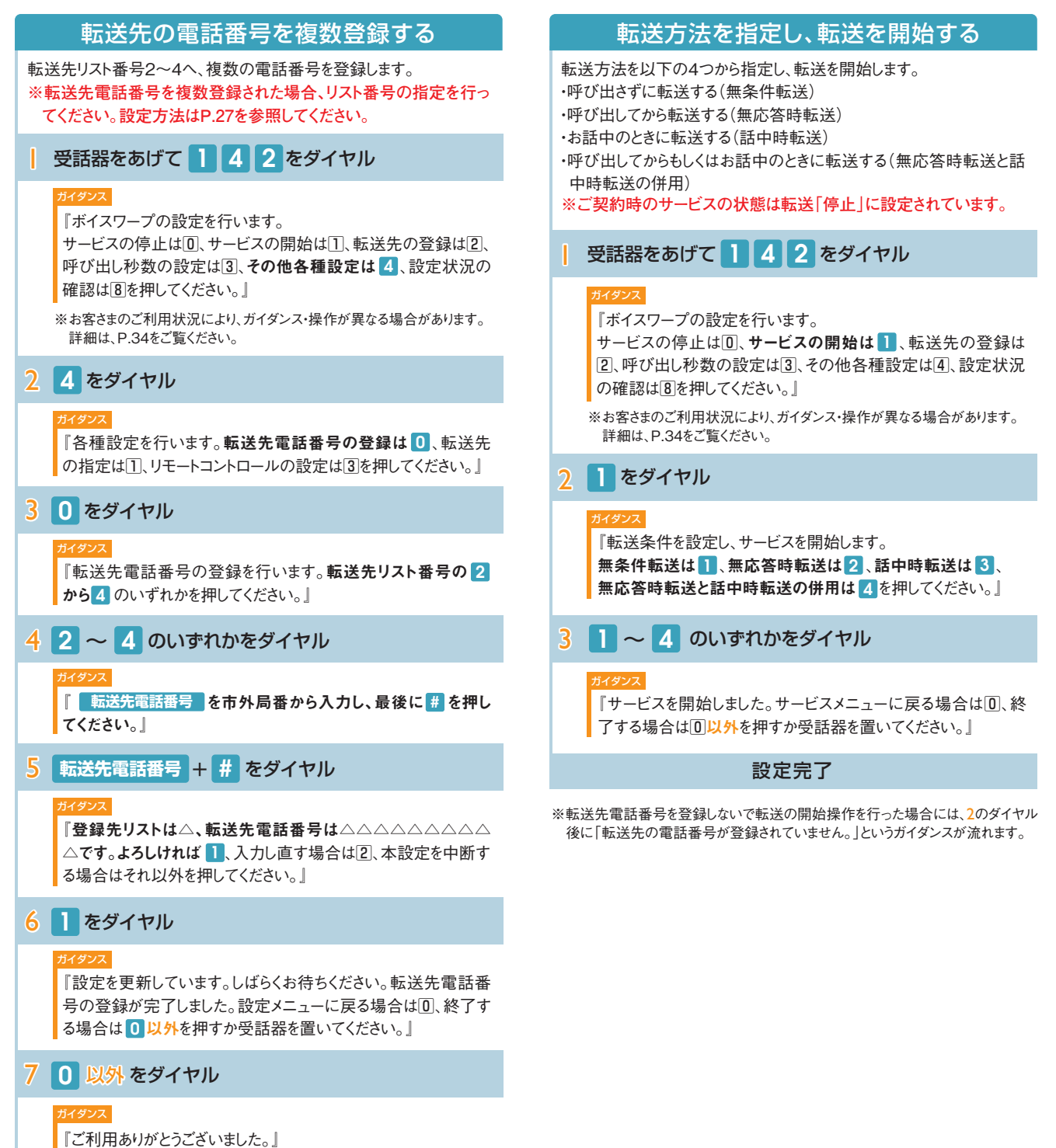

登録完了

### **電話を利用した各種設定操作について 電話を利用した各種設定操作について**

### **自動転送に関する設定(3)**

### 転送を停止する

### 転送を停止します。

### **※ご契約時のサービスの状態は転送「停止」に設定されています。**

### | 受話器をあげて | 4 2 をダイヤル

#### ガイダンス

『ボイスワープの設定を行います。

サービスの停止は 0、サービスの開始は①、転送先の登録は 2、呼び出し秒数の設定は3、その他各種設定は4、設定状況 の確認は8を押してください。

※お客さまのご利用状況により、ガイダンス・操作が異なる場合があります。 詳細は、P.34をご覧ください。

### 2 0 をダイヤル

#### ガイダンス

『サービスを停止します。しばらくお待ちください。サービスを停止し ました。サービスメニューに戻る場合は $[0]$ 、終了する場合は $[0]$ 以 外を押すか受話器を置いてください。

### 無応答時転送の呼び出し秒数を設定する

無応答時転送の呼び出し秒数を設定します。

**※ご契約時のサービスの状態は呼び出し秒数が「5秒」に設定されています。**

| 受話器をあげて | 4 2 をダイヤル

#### ガイダンス

『ボイスワープの設定を行います。

サービスの停止は0、サービスの開始は1、転送先の登録は2、 **呼び出し秒数の設定は<mark>3</mark>、その他各種設定は**④、設定状況の 確認は8を押してください。

※お客さまのご利用状況により、ガイダンス・操作が異なる場合があります。 詳細は、P.34をご覧ください。

### <mark>2 3</mark> をダイヤル

#### ガイダンス

■ 『呼び出し秒数の設定を行います。 **呼び出し秒数を <mark>5</mark> から** <mark>6 0 秒</mark>の範囲で入力し、最後に # を押してください。』

### 3 5 ~ 6 0 + # をダイヤル

#### ガイダンス

<mark>『入力された秒数は××です。**よろしければ 】**、入力し直す場合</mark> は[2]、本設定を中断する場合はそれ以外を押してください。」

### 4 | をダイヤル

#### ガイダンス

『設定を更新しています。しばらくお待ちください。呼び出し秒数設 定が完了しました。サービスメニューに戻る場合は回、終了する場 合は回以外を押すか受話器を置いてください。

### 設定状況を確認する

自動転送における設定状況を確認します。

| 受話器をあげて | 4 2 をダイヤル

#### ガイダンス

『ボイスワープの設定を行います。

サービスの停止は回、サービスの開始は[1]、転送先の登録は[2]、 呼び出し秒数の設定は3、その他各種設定は4、設定状況の 確認は 8 を押してください。』

※お客さまのご利用状況により、ガイダンス・操作が異なる場合があります。 詳細は、P.34をご覧ください。

### 2 8 をダイヤル

#### ガイダンス

『現在、サービスは開始(停止)中です。 転送先リスト番号△番の△△△△△△△△△△です。呼び出 し秒数は××秒です。 設定状況の確認を行います。 転送先番号の確認は 、転送条件の確認は を押してくださ い。』 設定完了 <sup>0</sup> <sup>1</sup>

### 3 0 または 1 のいずれかをダイヤル

#### ガイダンス

#### 0 **を押した場合(転送先番号の確認)**

『転送先電話番号の確認を行います。登録されている電話番 号は、次のとおりです。転送先リスト1番は△△△△△△△△△ △△です。転送先リスト2番は△△△△△△△△△△△です。 転送先リスト3番……。』

#### 1 **を押した場合(転送条件の確認)**

『転送条件の確認を行います。登録されている転送条件は次 のとおりです。無条件転送モードは、開始(停止)中です。無応 答時転送モードは開始(停止)中です。話中時転送モードは開 始(停止)中です。』

#### ガイダンス

「設定メニューに戻る場合は0、終了する場合は0以外を押す か受話器を置いてください。』

確認完了

#### **電話を利用した各種設定操作について 電話を利用した各種設定操作について** $\sqrt{\frac{1}{10}}$ **セレクト機能に関する設定(1)** 登録リストに電話番号を登録する 登録リストから電話番号を削除する 登録リストに転送、もしくは着信させたい電話番号を登録します。 登録リストに登録している電話番号を削除します。 登録できる数は最大30番号です。 | 受話器をあげて | 4 7 をダイヤル | 受話器をあげて | 4 7 をダイヤル ガイダンス ガイダンス 『ボイスワープセレクト機能の設定を行います。 『ボイスワープセレクト機能の設定を行います。 電話番号の登録は2、各種設定は3、登録電話番号の確認は 電話番号の登録は 2、各種設定は3、登録電話番号の確認 8、登録電話番号の削除は を押してください。』 <sup>2</sup> <sup>9</sup> は8、登録電話番号の削除は9を押してください。 ※お客さまのご利用状況により、ガイダンス・操作が異なる場合があります。 ※お客さまのご利用状況により、ガイダンス・操作が異なる場合があります。 詳細は、P.34をご覧ください。 詳細は、P.34をご覧ください。 2 9 をダイヤル 2 2 をダイヤル ガイダンス ガイダンス 『 を市外局番から入力し、最後に を押し **削除する電話番号** # 『 を市外局番から入力し、最後に を押し **登録する電話番号** # てください。』 てください。』 <mark>3 削除する電話番号</mark> + # をダイヤル <mark>3 登録する電話番号</mark> + # をダイヤル ガイダンス ガイダンス 『入力された電話番号は△△△△△△△△△△△です。よろしけ 『入力された電話番号は△△△△△△△△△△△です。よろしけ れば 1 を、入力し直す場合は2、本設定を中断する場合はそれ れば ┃ を、入力し直す場合は②、本設定を中断する場合はそれ 以外を押してください。』 以外を押してください。』 4 | をダイヤル 4 1 をダイヤル

#### グソス

ボイスワープ

『設定を更新しています。しばらくお待ちください。電話番号の登 録が完了しました。サービスメニューに戻る場合は回、終了する場 合は回以外を押すか受話器を置いてください。」

#### 登録完了

※100番や104番などの3ケタの番号、テレゴング\*、#ダイヤル、ひかり電話#ダイヤ ル、国際電話の番号、0070、0077、0088、001、0081等で始まる事業者接続 番号等は登録リストに登録することができません。詳細は「転送先規制番号」 (P.24)を参照してください。

\*NTTコミュニケーションズの提供商品です。

※登録リストに登録されている電話番号が満杯の場合、3で登録する電話番号をダ イヤルした後、「登録件数が30件を超えました。登録されているいずれかの電話番 号を削除してから登録してください。」というガイダンスが流れます。登録リストの削 除方法は右記を参照してください。

#### ガイダンス

『設定を更新しています。しばらくお待ちください。電話番号の削 除が完了しました。サービスメニューに戻る場合は[0]、終了する場 合は回以外を押すか受話器を置いてください。

#### 削除完了

※登録リストに登録されている電話番号がない場合、3で削除する電話番号をダイ ヤルした後「電話番号の削除に失敗しました。」というガイダンスが流れます。

### **電話を利用した各種設定操作について 電話を利用した各種設定操作について**

### **セレクト機能に関する設定(2)**

### 登録した電話番号を転送するか着信するか指定する

登録した電話番号を転送するか着信するか(セレクト機能のご利用条 件)を設定します。セレクト機能のご利用条件は以下の3つです。

・セレクト機能を停止

・登録番号を転送

・登録番号を着信(登録していない番号を転送)

### ※ご契約時はセレクト機能停止の状態に設定されています。

### | 受話器をあげて | 4 7 をダイヤル

#### ガイダンス

『ボイスワープセレクト機能の設定を行います。

電話番号の登録は2、各**種設定は<mark>3</mark>、登録電話番号の確認** は8、登録電話番号の削除は9を押してください。

※お客さまのご利用状況により、ガイダンス・操作が異なる場合があります。 詳細は、P.34をご覧ください。

### 2 3 をダイヤル

#### ガイダンス

<mark></mark>『ボイスワープセレクト機能の停止は<mark>0</mark>、 登録した電話番号を転送させる場合は <mark>1</mark>、 登録していない電話番号を転送させる場合は<mark>2</mark> を押してください。』

### 3 0 ~ 2 のいずれかをダイヤル

### ガイダンス

п

0 **を押した場合(停止)**

『ボイスワープセレクト機能を停止します。しばらくお待ちくださ い。ボイスワープセレクト機能を停止しました。』

### 1 **を押した場合(登録した電話番号を転送)**

『登録した電話番号を転送する設定を実施します。しばらくお待 ちください。登録した電話番号を転送するに設定しました。』

#### 2 **を押した場合(登録した電話番号を着信)**

『登録していない電話番号を転送する設定を実施します。しば らくお待ちください。登録していない電話番号を転送するに設 定しました。』

1 もしくは 2 を設定すると、セレクト機能で設定した条件および設定さ れている転送方法(無条件転送等)で転送が開始となります。 ガイダンス

「サービスメニューに戻る場合は0、終了する場合は0以外を押 すか受話器を置いてください。』

### 設定完了

- ※登録した電話番号を転送する設定の場合、登録リストの電話番号と発信者の電話 ーン・・・・・・・・・・・・・・・・・・・。<br>番号が一致したときは転送しますが、不一致の場合は、転送元に着信します。登録 ■ ラル - スンパココルコ<br>| ていない雷話番号を転送する設定の場合、登録リストの電話番号と発信者の電 話番号が一致したときは、転送元に着信しますが、不一致の場合は、転送します。
- 。 ……<br>※登録番号転送により電話を転送中に、転送元へ登録リストに未登録の電話番号 から電話がかかってきた場合、そのまま着信します。また、登録番号着信(未登録 番号を転送)により電話を転送中、転送元に登録リストに登録されている電話番 号からかかってきた場合、そのまま着信します
- ※弊社以外の電話会社の回線を経由した通話については、セレクト機能をご利用で きない場合があります。
- ※電話番号「非通知」の通話は、転送機能は動作せず全て着信となります。

### 登録リストに登録されている電話番号を確認する

セレクト機能の登録リストに登録されている電話番号を確認します。

■ 受話器をあげて ■ 4 7 をダイヤル

#### ガイダンス

『ボイスワープセレクト機能の設定を行います。 電話番号の登録は2、各種設定は3、登録電話番号の確認は 8、登録電話番号の削除は90を押してください。』

※お客さまのご利用状況により、ガイダンス・操作が異なる場合があります。 詳細は、P.34をご覧ください。

2 8 をダイヤル

### ガイダンス

『登録電話番号の確認を実施します。しばらくお待ちください。 現在登録されている電話番号は△△△△△△△△△△、△△ △△△△△△△△、△△△△△△△△△△…です。 サービスメニューに戻る場合は $\overline{0}$ 、終了する場合は $\overline{0}$ 以外を押す か受話器を置いてください。』

### 確認完了

※登録リストに登録番号がない場合、2のダイヤル後に「現在登録されている電話 番号はありません。」というガイダンスが流れます。

ボイスワープ

**de** 

### **電話を利用した各種設定操作について 電話を利用した各種設定操作について**

### **リモートコントロールに関する設定およびご利用方法(1)**

### 外出先から転送開始/停止を設定できるようにリモートコントロール利 用の設定を行います。 暗証番号の設定(数字4桁)も同時に行います。 ※ご契約時はリモートコントロールを利用しない状態に設定されています。 3 3 をダイヤル | 受話器をあげて | 4 2 をダイヤル 2 4 をダイヤル 『各種設定を行います。転送先電話番号の登録は回、転送先の 指定は①、リモートコントロールの設定は<mark>3</mark>を押してください。』 4 | をダイヤル 『リモートコントロール利用の設定を行います。リモートコントロール を利用しない場合は回、利用する場合は 1を押してください。 『暗証番号の登録を行います。 を4桁で入力し、最後 **暗証番号** に # を押してください。』 34 『ボイスワープの設定を行います。 サービスの停止は0、サービスの開始は1、転送先の登録は2、 呼び出し秒数の設定は3、その他各種設定は 4、設定状況の 確認は8を押してください。』 ガイダンス ガイダンス ガイダンス ガイダンス リモートコントロールの設定をする ※お客さまのご利用状況により、ガイダンス・操作が異なる場合があります。<br>- 詳細は、P.34をご覧ください。<br>- 詳細は、P.34をご覧ください。 詳細は、P.34をご覧ください。

### 5 **暗証番号** + # をダイヤル

※暗証番号は、「\*」「#」「ゾロ目」および「ボイスワープ契約電話番号の下4桁」 は指定できません。

#### ガイダンス

<mark></mark>『入力された暗証番号は△△△△です。よろしければ <mark>】</mark>、入力 し直す場合は2、本設定を中断する場合はそれ以外を押してくだ さい。』

### 6 1 をダイヤル

### ガイダンス

『設定を更新しています。しばらくお待ちください。暗証番号を登 録し、リモートコントロールを利用するに設定しました。 設定メニューに戻る場合は0、終了する場合は0以外を押すか 受話器を置いてください。』

設定完了

リモートコントロールによるセレクト機能の開始・停止はできません。

### リモートコントロールの利用を停止する

リモートコントロールを利用しない設定を行います。 ※ご契約時はリモートコントロールを利用しない状態に設定されています。

| 受話器をあげて | 4 2 をダイヤル

### ガイダンス

『ボイスワープの設定を行います。

サービスの停止は0、サービスの開始は1、転送先の登録は2、 呼び出し秒数の設定は3、その他各種設定は 4、設定状況の 確認は8を押してください。」

※お客さまのご利用状況により、ガイダンス・操作が異なる場合があります。 詳細は、P.34をご覧ください。

### 2 4 をダイヤル

### ガイダンス

『各種設定を行います。転送先電話番号の登録は回、転送先の 指定は①、**リモートコントロールの設定は<mark>3</mark>を押してください。**』

### 3 3 をダイヤル

### ガイダンス

「リモートコントロール利用の設定を行います。リモートコントロー ルを利用しない場合は 0、利用する場合は1を押してください。

4 0 をダイヤル

### ガイダンス

「設定を更新しています。しばらくお待ちください。リモートコント ロールを利用しないに設定しました。設定メニューに戻る場合は 回、終了する場合は回以外を押すか受話器を置いてください。

設定完了

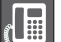

### **電話を利用した各種設定操作について 電話を利用した各種設定操作について**

### **リモートコントロールに関する設定およびご利用方法(2)**

### リモートコントロールを利用して転送の開始/停止を行います。(アクセ 外出先の電話から転送を開始/停止する

- ス番号への通話料は有料です。) ※リモートコントロールを行うには、事前にリモートコントロールを利用する設定
- を行ってください。

| 受話器をあげて <sup>リモートコントロール用アクセス番号</sup> をダイヤル **(**03-6304-4141**)**

ガイダンス

『お客さまの確認を行います。ボイスワープの設定を行いたい電 話番号を市外局番から入力し、最後に # を押してください。

<mark>2</mark> 契約者電話番号 <mark>+ #</mark> をダイヤル **2 契約者電話番号 + # をダイヤル ※おくらく ※ スキックス 製約者電話番号 + # をダイヤル** 

### ガイダンス

<mark>「お客さまの 暗証番号 を入力し、最後に # </mark>を押してください。」

<mark>3 暗証番号</mark> 十 <mark>#</mark> をダイヤル

#### ガイダンス

『お客さま情報の確認が終わりました。ボイスワープの設定を行 います。サービスの停止は 0、サービスの開始は 1 、転送先の 指定は22を押してください。

### 4 0. ■ のいずれかをダイヤル

#### ガイダンス

0 **を押した場合(停止)**

『サービスを停止します。しばらくお待ちください。サービスを停止 しました。』

### 1 **を押した場合(開始)**

『サービスを開始しました。』

#### ガイダンス

「サービスメニューに戻る場合は0、終了する場合は0以外を押 すか受話器を置いてください。』

### 設定完了

- ※3で暗証番号を間違った場合、「お客さまの認証に失敗しました。もう一度入力して ください。」というガイダンスが流れます。
- ※暗証番号を4回間違えると、ご利用できなくなります。そのときには、ボイスワープを 契約している回線から暗証番号の登録を再度行ってください。
- ※上記手順によるリモートコントロール機能は、プッシュ回線、ダイヤル回線(プッシュ 信号送出機能付き端末が必要)、INSネット、スマートフォン等からのご利用が可 能です。データコネクトで発信した場合、接続できません。

### 外出先の電話から転送先を指定する

リモートコントロールを利用して転送先の指定を行います。(アクセス番 号への通話料は有料です。)

※リモートコントロールを行うには、事前にリモートコントロールを利用する設定 を行ってください。

- | 受話器をあげて 受話器をあげて をダイヤル **リモートコントロール用アクセス番号 リモートコントロール用アクセス番号 (**03-6304-4141**)**
- ガイダンス ※リモートコントロール用アクセス番号については変更になる場合があります。 ネット ※リモートコントロール用アクセス番号については変更になる場合があります。

『お客さまの確認を行います。ボイスワープの設定を行いたい電 話番号を市外局番から入力し、最後に # を押してください。

2 契約者電話番号 十 # をダイヤル

### ガイダンス

『お客さまの **暗証番号** を入力し、最後に # を押してください。』

3 **暗証番号** + # をダイヤル

### ガイダンス

『お客さま情報の確認をしています。しばらくお待ちください。 ………お客さま情報の確認が終わりました。ボイスワープの設定 を行います。サービスの停止は回、サービスの開始は口、転送先 の指定は 2 を押してください。』

4 2 をダイヤル

#### ガイダンス

┃ 『転送先の指定を行います。指定したい転送先リスト番号の<mark>1</mark> **から 4** のいずれかを押してください。』

 $5$   $\blacksquare$  ~  $4$  のいずれかをダイヤル

### ガイダンス

『転送先リスト番号は△、転送先電話番号は△△△△△△△△ △△△です。なお、同時にサービスを開始いたします。よろしけれ は ■ 、入力し直す場合は2 、本設定を中断する場合はそれ以外 を押してください。』

6 1 をダイヤル

### ガイダンス

『設定を更新しています。しばらくお待ちください。転送先指定 が完了しました。サービスメニューに戻る場合は[0]、終了する場 合は回以外を押すか受話器を置いてください。

#### 設定完了

※3で暗証番号を間違った場合、「お客さまの認証に失敗しました。もう一度入力して ください。」というガイダンスが流れます。

- ※暗証番号を4回間違えると、ご利用できなくなります。そのときには、ボイスワープを 契約している回線から暗証番号の登録を再度行ってください。
- ※上記手順によるリモートコントロール機能は、プッシュ回線、ダイヤル回線(PB信号 送出機能付き端末が必要)、INSネット、スマートフォン等からのご利用が可能で す。データコネクトで発信した場合、接続できません。

ボイスワープ 7

 $\sqrt{\mathbf{H}}$ 

### **電話を利用した各種設定操作について インターネットを利用した各種設定操作について**

### **「142」「147」ダイヤル時のガイダンス・操作について**

自動転送機能およびリモートコントロールに関する設定を行う「142」のダイヤル時、セレクト機能に関する設定を行う「147」 のダイヤル時に、お客さまのご利用状況によってガイダンス・操作が異なる場合があります。 詳細は下記をご覧いただき、ガイダンスにしたがって操作を実施いただきますようお願いします。

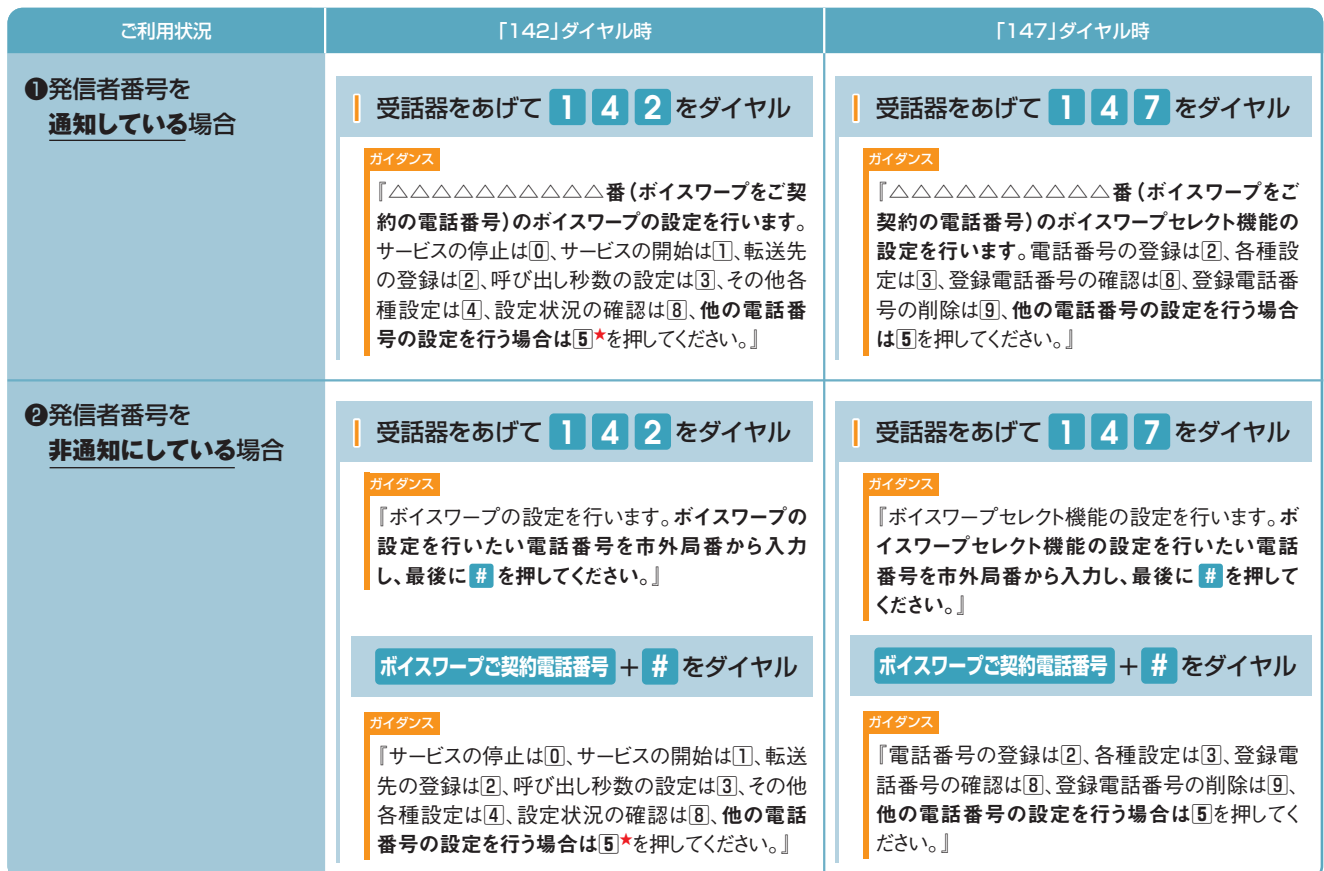

★選択後は❶の「142」入力後のガイダンスが流れます。
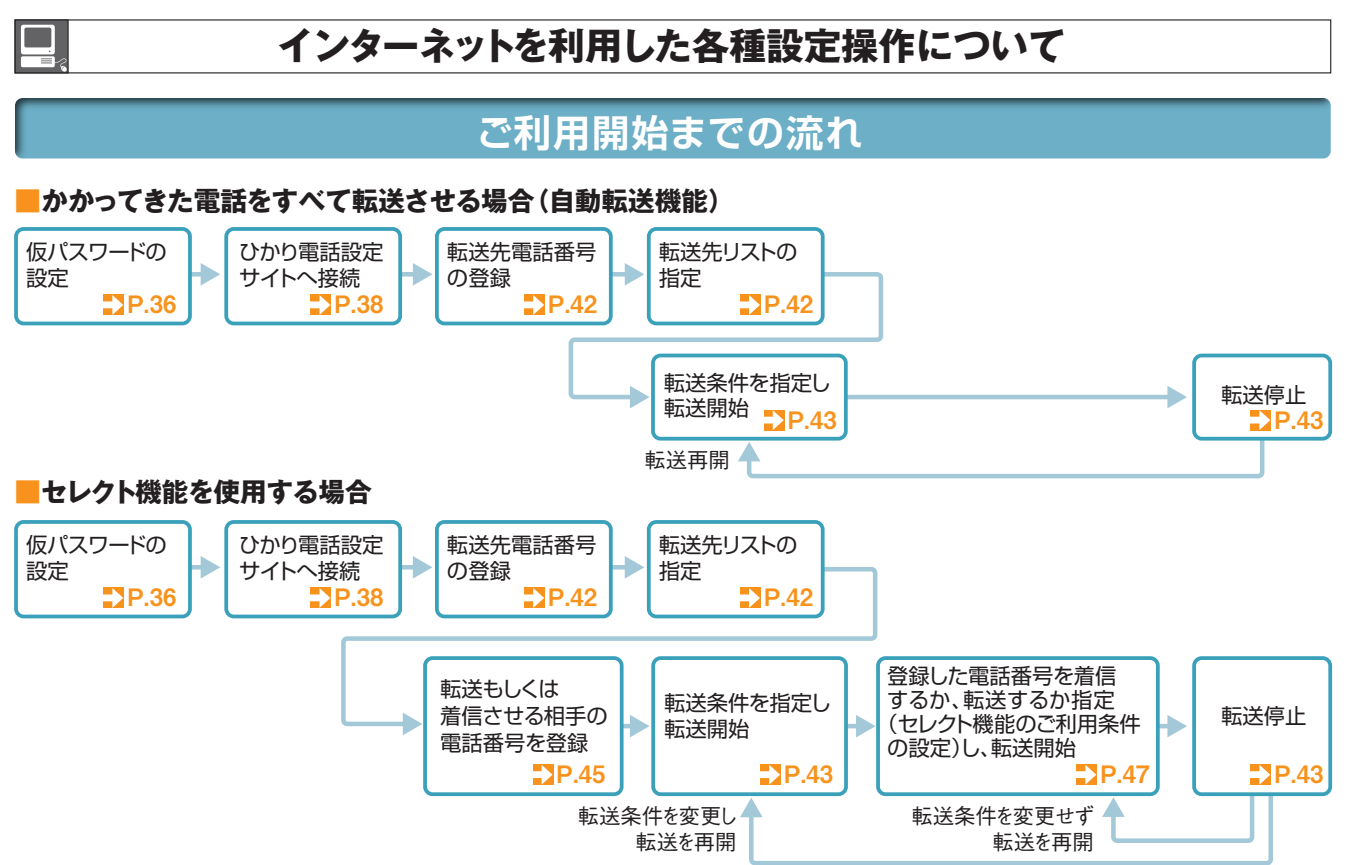

#### **設定早見表**

★ご契約時は転送機能が停止状態です。ご利用にあたっては、最初に転送先電話番号の登録、お客さまの用途にあわせた転送方法の選択、転送開始の設定等を行っていただく必要があります。<br>★データコネクトで発信した場合、接続できません。

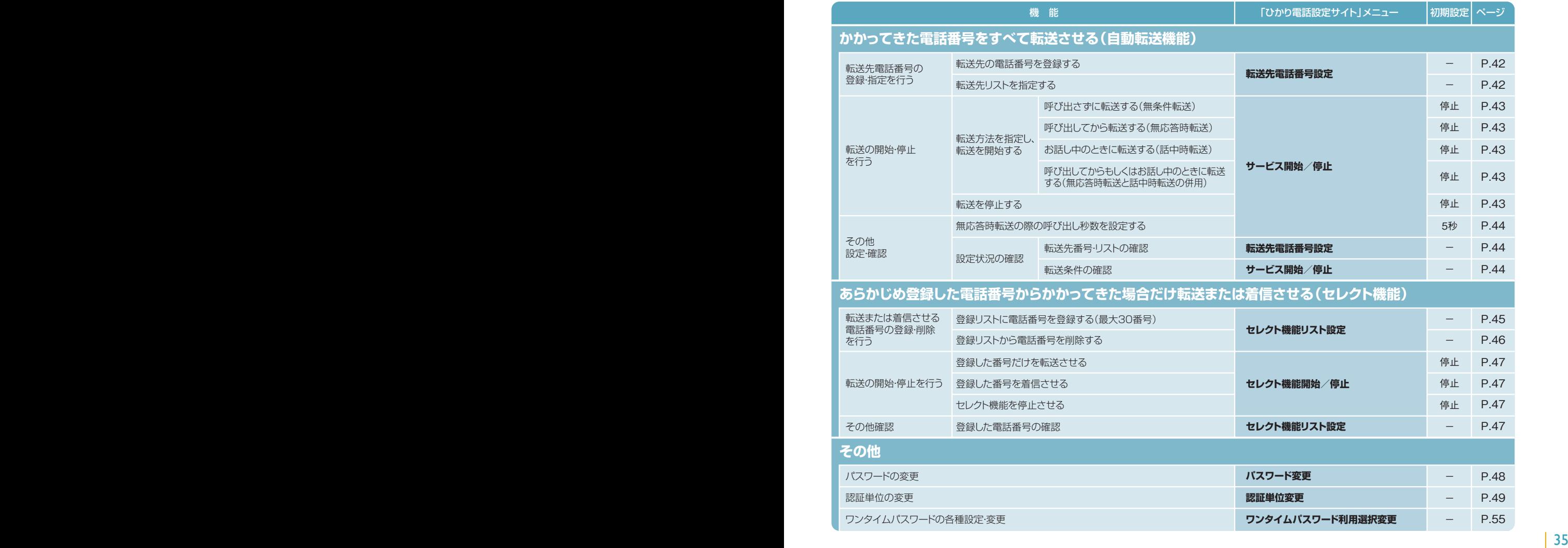

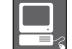

7

## **インターネットを利用した各種設定操作について インターネットを利用した各種設定操作について**

### **ひかり電話設定サイトの認証方法**

#### **(共通) ボイスワープ 着信お知らせメ**<br>【共通】 —妊転送機能 故暗・回復通知

ひかり電話設定サイトへ接続(ログイン)する際の認証方法には、「回線単位」「電話番号単位」「管理者/ユーザ単位」の 3種類があります。仮パスワード設定時に、お客さまのご利用方法によっていずれかの認証方法をお選びの上、ひかり電話設 定サイトへ接続(ログイン)してください(P.38参照)。

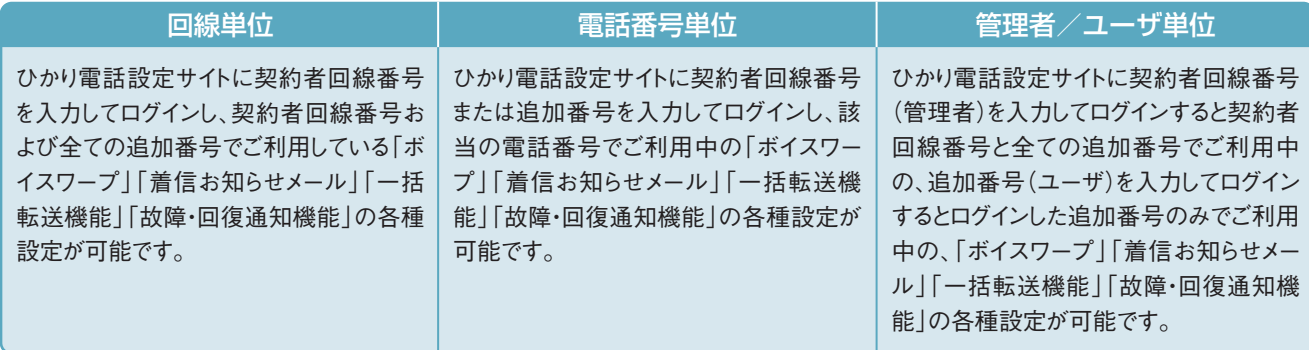

## **パソコン端末等の推奨スペック**

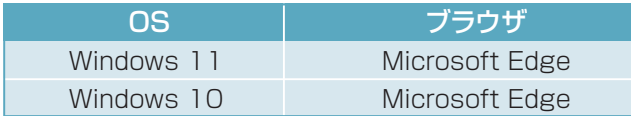

※左記以外のOS、ブラウザの組み合わせに関しては動作保障をしておりません。 Microsoft Corporationのサポートが終了しているブラウザに関しては、バージョン アップを実施願います。

※Microsoft、Windows、およびMicrosoft Edgeは、米国Microsoft Corporation の、米国およびその他の国における登録商標または商標です。

※操作方法等は、各サービスのご利用ガイドを確認ください。

### **仮パスワードの設定(1)**

**【共通】 ボイスワ** 

インターネットを利用した各種設定操作は、パソコン/スマートフォン等からひかり電話設定サイト(https://www.hikari.ntt-east.net)へ接続す ることで、ご利用いただけます。

ひかり電話設定サイトへ接続するために必要な仮パスワードの設定手順は以下のとおりです。

٠ 仮パスワードの設定には、プッシュ信号を送信できる電話機が必要です。

※仮パスワード設定用アクセス番号への通話料は有料です。

※仮パスワードの有効期間は24時間です。設定後24時間以上経過すると無効となりますので再度、同様の手順で仮パスワードを設定してください。

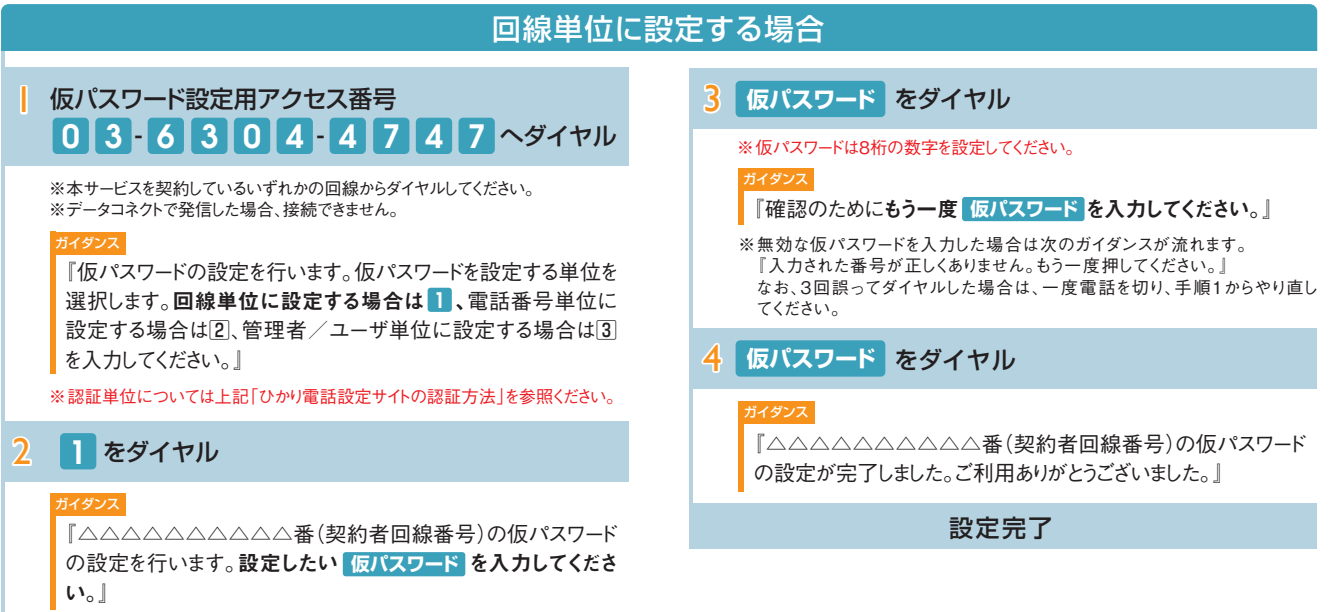

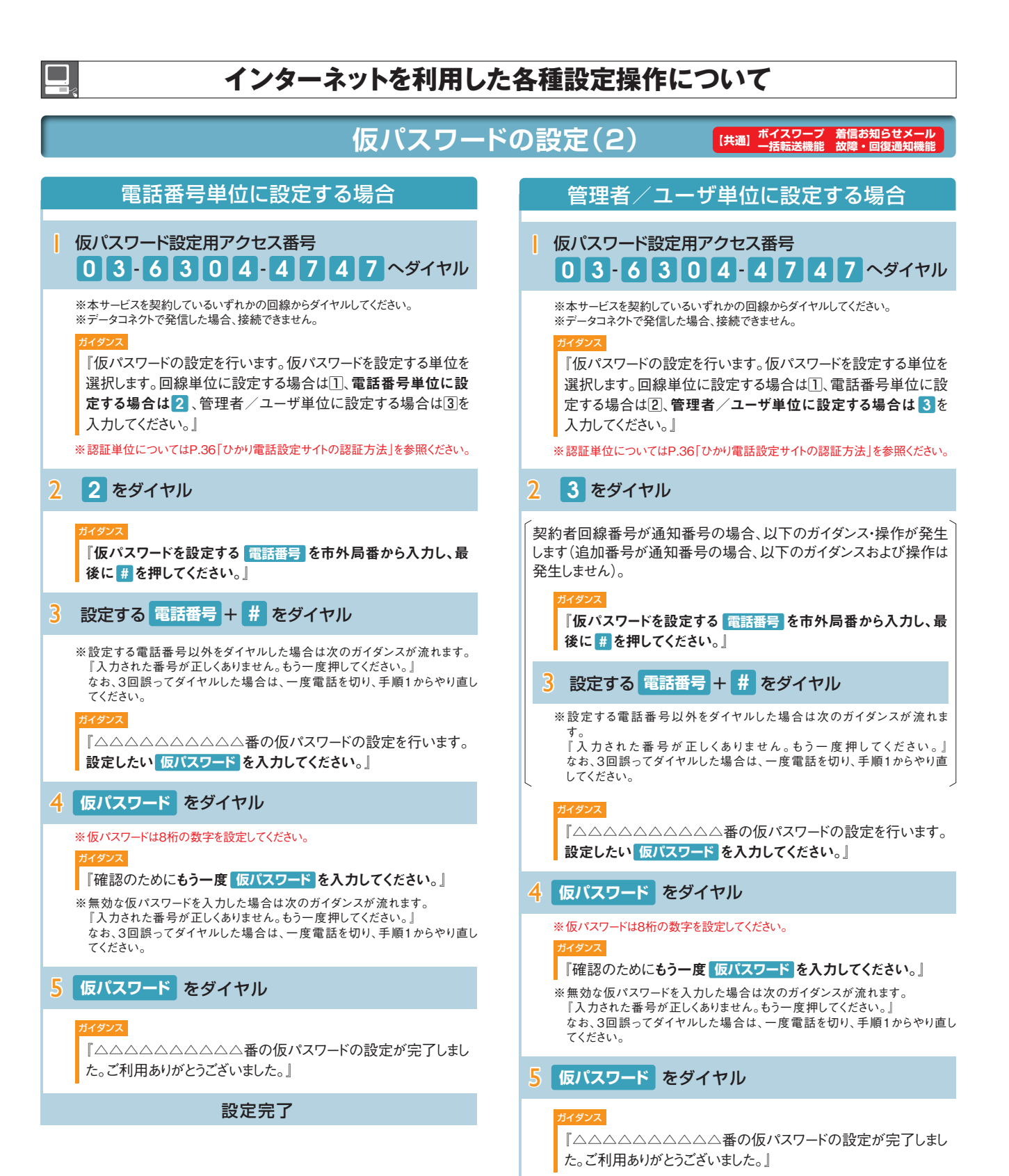

 $\frac{37}{37}$ 

設定完了

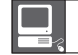

## **インターネットを利用した各種設定操作について インターネットを利用した各種設定操作について**

**ひかり電話設定サイトへ接続(1) ボイスワープ 着信お知らせメール 【共通】 一括転送機能 故障・回復通知機能 ひかり電話設定サイトへ接続(2) ボイスワープ 着信お知らせメール 【共通】 一括転送機能 故障・回復通知機能**

パソコン/スマートフォン等からひかり電話設定サイト「 https://www.hikari.ntt-east.net 」へ接続する手順について説明します。 **※はじめて接続する場合は、P.36~37で設定した仮パスワードを利用して接続します。**

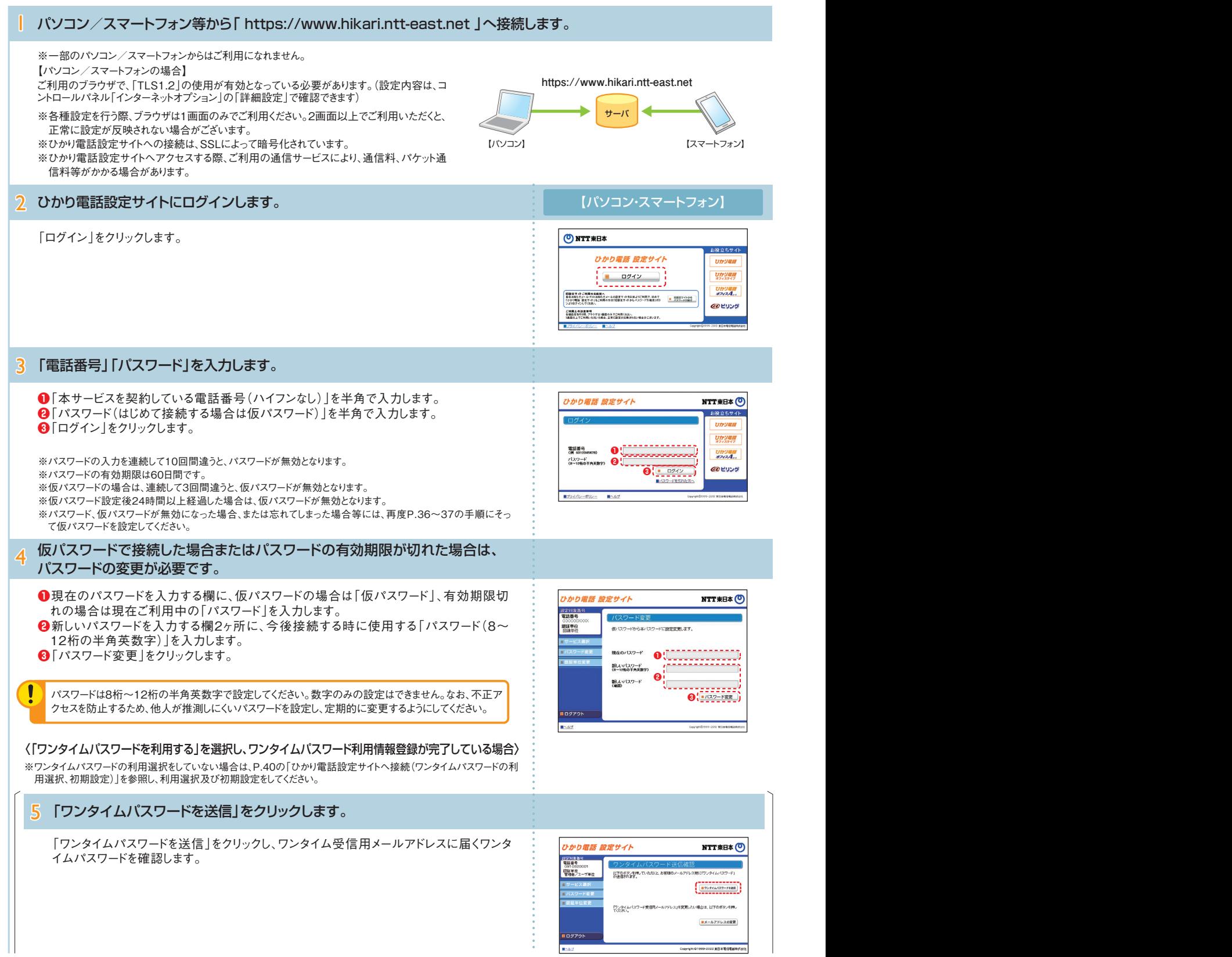

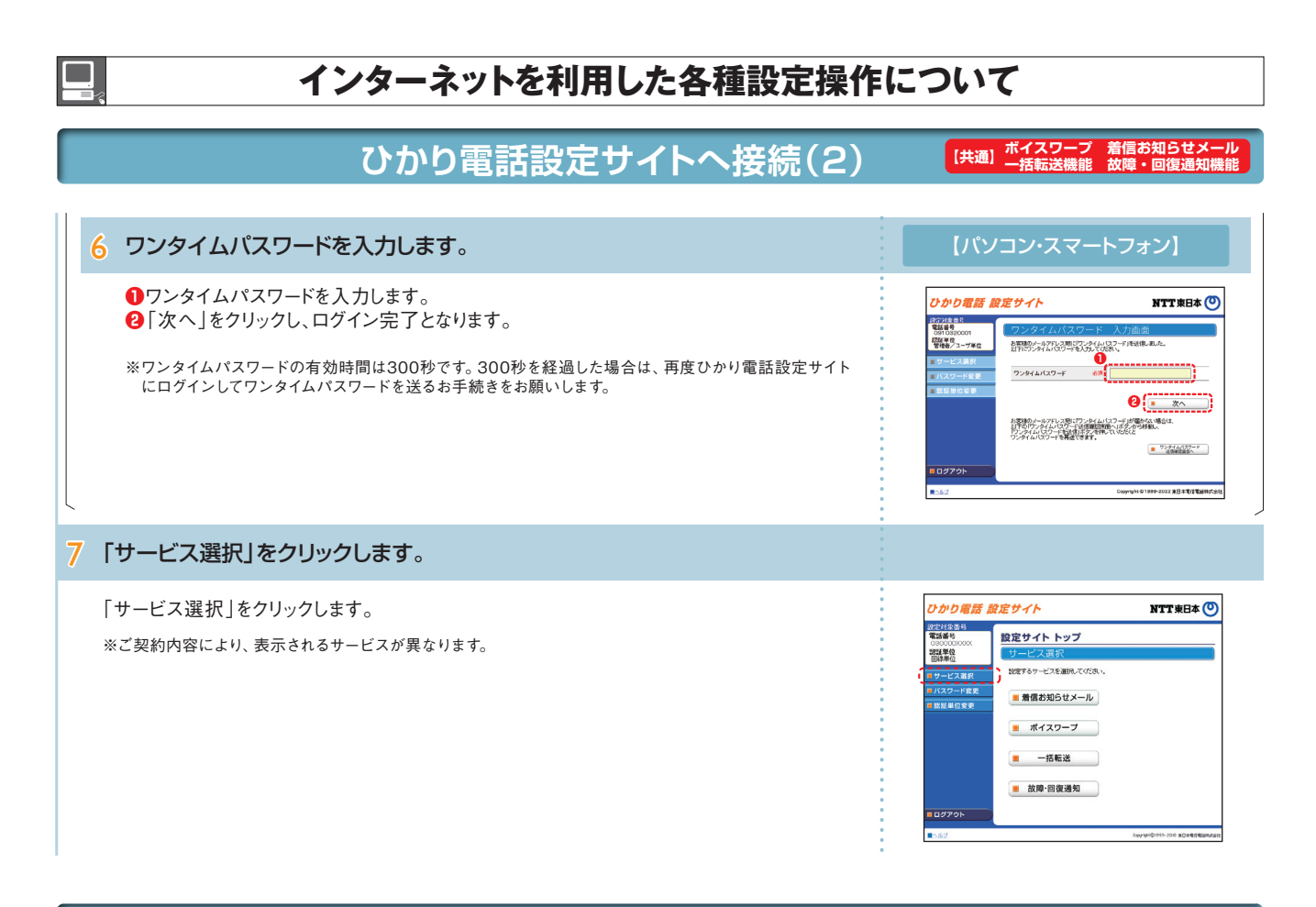

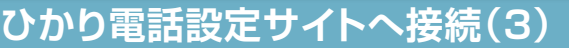

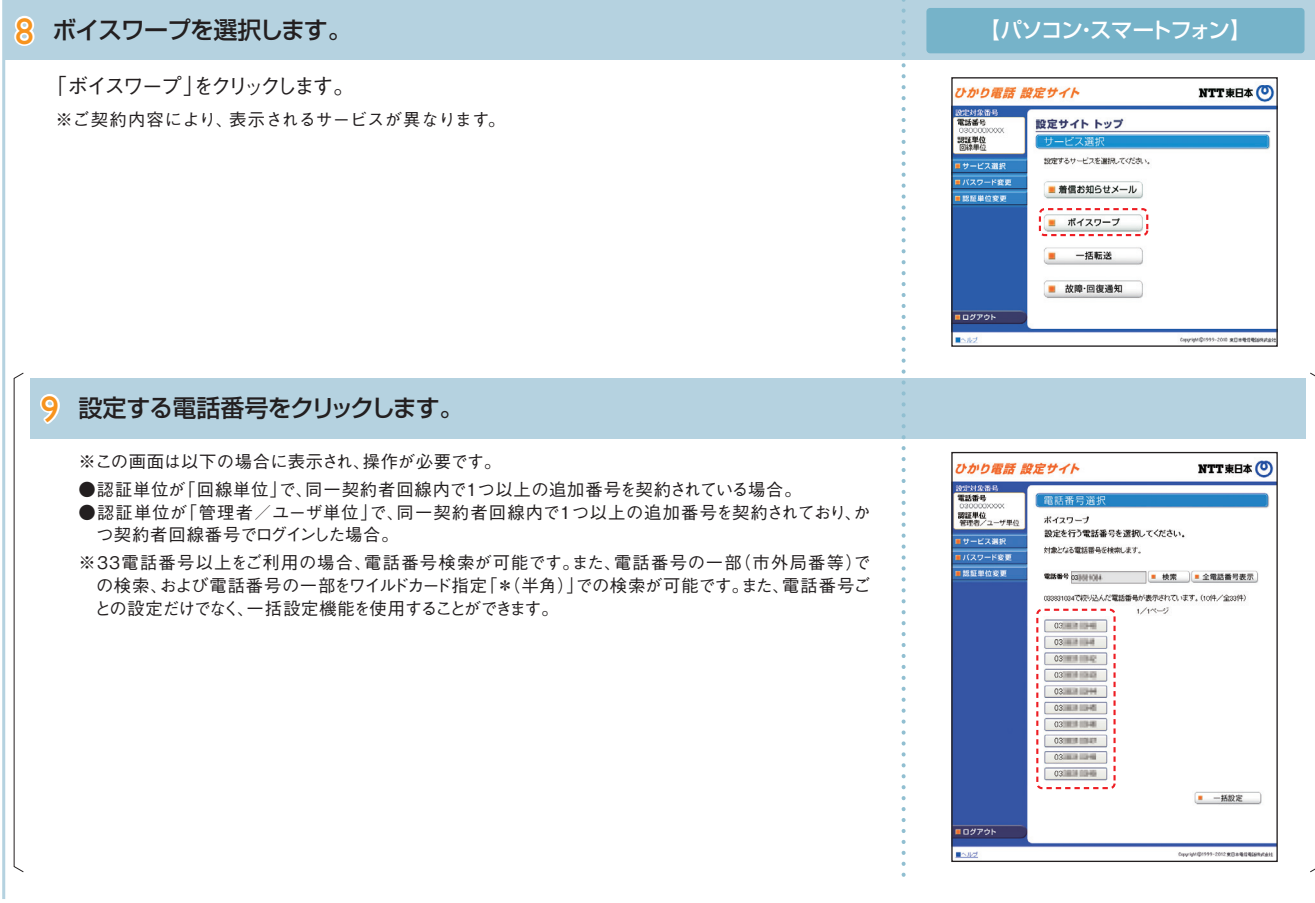

※**❶**「■ヘルプ」から操作ガイドをダウンロードすることが可能です。

## **インターネットを利用した各種設定操作について**

**ひかり電話設定サイトへ接続(4) ボイスワープ** |0 設定する電話番号をクリックします。 ※この画面は以下の場合に表示され、操作が必要です。 ひかり電話 設定サイト NTT東日本(O) ●認証単位が電話番号単位、かつ同一回線内で33番号以上契約されている時、契約番号でログインした 20531集團 場合。 |<br>|課証単位<br>|電話番号単位 ボイスワープ 関約電話番号の設定を行うか、一括設定を行うかを選択してください。 サービス選択<br>バスワード変更 、<mark>恩地電話戦争の設定を行う場合:</mark><br>| | <u>| 0333311331</u><br>| - - - - - - - - - - - - -■認証単位変更 - - - - - - - -<br>-括設定を行う場合: ■ 一悉設定 0*97*91 × || サービス設定を行います。 「ボイスワープ」の設定については、P.42をご覧ください。 *ひかり電話 設定サイト*<br>ボイスワープ設定 NTT東日本 ©

設定対象番号<br>| 電話用語

開催単位

■ 設定サイト トップ

-<br>ポイスワープサービスお知らせファイル(PO)

■ サービス開始/停止 | 転送先電話番号設定 ■ セレクト機能開始/停止 | ■ セレクト機能リスト設定

### 循 **❶**

## **ひかり電話設定サイトへ接続(ワンタイムパスワードの利用選択、初期設定)**

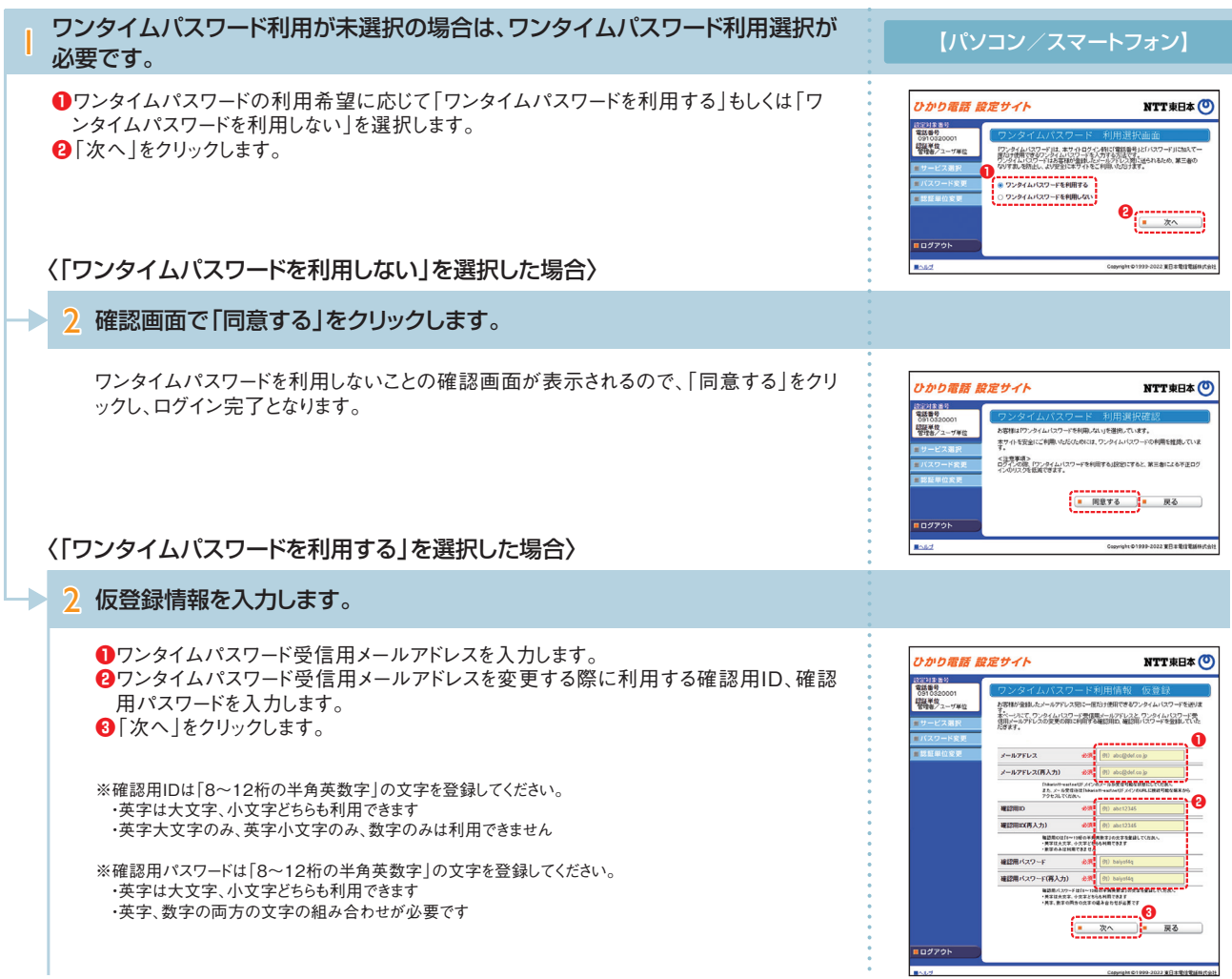

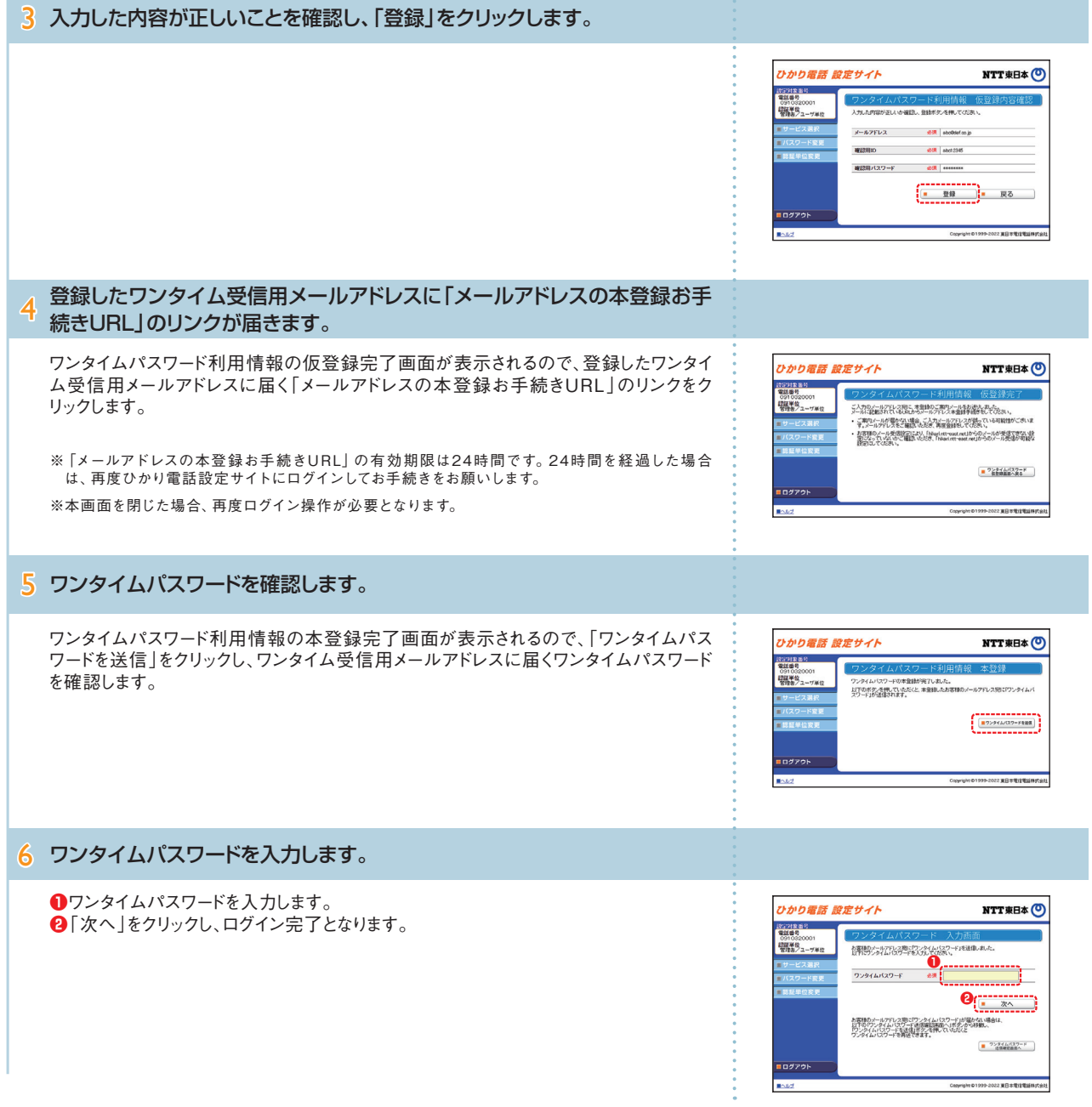

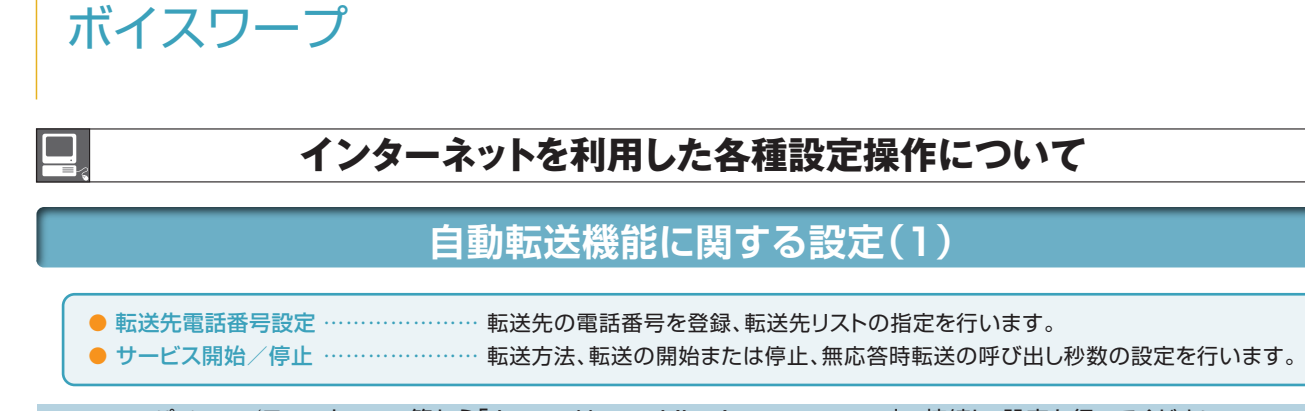

パソコン/スマートフォン等から「 https://www.hikari.ntt-east.net 」へ接続し、設定を行ってください。

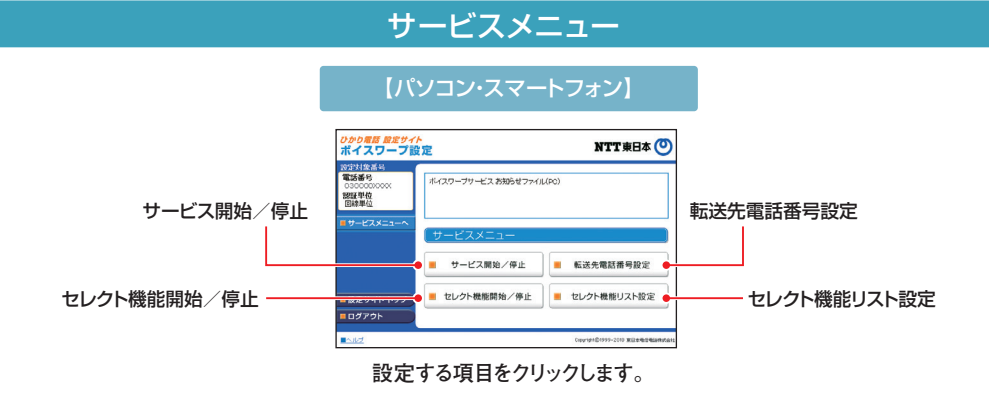

#### 転送先の電話番号を登録する・転送先リストを指定する

**転送先リストに電話番号を登録し、転送先リスト番号1~4の中から1つを指定します。**

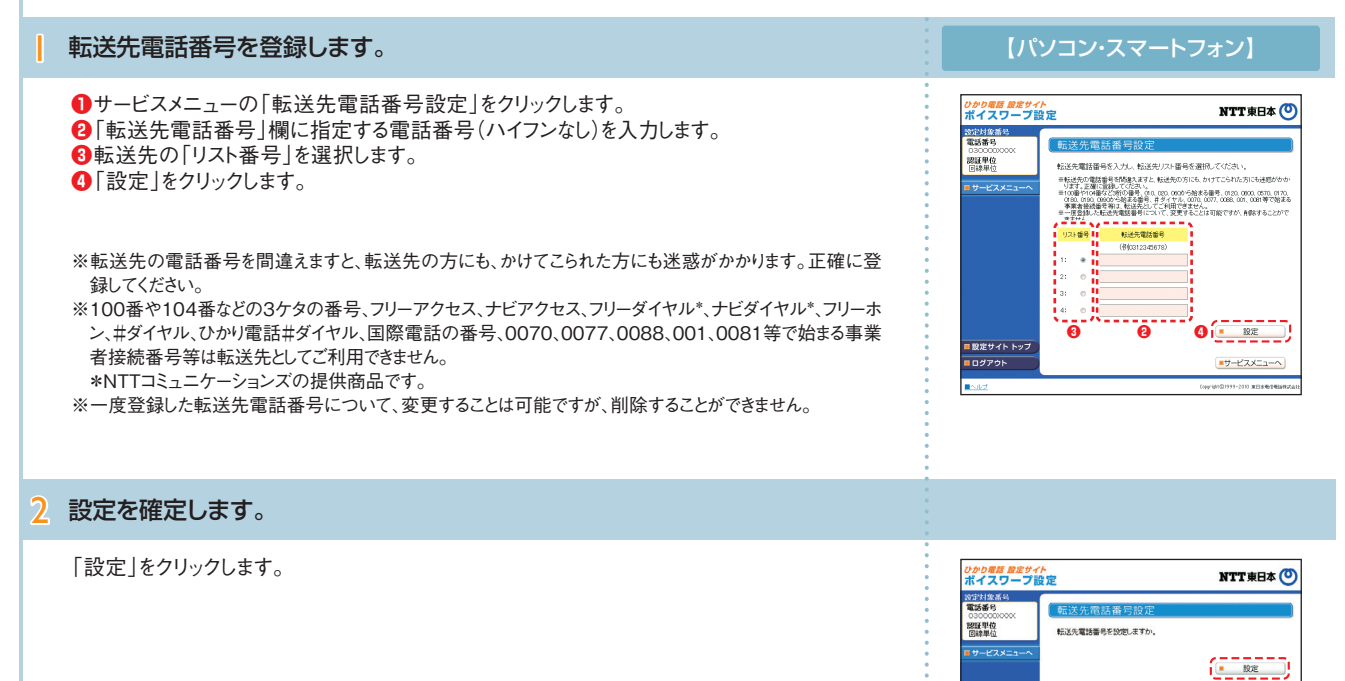

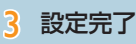

「戻る」をクリックすると、ボイスワープのサービスメニューへ戻ります。

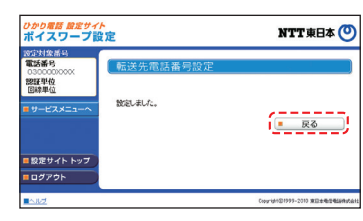

設定サイトトップ ログアウト

 $B = R\delta$ 

#### **インターネットを利用した各種設定操作について インターネットを利用した各種設定操作について 自動転送機能に関する設定(2)** パソコン/スマートフォン等から「 https://www.hikari.ntt-east.net 」へ接続し、設定を行ってください。 転送方法を指定し、転送を開始する 転送方法を4種類から選択し、転送を開始します。 【パソコン・スマートフォン】 | 転送方法を指定し、転送を開始します。 **●**サービスメニューの「サービス開始 / 停止 | をクリックします。 <sub>ひかり電話 放定サイト</sub><br>ポイスワープ設定 NTT東日本 © **❷**転送方法を以下の4つから選択します。 数定対象番号<br>情報 图塔/德止 転送 ・無条件転送(呼び出さずに転送します) 認証単位 <br>転送の開始/停止を選択してく ・転送の情報(平正を選択してびたさい)<br>- 常には通常する場合は、あるから利益を確認者可能なビューロス!<br>- 常には事情をする場合は、あるから利益を確認者可能など、コーロス!<br>- 常には違いには、まず、一部「一部」をするが、「確認者可能な」<br>- 解説を開始します。<br>- 最近に当時的には可能はポテ、<br>- 自 の 無応答時に近を問始します。 ・無応答時転送(呼び出してから転送します) ・話中時転送(お話し中のときに転送します) © 馬応普時転送を開始します。<br>(呼び出してから転送します。呼び出し秒数 ── 秒) ・無応答時転送と話中時転送を組み合わせる **■**<br>● 最中時記念開始にます。(お話中の時に転送します) | ● (呼び出してから、もしくはお話し中のときに転送します) **❸**「設定」をクリックします。 ○ 転送を停止します。 **❸** ■ 設定サイト トップ ■サービスメニューへ **※ご契約時のサービスの状態は転送「停止」に設定されています。** ■ログアウト ※無応答時転送または無応答時転送と話中時転送の組み合わせを選択し、呼び出し秒数を空欄のまま「設 Б 定」ボタンをクリックした場合、呼び出し秒数はご契約時のサービスの状態の「5秒」に設定されます。 2 設定完了 「戻る」をクリックすると、ボイスワープのサービスメニューへ戻ります。 <sub>ひかり電話 放定サイト</sub><br>ポイスワープ設定 NTT東日本 (O) **設定対象番** 開催型位 **MSLEL**  $F = \overline{R}$ ■ 設定サイト トップ **BO** 279 転送を停止する 【パソコン・スマートフォン】 | 転送を停止します。 **❶**サービスメニューの「サービス開始/停止」をクリックします。 <sub>ひかり電話 放定サイト</sub><br>ボイスワープ設定 NTT **BH**<sup>(0)</sup> **❷**「転送を停止します」を選択します。 2002年度番 |開始/停止、転送条件 認証単位 **❸**「設定」をクリックします。 -<br>伝送の開始/停止を選択してくださ 転送の開始/停止を選択してください。<br>神経時間触する場合は、あらかじめ順送先電話番号銃定シニューはり、航送先電話番<br>- 看の部屋もして伏虫、あらかじめ順送先電話番号銃定シニューはり、<br>- 年度の容器転送を使用する場合は呼び出しも飲を利~の地の間で放走してください。 ・<br>転送を開始します。<br>- 無条件転送を問題します。(呼び出さすに転送します) = moniteausnesses : いっしこ > webspace :<br>◎ 無応答時転送を問題します。<br>(呼び出してから転送します。呼び出し秒数 | | 秒) **※ご契約時のサービスの状態は転送「停止」に設定されています。** ◎ 括中時転送を開始します。(お話中の時に転送します) □ 核中時戦送21回線2年9,GBB中の時に戦退2年9)<br>□ 無応答時戦送と話中時戦送を組み合わせて開始2ます。<br>(呼び出してから、もしくはお話中のときに転送します。<br>- 呼び出し杉数 [──1秒) **b**<br> **d a**<br> **d a**<br> **d a ❸** ■設定サイト トッ:<br>■ ログアウト ■サービスメニューへ 2 設定完了 「戻る」をクリックすると、ボイスワープのサービスメニューへ戻ります。 <sub>ひかり電話 股定サイト</sub><br>ボイスワープ設定 NTT **SHA(O)** 10G34象番 翠泽单位 44:01.41.7  $($   $\frac{1}{2}$   $\frac{1}{2}$   $\frac{1}{2$ ■ 設定サイトトップ  $\frac{1}{107701}$

## **インターネットを利用した各種設定操作について インターネットを利用した各種設定操作について**

## **自動転送機能に関する設定(3)**

パソコン/スマートフォン等から「 https://www.hikari.ntt-east.net 」へ接続し、設定を行ってください。

#### 無応答時転送の呼び出し秒数を設定する

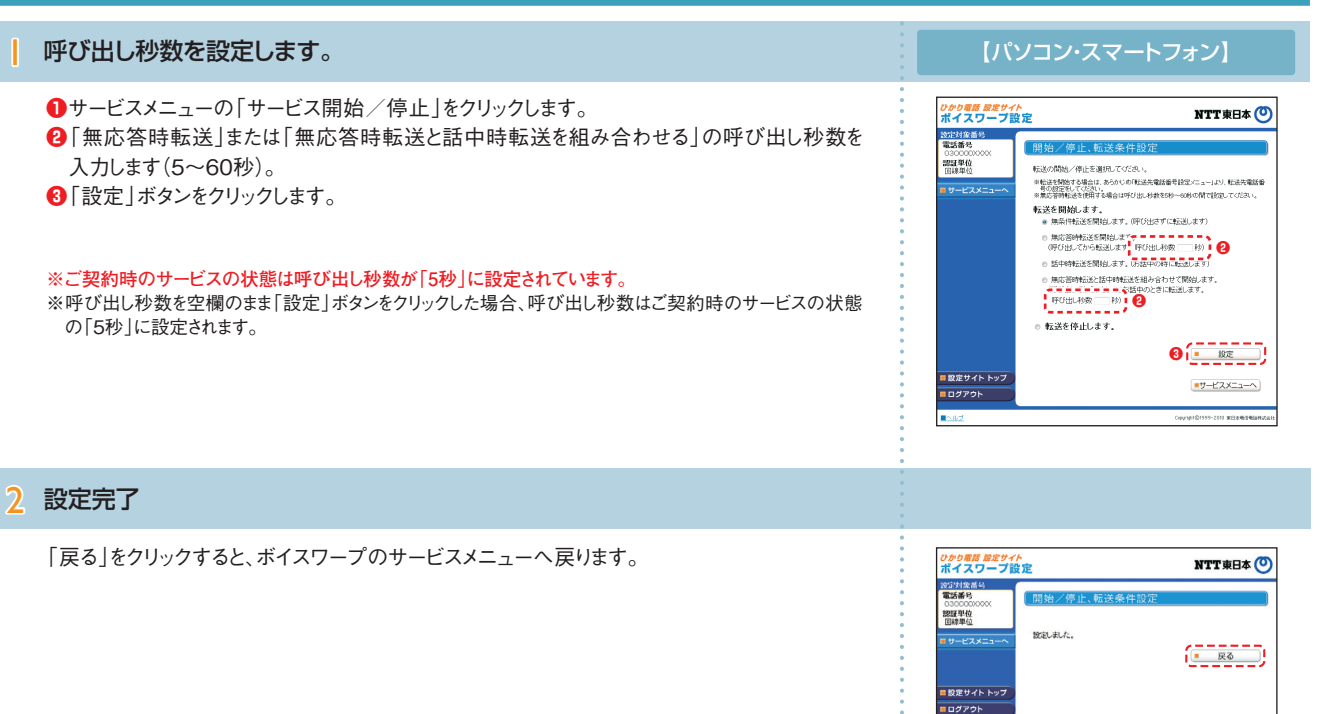

#### 設定状況を確認する

#### 設定状況を確認します。 【パソコン・スマートフォン】 **【転送先電話番号・リストの確認】** <sub>ひかり電話 放定サイト</sub><br>ポイスワープ設定 NTT#H& (O) 電話番号 サービスメニューの「転送先電話番号設定」をクリックし、設定状況を確認します。確認後、 030000 " 2022」の「1930」の「1930」の「1930」の「1930」の「1930」の「1930」の「1930」の「1930」の「1930」の「1930」の「1930」の「1930」の「1930」の「<br>| 1942年の電話番号を入力し、転送し、転送先の方にも、わけてこられた方にも建設かかか<br>| 1942年に関連する情報を入れる。その、2022年の新た事業、1930」の50, 2031年の<br>| 1948年の日本の日本の新た事業、日本イド 「サービスメニューへ」をクリックするとボイスワープのサービスメニューへ戻ります。  $\alpha$  , and  $\beta$  $-82$ |<br>|設定サイト トップ **BOYPON** ■サービスメニューへ **【転送条件(転送方法、転送の開始/停止、 無応答時の呼び出し秒数)の確認】** <sub>ひかり電話 放定サイト</sub><br>ポイスワープ設定 NTT東日本 © サービスメニューの「サービスの開始/停止」をクリックし、設定状況を確認します。確認後、 2022年全番 「サービスメニューへ」をクリックするとボイスワープのサービスメニューへ戻ります。- 調理単位 転送の開始/停止を選択してくださ 駅28,07回線/ 19止で選択してV22017。<br>||相談部屋線でる場合は、あらかじめ「転送先電話番号旅堂/ニュール3リ、転送先電話番<br>| 号の修定をしてください。<br>|#第広波時転送を使用する場合は呼び出し秒数を5秒〜60秒の間で旅走してください。 - 号の他をもくだ及し、<br>※東定著時転送を使用する場合は呼び出しも数を呼~60秒の時で)<br><br>※、第二第一件転送を開始点よす。(呼び出さすに転送します)<br>- ◎ 無広答時転送を開始点ます。 ○ 無応答時転送を開始します。<br>(平の出してから転送します。<br>(平の出してから転送します。平の出し秒数 / 秒) ○ 話中時転送を開始します。(お話中の時に転送します) e 無応答時転送と話中時転送を組み合わせて開始します。<br>(呼び出してから、もしくはお話中のときに転送します。<br>『呼び出し秒数 (──1秒) ■ 転送を係(日,ます) ■ 段定 | 設定サイト トップ  $+7 - 28 - 1 - 2$ **g**ayyot

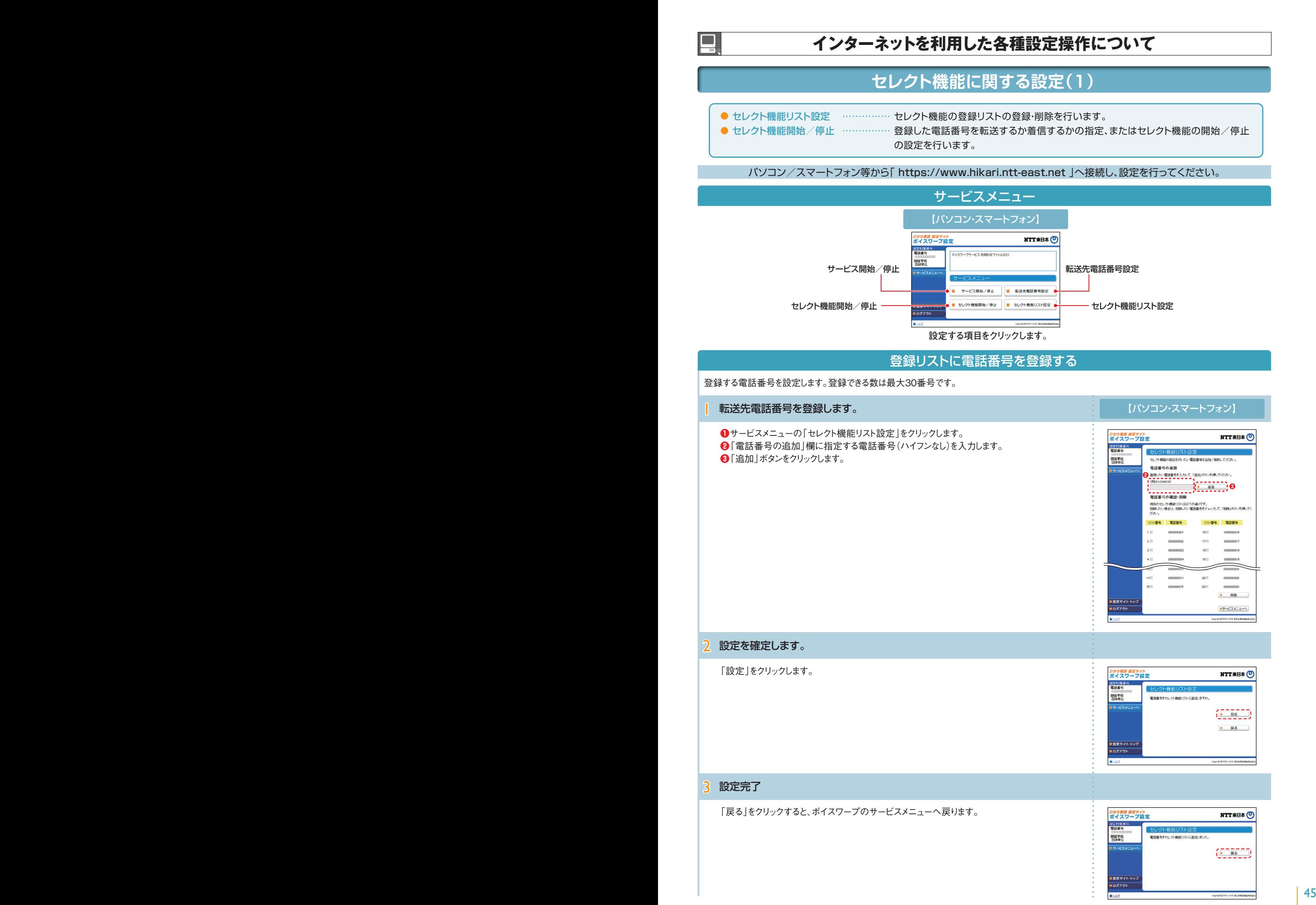

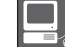

## **インターネットを利用した各種設定操作について インターネットを利用した各種設定操作について**

## **セレクト機能に関する設定(2)**

パソコン/スマートフォン等から「 https://www.hikari.ntt-east.net 」へ接続し、設定を行ってください。

登録リストから電話番号を削除する 登録リストに登録している電話番号を削除します。【パソコン・スマートフォン】 | 登録リストから電話番号を削除します。 **❶**サービスメニューの「セレクト機能リスト設定」をクリックします。 <sub>ひかり電話 放定サイト</sub><br>ボイスワープ設定 **NTT東日本 〇 ❷**削除する電話番号の「リスト番号」にチェックを入れます。 2022年8月 | セレクト機能リスト設定<br>| セレクト機能の歴史を示す。 **❸**「削除」ボタンをクリックします。 2000年位 電話番号の追加<br>登録たい電話番号を入力して、「追加ボタンを押してください。 (@jp312345678)  $\begin{array}{|c|c|c|c|c|}\n\hline\n\hline\n\textbf{...} & \textbf{...} & \textbf{...} \end{array}$ 電話番号の確認·削除 現在のセレク<del>·根給</del>リストは以下の通りです。<br>同例したい場合は、同例したい電話番号をチェックして、「同時」ボタンを押して<br>だ<mark>たいまち、「</mark><br>リス<del>ト番号 」「電話番号 - 「ーーーーー」「電話番号</del>  $\frac{1}{1}$  0000000001 i.  $\frac{1}{1}$  0000000016  $\frac{1}{2}$  concome  $\sim$  $\frac{1}{2}$  concomer .<br>Vite  $18\%$  $\frac{1}{1}$  cococoons a int  $\frac{1}{2}$  $19$  (1) 14m  $\frac{1}{3}$  000000014  $\frac{1}{29}$ *i concerns*  $\frac{1}{2}$  is  $\frac{1}{2}$   $\frac{1}{2}$  cococoois  $\frac{1}{2}$  coronates  $\frac{1}{2}$ **❸** | 設定サイト トップ ■サービスメニューへ ログアウト -<br>HADISS-2010 RELEASERATED 2 設定を確定します。 「設定」をクリックします。 <sub>ひかり電話 設定サイト</sub><br>ポイスワープ設定 NTT東日本 O 1992社集番号<br>|電話番号 塑料单位 電話番号をセレクト機能リストから削除しますか  $\frac{1}{7}$ (三 率二)  $- R<sub>0</sub>$ | 設定サイト トップ **BOYPON** 3 設定完了 「戻る」をクリックすると、ボイスワープのサービスメニューへ戻ります。 <sub>ひかり電話 設定サイト</sub><br>ボイスワープ設定 NTT東日本 (O) 2020年度<br>電話番号 セレクト機能リスト設定<br>電話番号をセンタ機能リスト設定 開催車位  $\left(\begin{array}{cc} - & \overline{\phantom{0}} & \overline{\phantom{0}} & \overline{\phantom{0}} \\ \overline{\phantom{0}} & \overline{\phantom{0}} & \overline{\phantom{0}} & \overline{\phantom{0}} \end{array}\right)$ 

> ■ 設定サイト トップ **BO**OPON

ъ

**CounterBronn-2008 3CENEDIAN** 

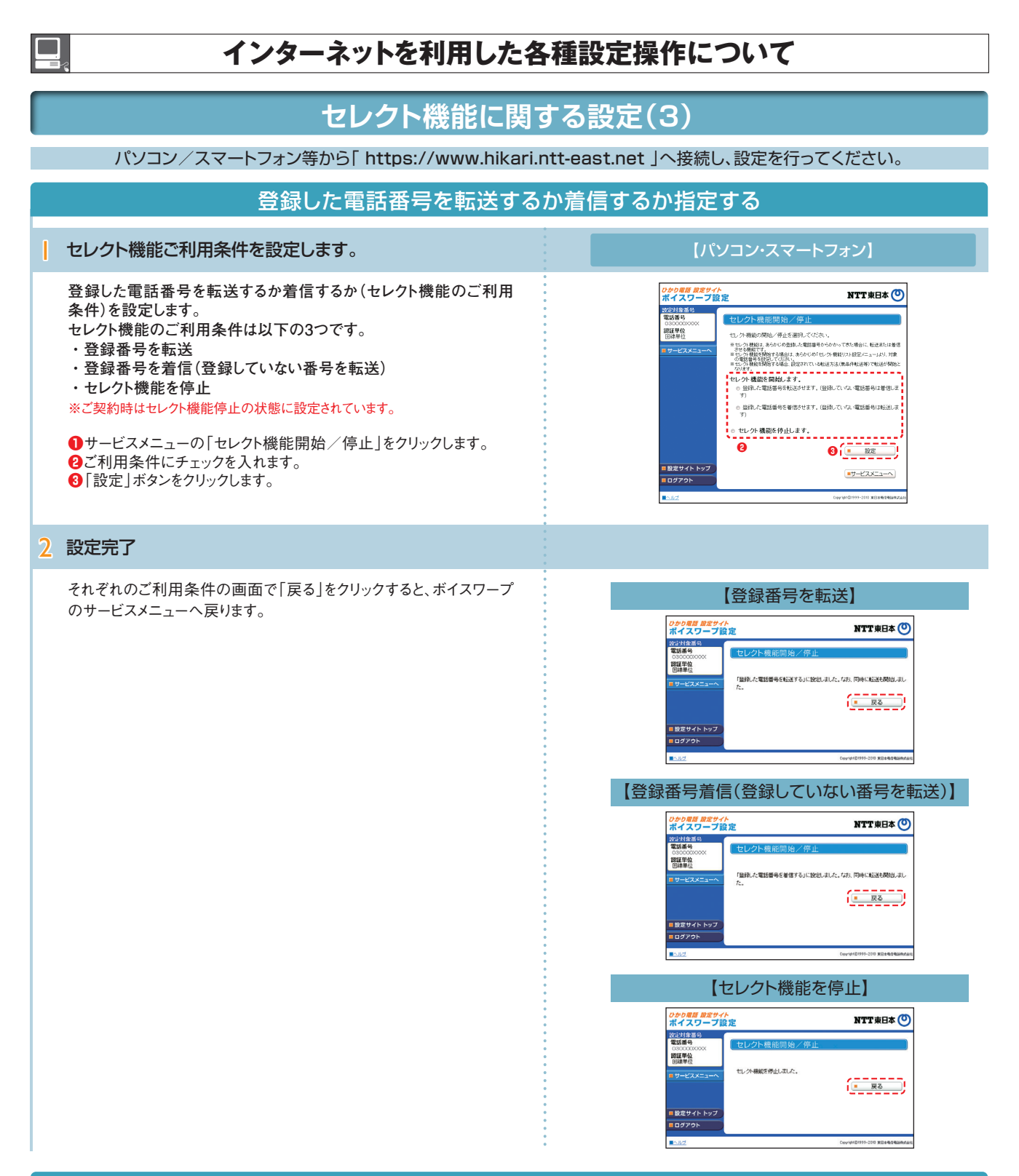

#### 登録リストに登録されている電話番号を確認する

**サービスメニューの「セレクト機能リスト設定」をクリックし、登録されている 電話番号を確認します。確認後、「サービスメニューへ」をクリックするとボ イスワープのサービスメニューへ戻ります。**

- ※登録した電話番号を転送する設定の場合、登録リストの電話番号と発信者の電話番 号が一致したときは転送しますが、不一致の場合は、転送元に着信します。登録してい ない電話番号を転送する設定の場合、登録リストの電話番号と発信者の電話番号が 一致したときは、転送元に着信しますが、不一致の場合は、転送します。
- 。<br>※登録番号転送により電話を転送中に、転送元へ登録リストに未登録の電話番号から 電話がかかってきた場合、そのまま着信します。また、登録番号着信(未登録番号を転 送)により電話を転送中、転送元に登録リストに登録されている電話番号からかかって きた場合、そのまま着信します。
- ※電話番号「非通知」の通話は、転送機能は動作せず全て着信となります。

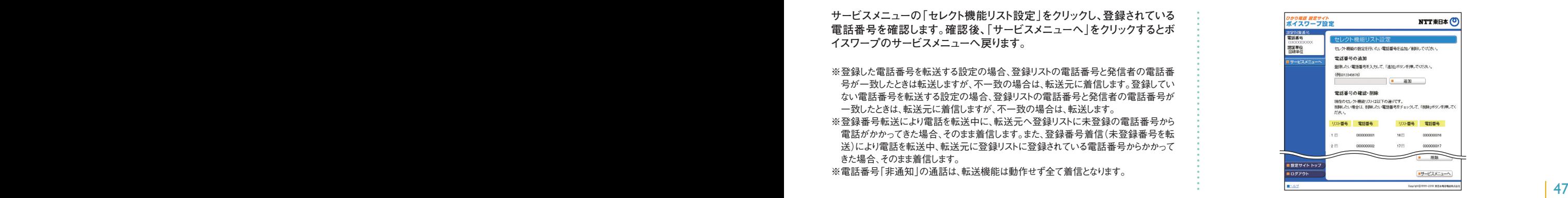

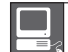

### **インターネットを利用した各種設定操作について インターネットを利用した各種設定操作について**

**パスワード変更・認証単位の変更(1)**

(共通) ボイスワープ 着信お知らせメ<br>【共通】 <del>一炷転送機能 故障・回復通知</del>

●パスワード変更…接続する時のパスワードを変更します。●認証単位の変更…認証単位(回線単位、電話番号単位、管理者/ユーザ単位)を変更します。 ●ワンタイムパスワード利用選択変更…ワンタイムパスワード利用有無を変更します。

●ワンタイムパスワード受信用メールアドレス変更…ワンタイムパスワード受信用のメールアドレスを変更します。

●ワンタイムパスワード確認用ID/パスワード変更…ワンタイムパスワード確認用ID/パスワードを変更します。

●ワンタイムパスワード受信用メールアドレス、確認用ID/パスワード設定(一括設定)…ワンタイムパスワード関連各種一括設定をします。

パソコン/スマートフォン等から「 https://www.hikari.ntt-east.net 」へ接続し、設定を行ってください。

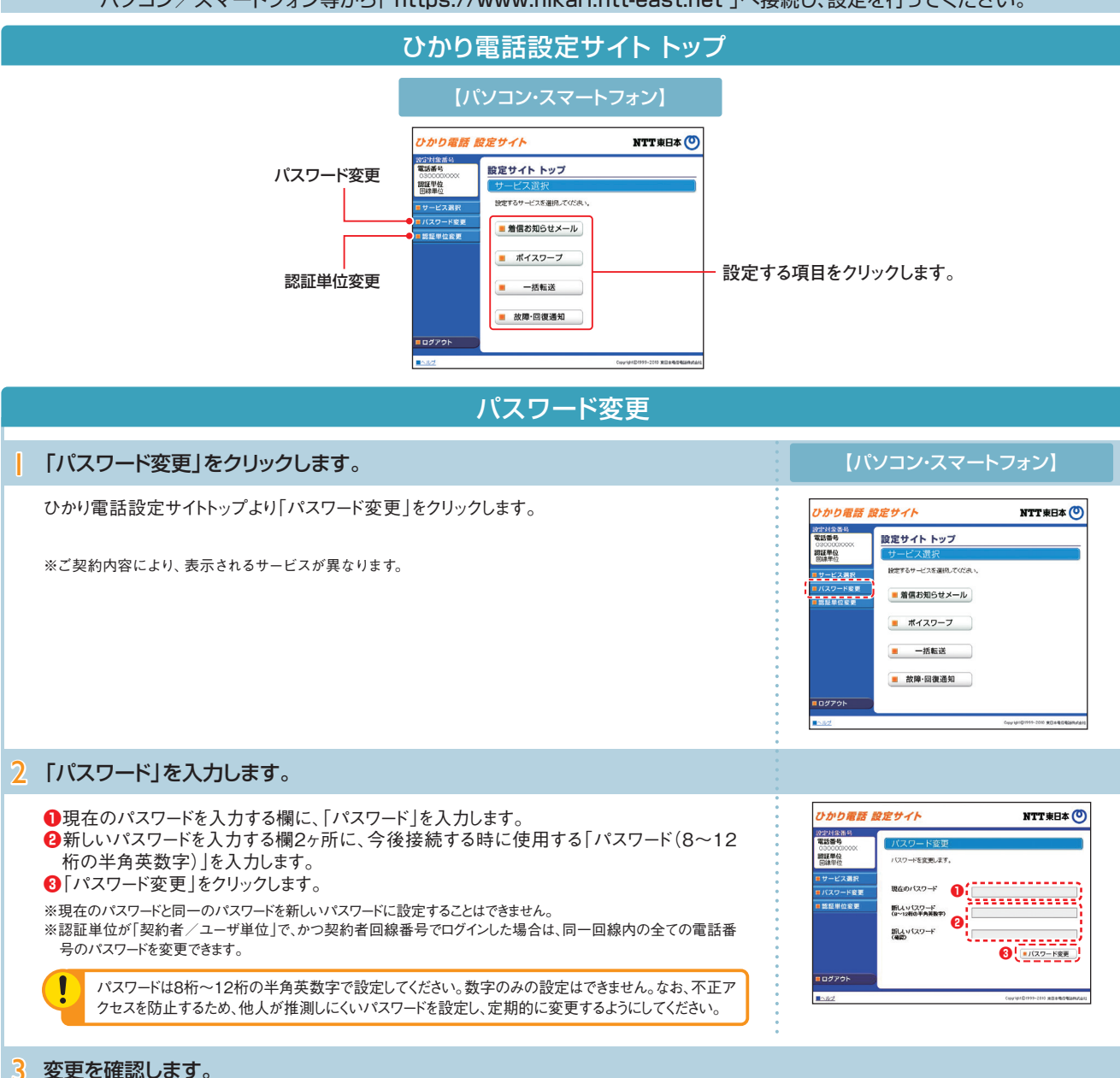

パスワードを変更した電話番号を確認し、契約者回線番号のパスワードを変更した場合は「ログイン画面へ」をクリック、追加番号のパスワ ードを変更した場合は、「戻る」をクリックします。

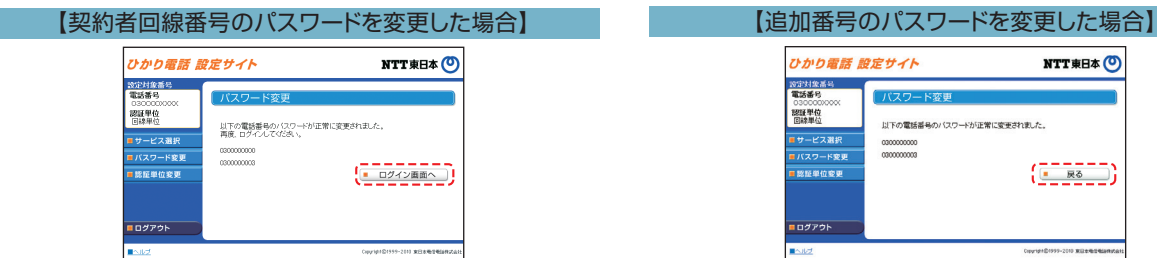

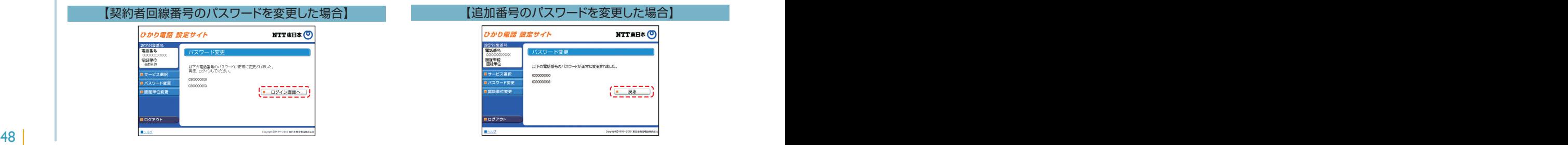

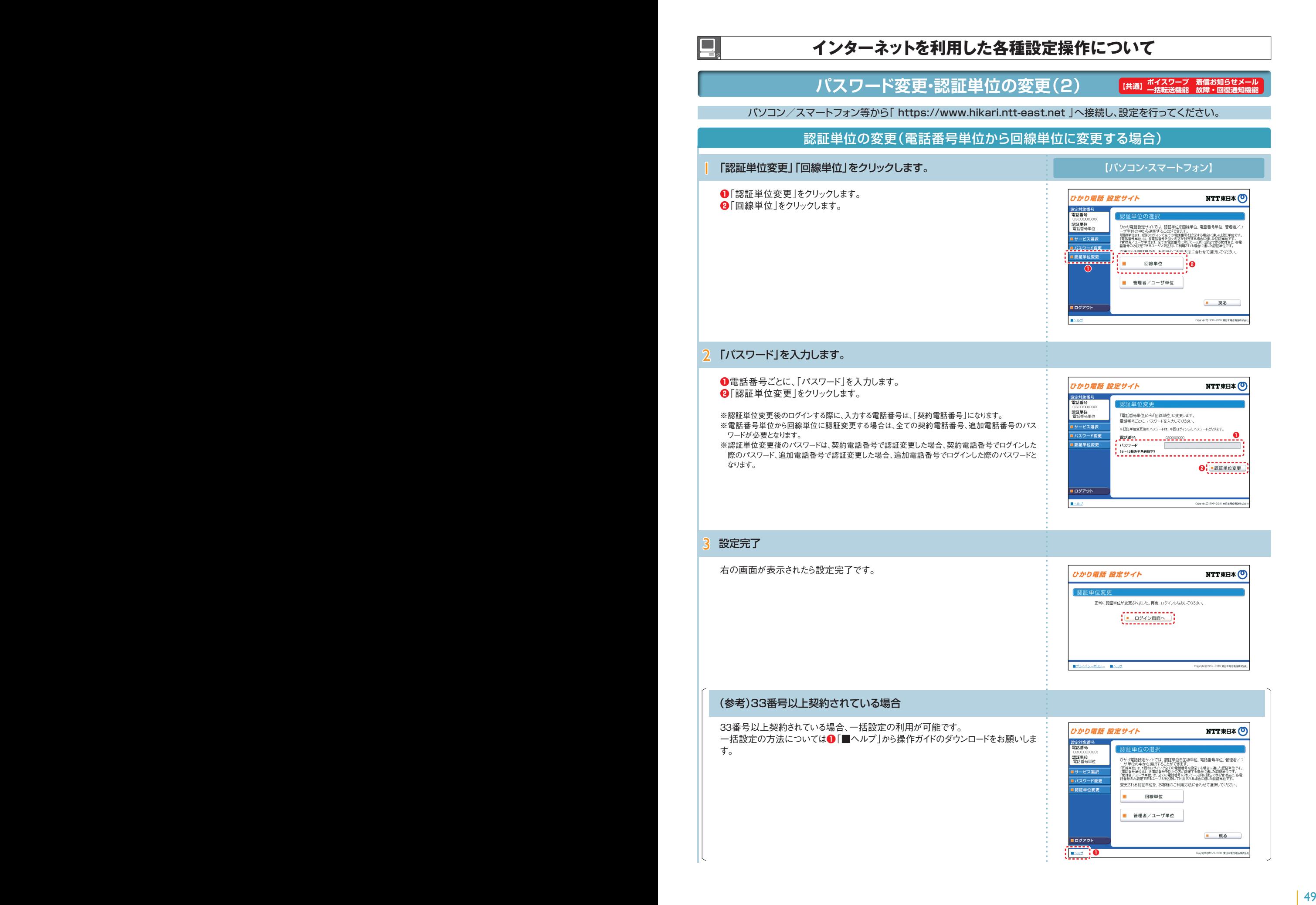

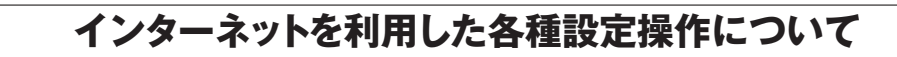

**パスワード変更・認証単位の変更(3)**

**【共通】 ボイスワープ 着信お知らせ** 

パソコン/スマートフォン等から「 https://www.hikari.ntt-east.net 」へ接続し、設定を行ってください。

認証単位の変更(電話番号単位から管理者/ユーザ単位に変更する場合)

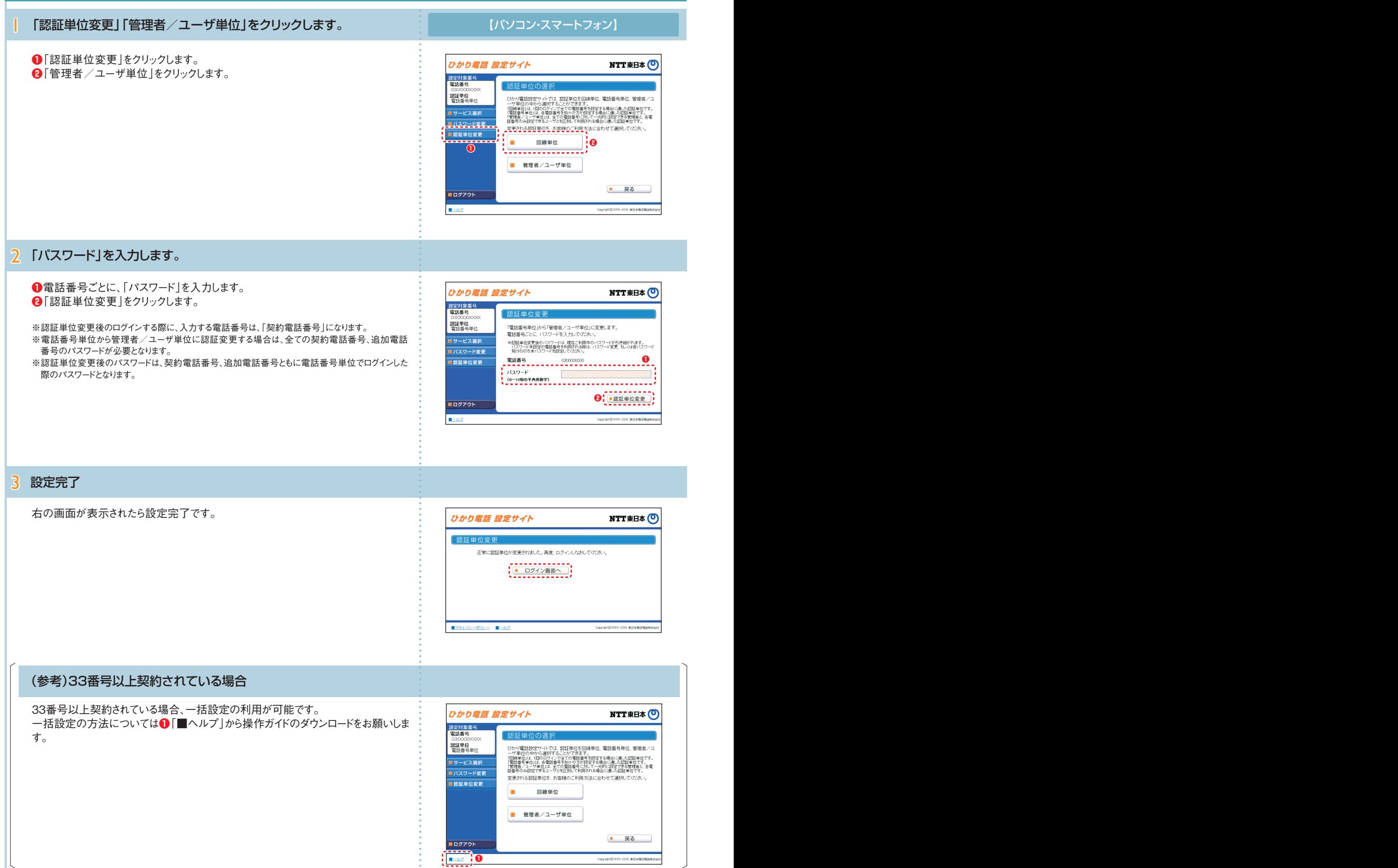

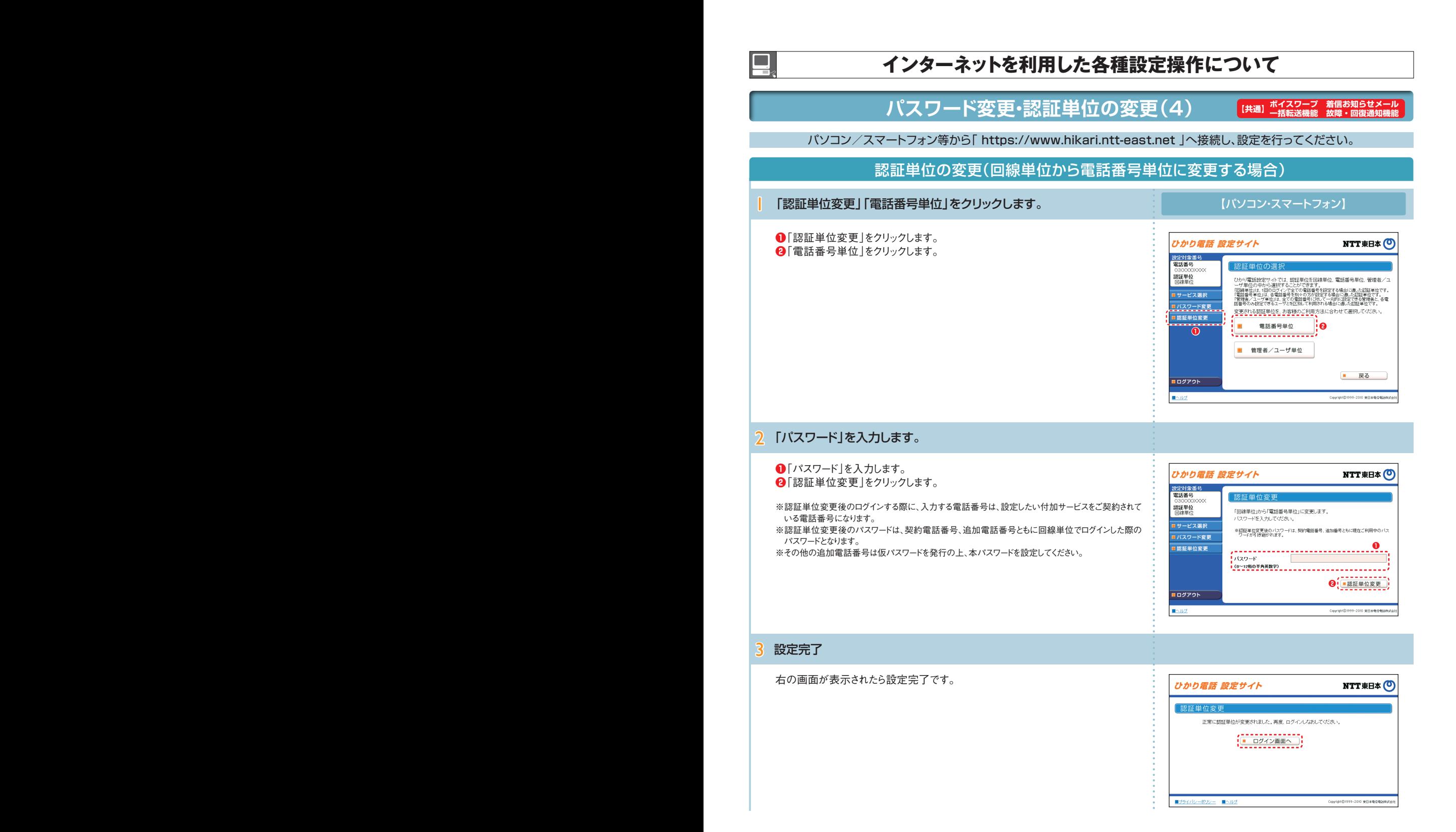

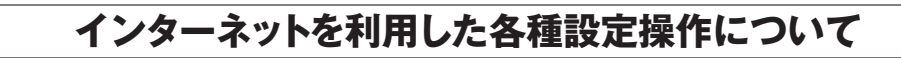

**パスワード変更・認証単位の変更(5)**

ー<br>|【共通】 ボイスワープ 着信お知らせメ<br>|<del>| 【共</del>通】 一括転送機能 故障・回復通知

パソコン/スマートフォン等から「 https://www.hikari.ntt-east.net 」へ接続し、設定を行ってください。

### 認証単位の変更(回線単位から管理者/ユーザ単位に変更する場合)

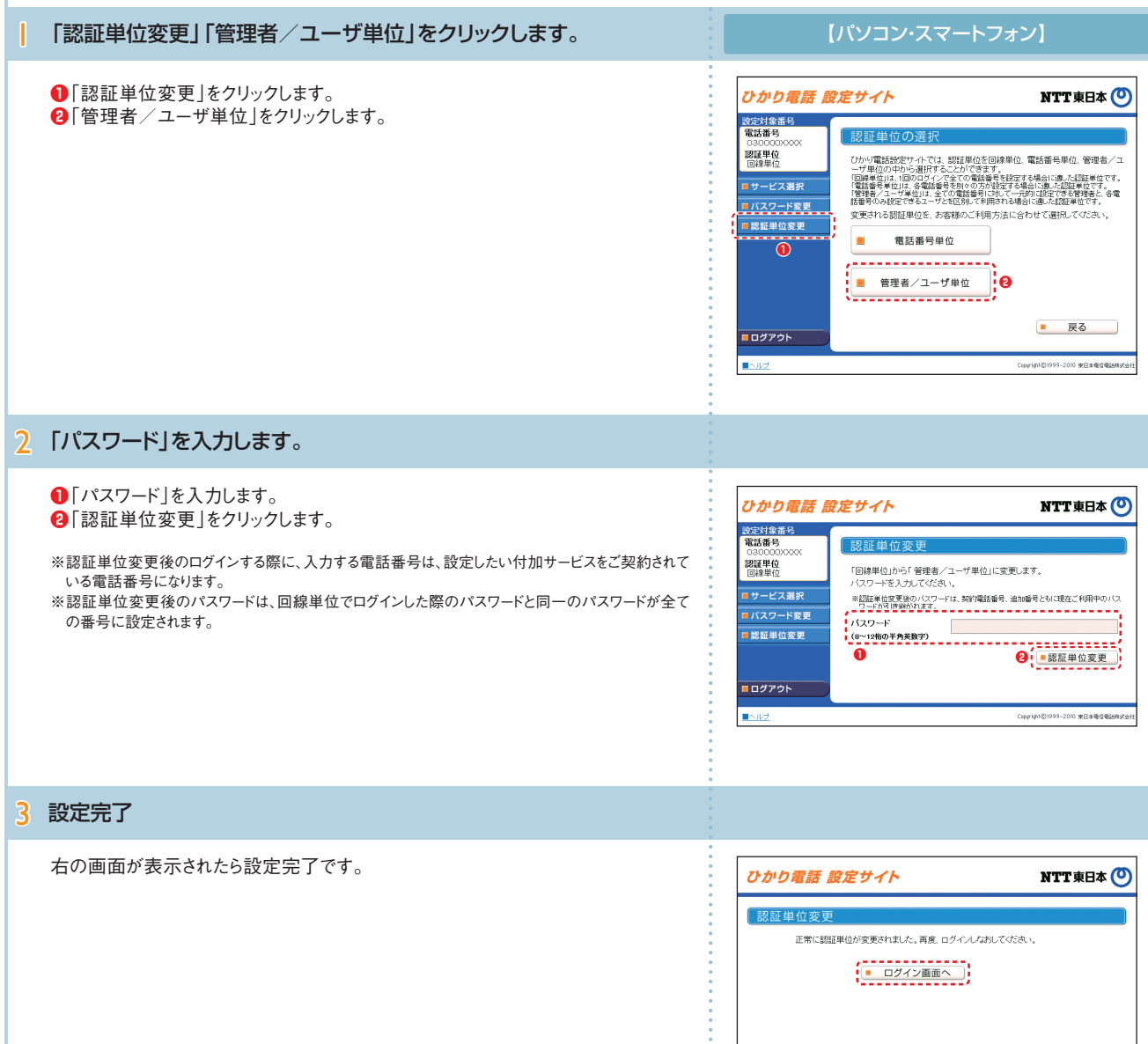

コプライバシーボリ  $\overline{\mathbb{R}}$  010 東日本電信

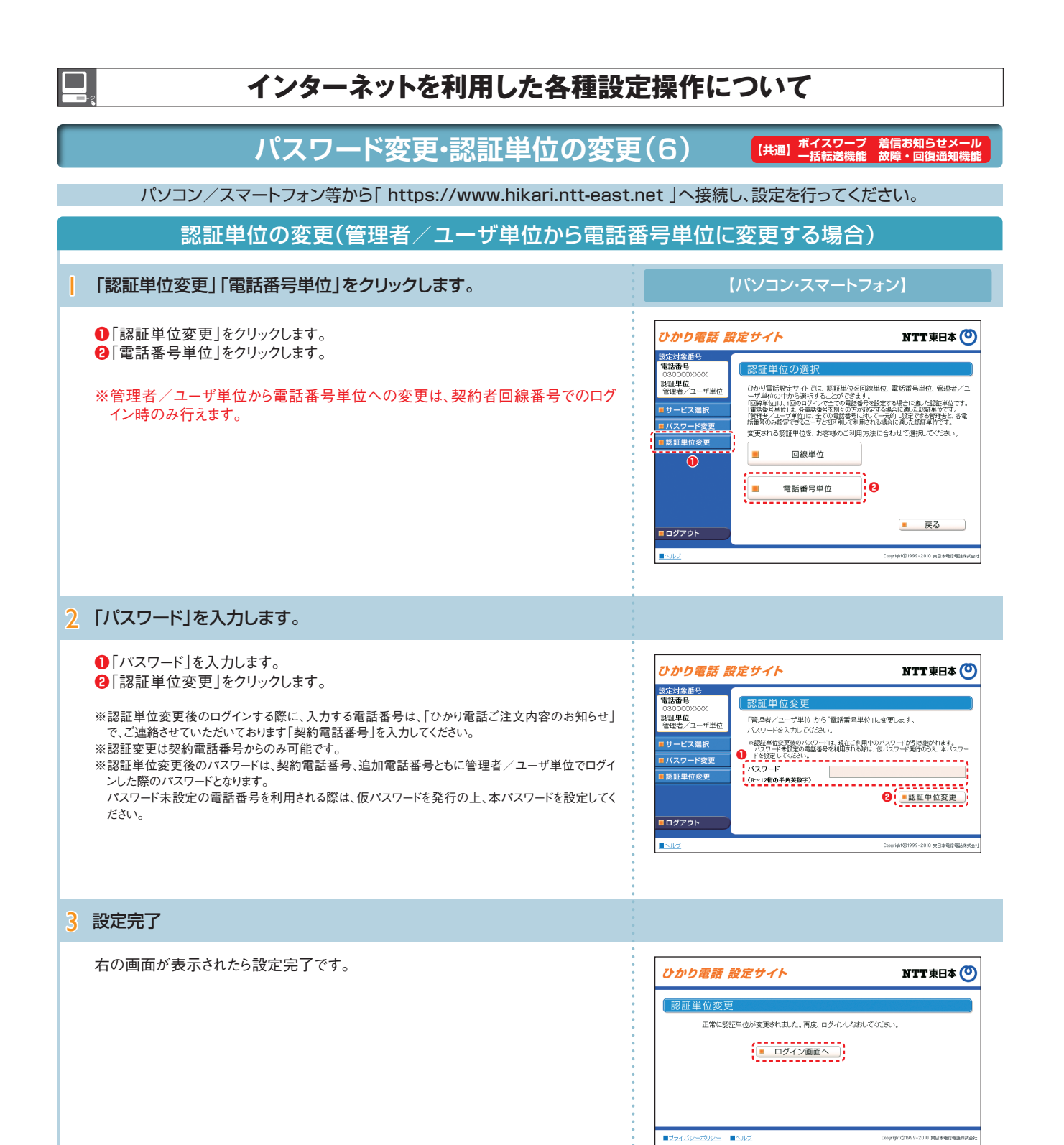

#### ボイスワープ **インターネットを利用した各種設定操作について インターネットを利用した各種設定操作について パスワード変更・認証単位の変更(7) ボイスワープ 着信お知らせメール 【共通】 一括転送機能 故障・回復通知機能** パソコン/スマートフォン等から「 https://www.hikari.ntt-east.net 」へ接続し、設定を行ってください。 認証単位の変更(管理者/ユーザ単位から回線単位に変更する場合) | 「認証単位変更」「回線単位」をクリックします。 【パソコン・スマートフォン】 **❶**「認証単位変更」をクリックします。 ひかり電話 設定サイト **NTT東日本(0) ❷**「回線単位」をクリックします。 設定対象番号<br>電話番号 ひかり電話設定けイトでは、認証単位を回線単位、電話番号単位、管理者/ユーザの中の中の通訳することができます。<br>- プロ化の中から選択することができます。経営する場合に適人が確実性です。<br>[回線者自由: 回のる動産量を200回後者を経営を場合に適人処理機官です。<br>[関数者/コザ度ではるユーザと軽5別して制用される場合に適人認証単位です。 認証単位<br>管理者/ユーザ単位 ※管理者/ユーザ単位から回線単位への変更は、契約者回線番号でのログイン  $\hat{U}$ 時のみ行えます。 lサービス選択 <mark>■ バスワード変更</mark><br>■ 認証単位変更 。<br><u>東東される認証単位を、お客様のご利用</u>方法に合わせて選択してください。 **❷**

2 「パスワード」を入力します。 **❶**「パスワード」を入力します。 NTT **THA** ひかり雷話 設定サイト **❷**「認証単位変更」をクリックします。 設定対象番号<br>電話番号 现証単位変更 認証単位<br>管理者/ユーザ単位 ※認証単位変更後のログインする際に、入力する電話番号は、「ひかり電話ご注文内容のお知らせ」 「管理者/ユーザ単位」から「回線単位」に変更します。<br>バスワードを入力してください。 で、ご連絡させていただいております「契約電話番号」を入力してください。 ■サービス選択 ※認証単位変更後のパスワードは、今回ログインレ<sub>イン</sub>「スワードとなります。■ ※認証変更は契約電話番号からのみ可能です。 コバスワード変更 ■バスワート 1(8~12桁の半角英数字)<br>1(8~12桁の半角英数字) ※認証単位変更後のパスワードは、契約者番号でログインした際のパスワードとなります。 ■認証単位変更 追加電話番号利用時のパスワードは無効となります。 **<sup>2</sup>**  $($  ■ 認証単位変更 ) ■ログアウト E Countable 3 設定完了 右の画面が表示されたら設定完了です。 ひかり電話 設定サイト NTT東日本(O) 認証単位変更 正常に認証単位が変更されました。再度、ログインしなおしてください。  $\left(\frac{1}{1-\frac{1}{2}-\frac{1}{2}-\frac{1}{2}-\frac{1}{2}-\frac{1}{2}-\frac{1}{2}-\frac{1}{2}}\right)$ 

**❶**

**EDAYAK** 

×

 $\blacksquare \!\!\!\!\triangle$ ll

電話番号単位

■ 戻る

2010 東日本号

10 米日本電信電

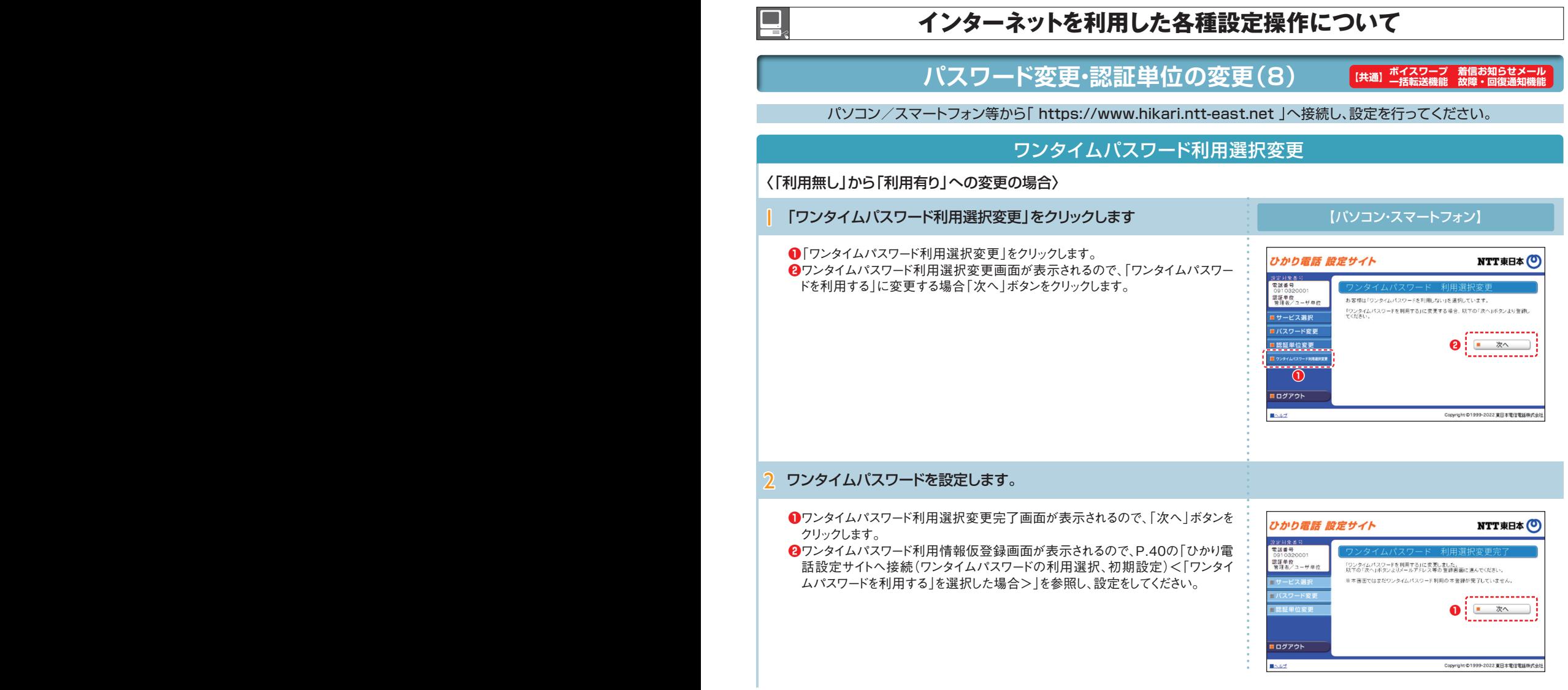

#### 〈「利用有り」から「利用無し」への変更の場合〉

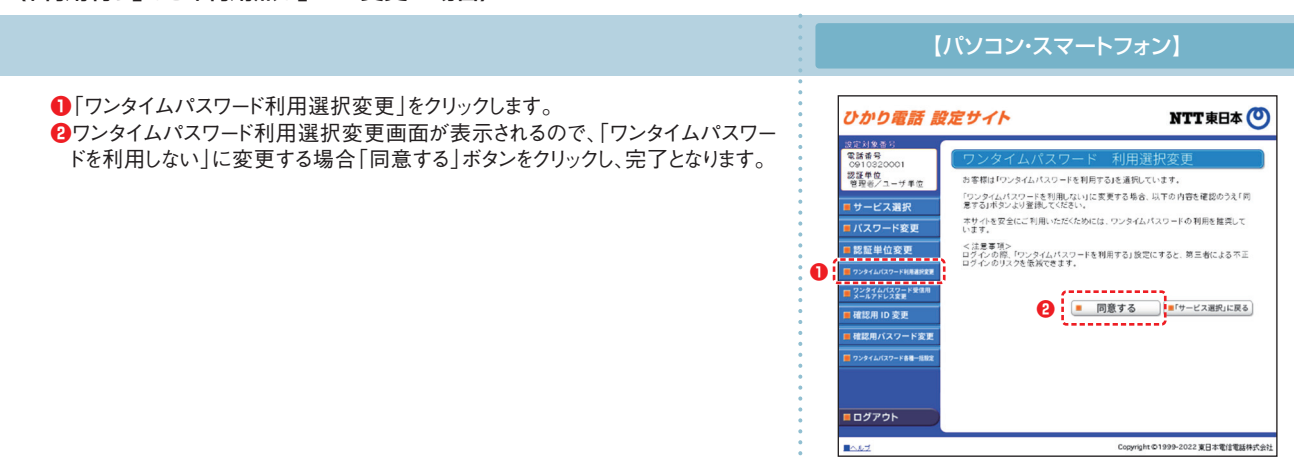

 $\sim$  55  $\,$  55  $\,$  55  $\,$  55  $\,$  55  $\,$  55  $\,$  55  $\,$  55  $\,$  55  $\,$  55  $\,$  55  $\,$  55  $\,$  55  $\,$  55  $\,$  55  $\,$  55  $\,$  55  $\,$  55  $\,$  55  $\,$  55  $\,$  55  $\,$  55  $\,$  55  $\,$  55  $\,$  55  $\,$  55  $\,$  55  $\,$ 

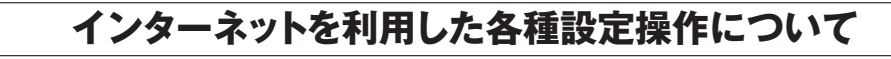

**パスワード変更・認証単位の変更(9)**

**(共通)ボイスワープ 着信お知らせ**<br>【共通】 一括転送機能 故障・回復通

パソコン/スマートフォン等から「 https://www.hikari.ntt-east.net 」へ接続し、設定を行ってください。

#### ワンタイムパスワード受信用メールアドレス変更 【パソコン・スマートフォン】 | 「メールアドレスの変更」ボタンをクリックします。 スーパー アイス アイス (パソコン・スマートフォン) ワンタイムパスワード送信確認画面にて、「メールアドレスの変更」ボタンをクリックし ひかり電話 設定サイト **NTT東日本** ます。 設定対象番号<br>電話番号 0001 2証単位<br>管理者/ユーザ単位 以下のボタンを押していただくと、お客様のメールアドレス宛に「ワンタイムパスワード」<br>が送信されます。 ■ワンタイムパスワードを送信 「ワンタイムパスワード受信用メールアドレス」を変更したい場合は、以下のボタンを押、<br>てください。 ■メールアドレスの変更 OS796 22 東日本電 2 確認用IDと確認用パスワードを入力します。 **●**ワンタイムパスワード受信用メールアドレス登録時に設定した、確認用IDと確認 ひかり電話 設定サイト NTT東日本 (O) 用パスワードを入力します。 S定対象書<br>電話番号 **❷**「次へ」ボタンをクリックします。 器理单位 お客様は「ワンタイムパスワート 営録情報変更」を行いま ワンタイムパスワード受信用メールアドレス登録時に設定した、確認用IDと確認用/<br>スワードを入力してください。 **❶** 確認用ID 確認用パスワード **❷** ログアウト  $\mathbb{R}$   $\sim$ Copyright ©1999-2022 東日本電信電話特式会社 3 変更後のワンタイムパスワード受信用メールアドレスを入力します。 **●**変更後のワンタイムパスワード受信用メールアドレスを入力します。 ひかり電話 設定サイト NTT東日本(O) **❷**「次へ」をクリックします。  $-2$ **START OF SEA**  $0001$ - 0910320001<br>- 認証単位<br>- 管理者/ユーザ単位 お客様は「ワンタイムパスワード受け アドレス変更」を行います **❶** 変更後のメールアドレフ - <br>- 安更後のメールアドレス<br>(再入力) -<br>アラ気を見つきましたうだ<br>Material Material Child Material 「hituniastreastaot」ドン<br>また、メール受信後は「hi<br>アクセス: アください **8**<br><u>**a**<br><u>**a**<br>**b**<br>**b**<br><br>**b**<br><br><br><br><br><br><br><br><br><br><br><br><br><br><br><br><br><br></u></u> コログアウト 022 東日本電信 4 設定を完了します。 **❶**入力した内容が正しいことを確認し、「登録」をクリックします。 ひかり電話 設定サイト NTT東日本 O **❷**ワンタイムパスワード利用情報の仮登録完了画面が表示されるのでP.41[4]以  $18.7$ **取解 対象** 降を参照し、設定をしてください。  $\sim$ 1910/320001<br>認証単位<br>管理者/ユーザ単 。<br>hRわた内容が正しいか確認 、登録ポタンを得してくださ 変更後のメールアドレス 必須 sholldisefoo.jp **❶** ログアウト -<br>Copyright ©1999-2022 東日本電信電話特式:

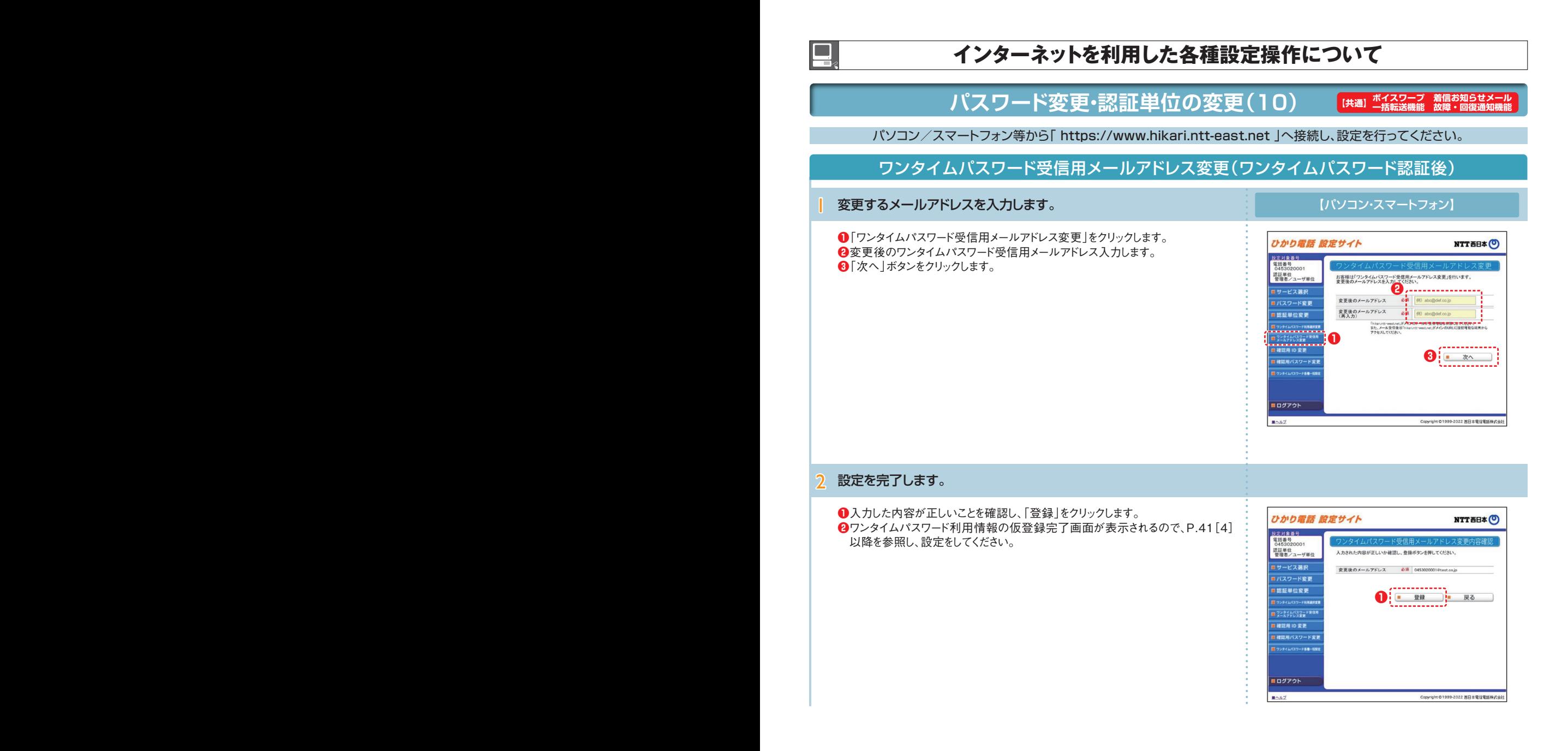

## **インターネットを利用した各種設定操作について インターネットを利用した各種設定操作について**

**パスワード変更・認証単位の変更(11)**

**<br>[共通] ボイスワープ 着信お知らせメ**<br>一括転送機能 故障・回復通知

Copyright ©1999-2022 東日本電信電話

パソコン/スマートフォン等から「 https://www.hikari.ntt-east.net 」へ接続し、設定を行ってください。

### ワンタイムパスワード確認用ID/パスワード変更

〈確認用IDの変更〉

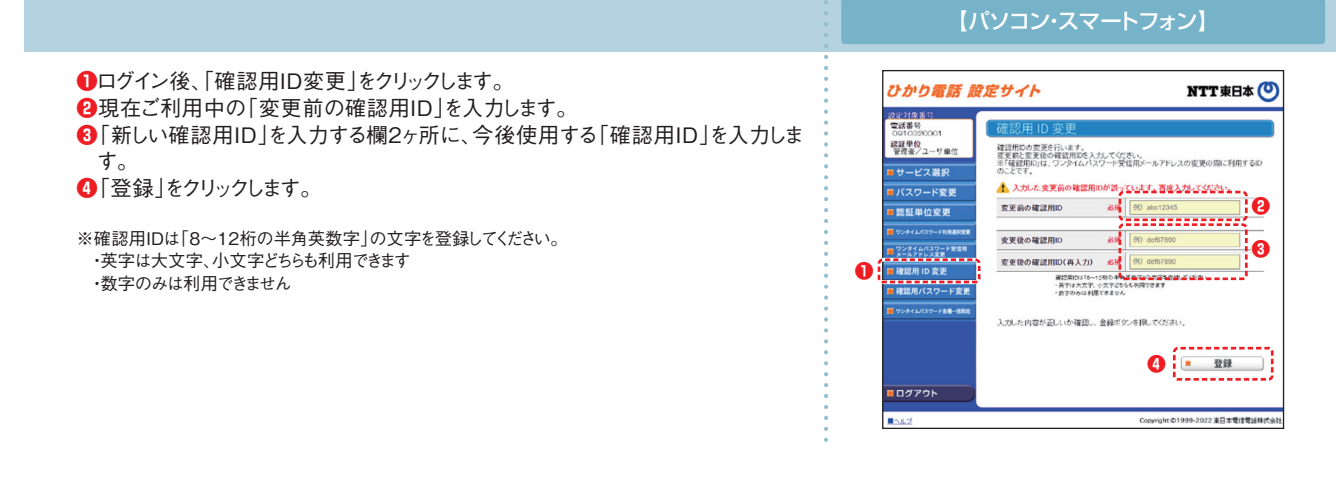

〈確認用パスワードの変更〉

【パソコン・スマートフォン】 **❶**ログイン後、「確認用パスワード変更」をクリックします。 ひかり電話 設定サイト NTT東日本(O) **❷**現在ご利用中の「変更前のパスワード」を入力します。 **❸**「変更後のパスワード」を入力する欄2ヶ所に、今後使用する「確認用パスワー  $\sim$ 認証単位<br>管理者/ユーザ单 確認用パスワードの変更を行います。<br>変更前と変更能の確認用パスワードを入力してください。<br>※「確認用パスワードカニク」<br>用するパスワードのニとです。 ド」を入力します。 ■ サービス選択 **❹**「登録」をクリックします。 ■ バスワード変更 変更前のパスワード *<b> i i i i i i i i i i i i i i i i i i i i i i i i i i i i i i i i i i i i* ■認証単位変更 変更後のパスワード ※確認用パスワードは「8~12桁の半角英数字」の文字を登録してください。  $\omega_{\rm m}$ **❸** 22844/32-FR 変更後のパスワード(再入力) 必用 ・英字は大文字、小文字どちらも利用できます **❶** ・英字、数字の両方の文字の組み合わせが必要です -<br>- 夏田良パスワードは10~17年0<del>年発売に関する第</del><br>- 夏田は大文子、小文子とちらも利用できます<br>- 夏田 - ※家の夏太の文字の結ぶ今もせが必要です 入力した内容が正しいか確認し、登録ボタンを押してください **❹ LOUTON** 

**BAIL** 

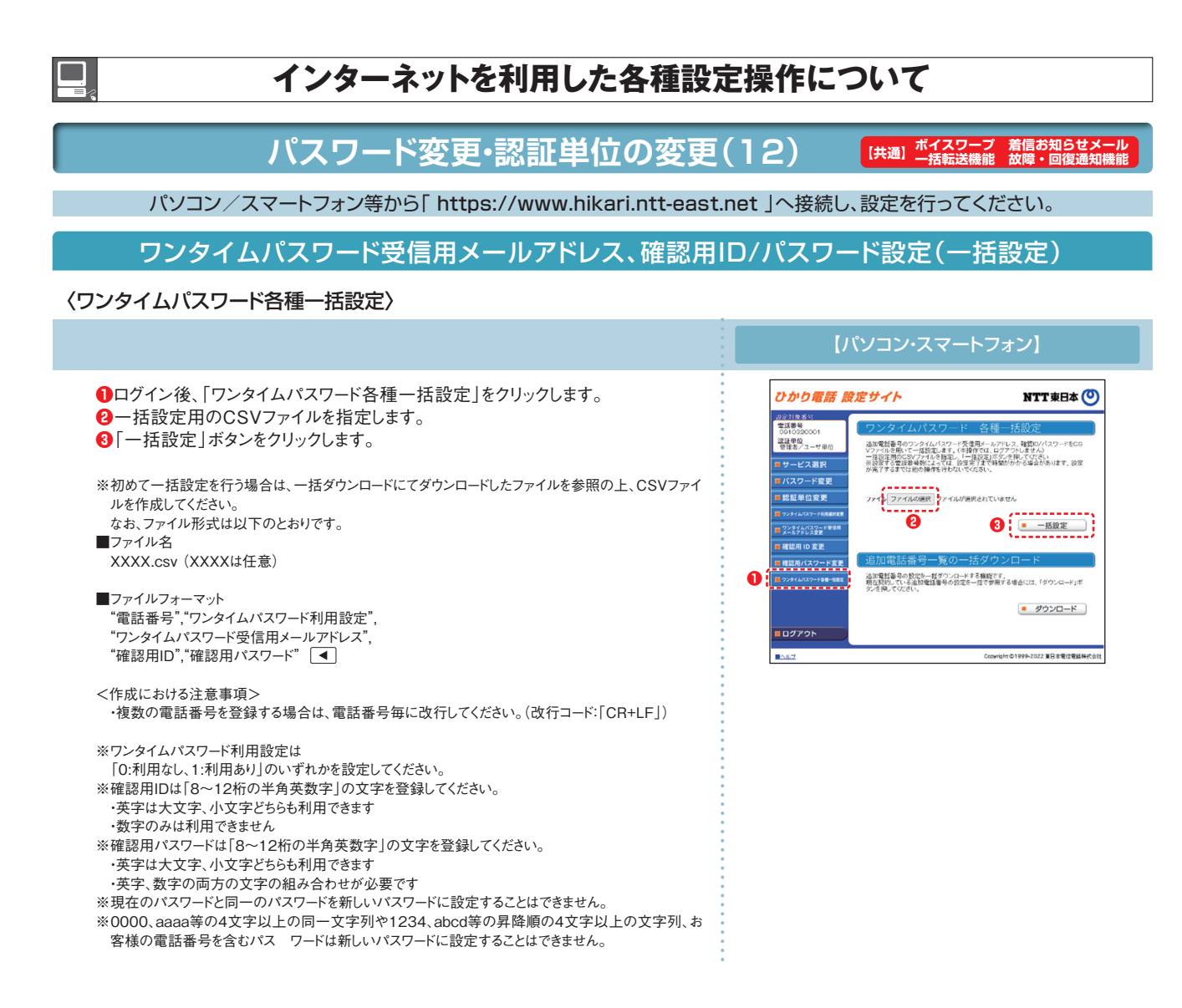

〈一括ダウンロード〉

画面下部の「ダウンロード」ボタンをクリックします。 【パソコン・スマートフォン】 NTT東日本 (O) 外かり電話 設定サイト 設定対象番1<br>電話番号  $\frac{1}{100}$ 認証単位<br>管理者/ユーザ単位 追加電話番号のワンタイムパスワード受信用メールアドレス、確認ID/パスワードをCS<br>Vファイルを用いて一体設定します。(本機作では、ログアントしません)<br>一枚投定用のCSVファイルを指定し、「一枚投定」ボタンを押してください<br>※使了するまずに他の場合を行わないでください。 ロサービス選択 ■ バスワード変更 ■ 認証単位変更 ファイル フアイルの選択 フアイルが選択されていません ■ 一括設定 ■確認用 ID 変更 ■確認用パスワード変更 追加電話番号の設定を一括ダウンロードする機能です。<br>現在契約している追加電話番号の役定を一括で参照する場合には、「ダウンロード」ボ<br>タンを通してください  $\left[ \begin{array}{cc} - & \frac{1}{2} & - & - & - & - & - \\ - & \frac{1}{2} & - & - & - & - \\ - & - & - & - & - \\ - & - & - & - & - \end{array} \right]$  $109796$  $\mathbb{R}^{n \times n \times 2}$ Copyright ©1999-2022 東日本電信電話特

### ボイスワープ **インターネットを利用した各種設定操作について パスワード変更・認証単位の変更(13)** ー<br>【共通】 ボイスワープ 着信お知らせメ<br><del>一</del>括転送機能 故障・回復通知 パソコン/スマートフォン等から「 https://www.hikari.ntt-east.net 」へ接続し、設定を行ってください。 設定の終了 サービスの設定を終了します。 | 設定を終了する場合は「ログアウト」ボタンをクリックします。 インフレン パソコン・スマートフォン】 ひかり電話 設定サイト NTT東日本 (O) 設定サイト トップ 開催単位 <mark>■サービス選択</mark><br>■バスワード変更 設定するサービスを選択してください。 ■着信お知らせメール ■認証単位変更 ■FAXお知らせメール ■ ポイスワープ  $\frac{1}{\sqrt{1-\frac{1}{2}}\cdot\frac{1}{2}}$  $B^{\sim}$ 2 ひかり電話設定サイトの画面を終了します。 ひかり電話設定サイトの画面を終了します。 ਾ ਕਿ OE . O BE O PERSIDE S.B. ブラウザの閉じるボタンをクリックし、ブラウザを閉じてください。  $\label{eq:10} \begin{array}{ll} \mathbb{P} & \text{if } \mathbb{P} \times \mathbb{P} \rightarrow \mathbb{R} \times \mathbb{P} \times \mathbb{P} \times \$ ひかり電話 設定サイト NTTRE<sup>\$</sup> ひかり電話

功力以解除

 $rac{Ut}{2}$ 

**COLUST** 

 $\bullet$ 

 $\overline{\phantom{a}}$   $\overline{a}$ ■パスワードを忘れた方へ

電話番号<br>(M0312345678

パスワード<br>パスワード<br>(0~12400平内美数字)

**Bibrity-Russ Board** 

#### **迷惑電話おことわりサービスの機能**

**迷惑電話を受けた直後に電話機から簡単な登録操作を行う**

**ことで、その後同じ電話番号からかけてきた相手に対して、**

**「この電話はお受けできません。ご了承ください。」とメッセー ジで応答するサービスです。**

- ★着信拒否の対象電話番号は「迷惑電話リスト」に登録されます(公衆電話も登録可能で す)。1つのリストにつき最大30件まで登録できます。登録数が30件を越える登録につい
- ては、確認メッセージのあと、最も古い登録内容を削除いたします。 ★「迷惑電話リスト」に対する効果を確認できます。当月、前月の2ヶ月分の着信拒否回数が
- 確認できます。ただし、サービス利用開始月は、当月分のみの確認となります。 ★一部通信事業者(移動体通信事業者、IP電話事業者、国際電話含む)経由の通話で電 話番号を通知できない着信については、拒否登録および着信拒否できません。
- ★メッセージ応答した通話については、発信者に課金されます。
- ★弊社は、本サービスのメッセージ応答に伴い発生する損害等については、責任を負いません。
- ★電話をかけてきた相手側が、フリーダイヤル番号「0120」など、契約の電話番号とは異なる 番号を通知している場合は、着信拒否できないことがあります。
- ◆雷話番号単位での設定となります。
- 

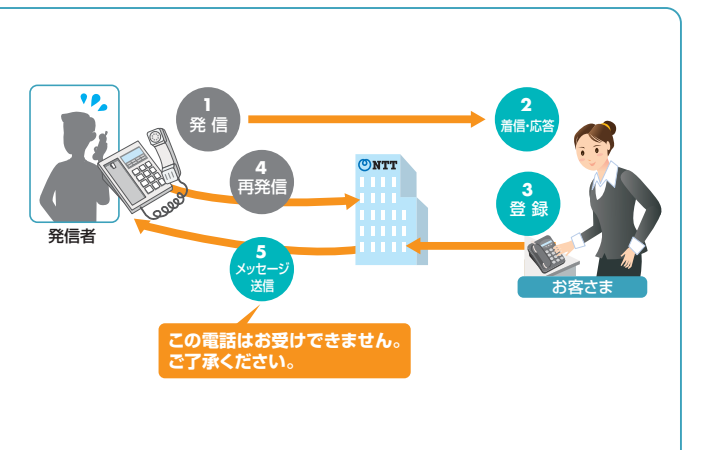

## **留意事項**

参考

#### ● 登録した相手の電話番号はわかりません。

● 登録した相手が電話をかけてきたときには、相手側に次のメッセージが 流れます。(2回繰り返したあとに切れます。)

#### この電話はお受けできません。ご了承ください。

※このとき、お客さまの電話のベルは鳴りません。また、お客さまの電話の発信や 着信は通常どおり可能です。

●「迷惑電話リスト」に登録された電話番号からデータコネクトで着信した 場合、着信は拒否されますが、音声メッセージでの応答はしません。

#### ■ご利用上の留意事項 ■他の付加サービスと併せてご利用の場合の留意事項

#### ■複数チャネル(基本契約含む)

- 登録対象となる電話は最後に切った電話となります。
- 登録可能な時間は、電話を切った後60秒以内に限られます。
- 登録可能な電話が複数ある場合、どちらも登録できません。

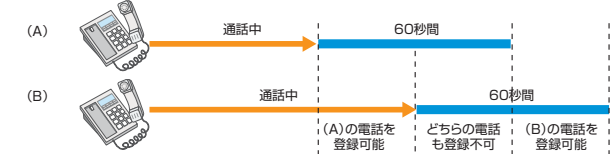

#### ■追加番号

追加番号をご利用の場合、「迷惑電話リスト」の登録は発着信電話番 号の設定に依存しますので、発着信番号が異なる場合、設定できませ ん。電話番号ごとに迷惑電話リストが設定されます。

■ナンバー・ディスプレイ、ナンバー・リクエスト、ボイスワープ 「迷惑電話おことわりサービス」で登録された内容が優先されます。

## **加入電話の「迷惑電話おことわりサービス」との違い**

#### 加入電話の付加サービス「迷惑電話おことわりサービス」と以下のとおり、一部サービス内容が異なります。

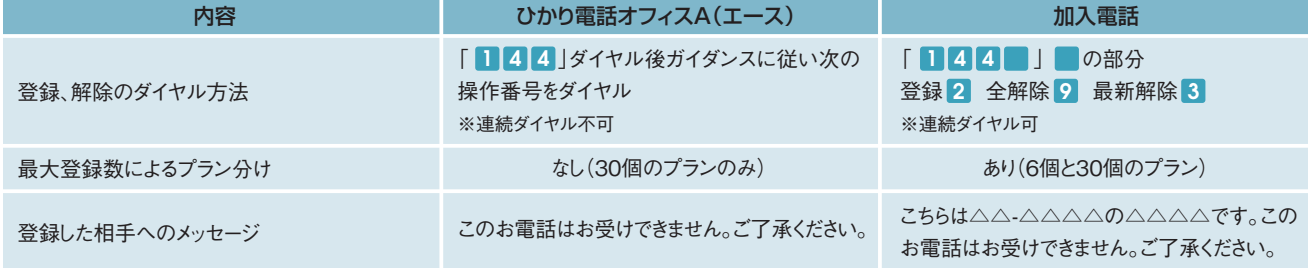

## $\overline{\mathrm{C}}$ 利用方法

電話機を使ったカスタマコントロールにより、以下の設定・確認が可能です。

**●着信を拒否したい相手の登録** 

**❷**「迷惑電話リスト」に登録された最も新しい情報の削除

- **❸**「迷惑電話リスト」に登録された全ての情報の削除
- **❹**「迷惑電話リスト」における効果の確認

★設定の際にはプッシュ信号を送出できる電話機が必要です。また、プッシュ信号の送出にあたり電話機の設定が必要な場合がありますので、詳細は電話機の取扱説明書などをご覧ください。 ★データコネクトで発信した場合、接続できません。 ひかり電話網

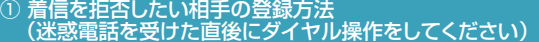

迷惑電話を受けたあと、いったん電話を切ります。続いて次の操作をしてください。

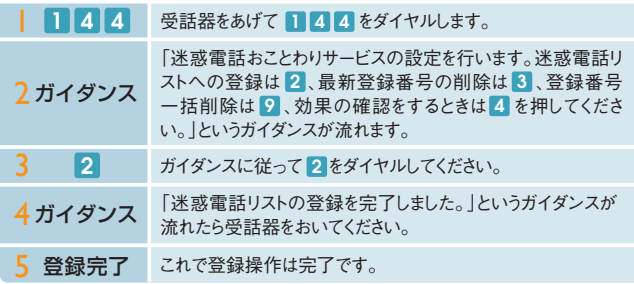

※電話番号単位のご契約の場合は、迷惑電話おことわりサービスをご契約いただいている電話番 号を発信電話番号として設定している電話機から登録してください。

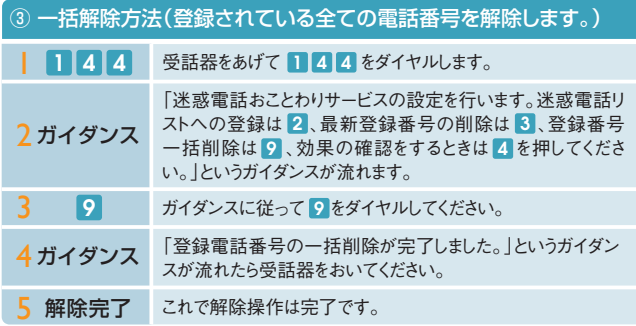

※この操作を行う場合は登録されている電話番号の全てが解除されますのでご注意ください。 ※解除完了のガイダンスは、必ず確認してください。 ※いつでも解除できます。

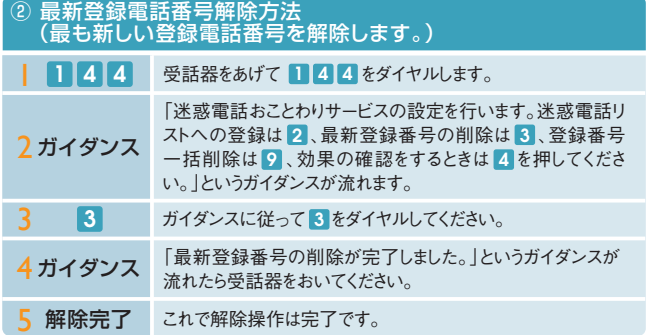

※同じ操作を繰り返すことにより、新しい登録電話番号から順番に1つずつ解除することができます。<br>※解除完了のガイダンスは、必ず確認してください。<br>※いつでも解除できます。

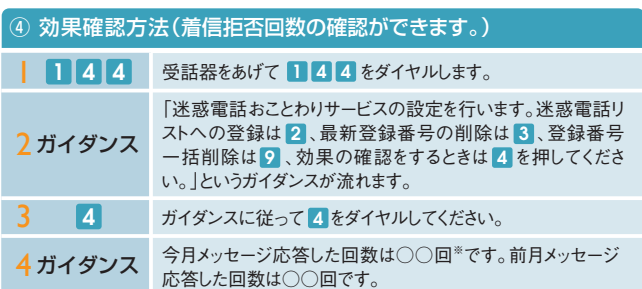

※着信拒否回数が100回以上の場合、一律「100回以上」とアナウンスします。<br>※迷惑電話リストに対する2ヵ月分(今月分と前月分)の着信拒否回数の確認ができます。<br>今月分:前月1日0時から、末日の0時までの着信拒否回数<br>前月分:前月1日0時から、末日の0時までの着信拒否回数

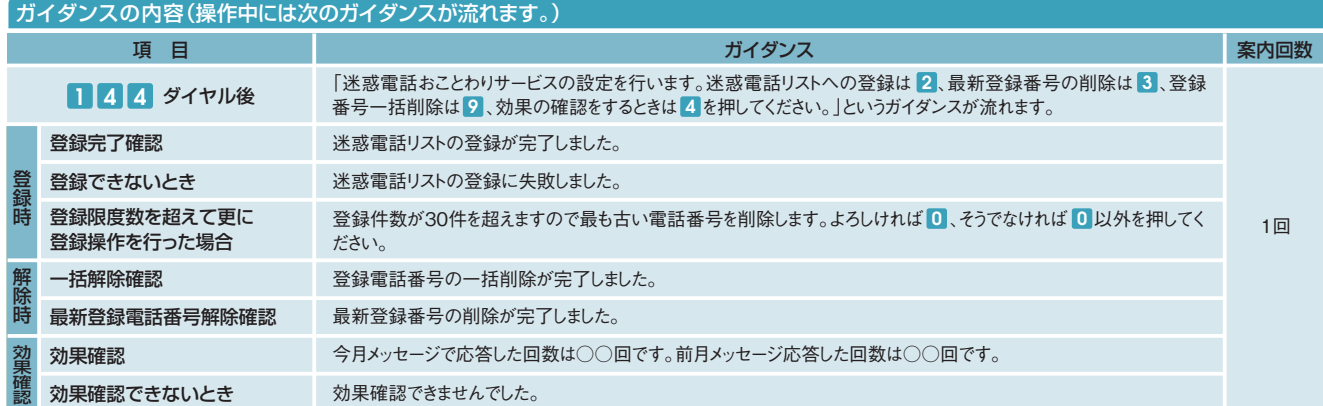

## **テレビ電話**

#### **テレビ電話の機能**

**ひかり電話オフィスA(エース)に接続したテレビ電 話端末機器(例:フレッツフォンVP1500/2000 キング キング (エンジン) こうしゃ こうしゃ こうしゃ こうしゃ かいきょく こうしゅうきょう かいしゅう しゅうしょう おんじゅう しゅうしょう おんじゅう しゅうしょう おんしょう おんじょう 者同士、また、ひかり電話、ひかり電話ネクストや ひかり電話オフィスタイプ契約者との間でテレビ 電話が可能となるサービスです。** ★別途、テレビ電話対応機器が必要です。

**基本サービス**

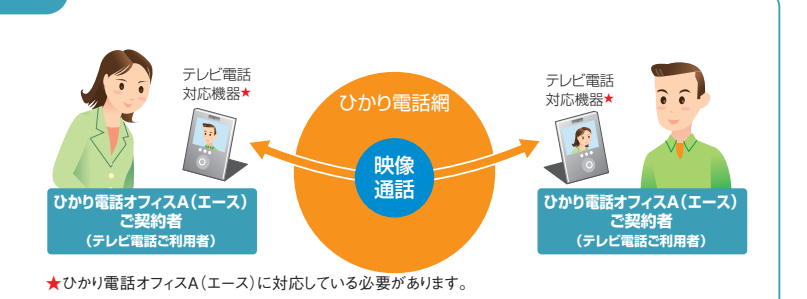

**留意事項**

- 通信先の端末機器またはご契約サービスによっては、音声のみの接続 となる場合や、標準品質で接続される場合があります。音声のみで接 続された場合は、音声通話の通話料が適用されます(通話料について は、P.6をご覧ください)。
- 緊急通報(110/119/118)は、音声通話としての発信になります。
- 同一契約者グループの通話(無料通話)の対象にはなりません。
- ■複数チャネル ■ご利用上の留意事項 ■他の付加サービスと併せてご利用の場合の留意事項

#### テレビ電話をご利用の際は、ご契約の全てのチャネルが同時にご利用 できない場合があります。

■フリーアクセス・ひかりワイド

レビ電話/高音質電話/データコネクト

テレビ電話での着信はできません。

#### **ご利用方法**

#### ■通信機器

- 本サービスのご利用には、ひかり電話オフィスA(エース)に対応したテレ ビ電話対応機器(フレッツフォンシリーズなど)が必要です。
- 通信相手もテレビ電話対応機器をお持ちである必要があります。
- ■接続方法
- テレビ電話対応機器はLANポートに接続します。

## **高音質電話**

#### **高音質電話の機能**

**フレッツ 光ネクストでご利用のひかり電話および法人向けひかり電話、ひかり電話ネクスト契約者同士なら、従来の固定電話 よりも高音質で通話ができる機能です。**

**標準音声の周波数帯域(3.4kHzまで)と比べ、約2倍の帯域(7kHzまで)を使用するため、よりクリアな通話を実現します。**

★別途、高音質電話対応機器が必要です。

★高音質電話による通話は、標準音質の音声通話と同じ通話料で通話が可能です。

### **留意事項**

#### ■ご利用上の留意事項

- 通話先の電話機が「高音質電話」に対応していない場合、標準音質 での通話となります。
- 「高音質電話 | 対応の電話機から117(時報) や177(天気予報)等の ガイダンスをお聞きになる場合は、標準音質の音声となります。

■他の付加サービスと併せてご利用の場合の留意事項 ■フリーアクセス・ひかりワイド

- 高音質電話での着信はできません。
- 

### **ご利用方法**

#### ■通信機器

- 本サービスのご利用には、対応電話機が必要です。
- 通話相手が本サービスに対応した電話機をお持ちである必要があります。
- ■接続方法
- 本サービス対応の電話機はLANポートに接続します。

# テレビ電話/高音質電話/データコネクト

## **データコネクト**

### **データコネクトの機能**

**フレッツ 光ネクストでご利用のひかり電話および法 人向けひかり電話、ひかり電話ネクスト契約者同士が、 安価なFAX通信や、セキュリティの高いファイル共有 などのデータ通信ができる機能です。**

★別途、データコネクト対応機器が必要です。

★ビジネスイーサ ワイドでひかり電話オフィスA(エース)をご利用のお客さまも、ご利 用可能です。

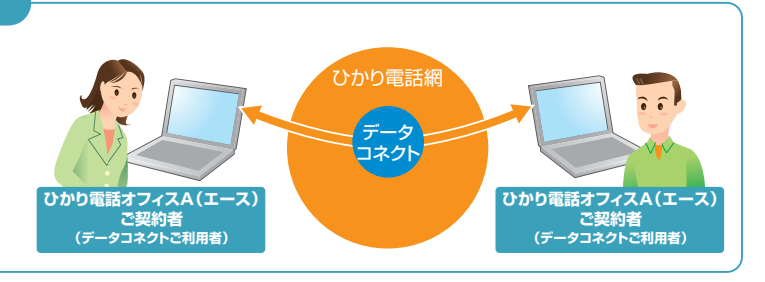

### **留意事項**

- 通信先が「データコネクト」に対応していない機器の場合、「データコネ クト」での接続はできません。
- ●データコネクトの通信料は、テレホンカードによるお支払いの対象外 です。

#### ■データコネクトご利用上の留意事項 ■ ■ ■他の付加サービスと併せてご利用の場合の留意事項

■ナンバー・リクエスト

データコネクトによる着信ではメッセージは応答しません。

#### ■迷惑電話おことわりサービス

「迷惑電話リスト」に登録された電話番号からの着信が、データコネクト による場合には着信拒否はされますが、メッセージで応答はしません。

 $64$ 

#### ■フリーアクセス・ひかりワイド

データコネクトでの着信はできません。

#### **複数チャネル/追加番号の機能**

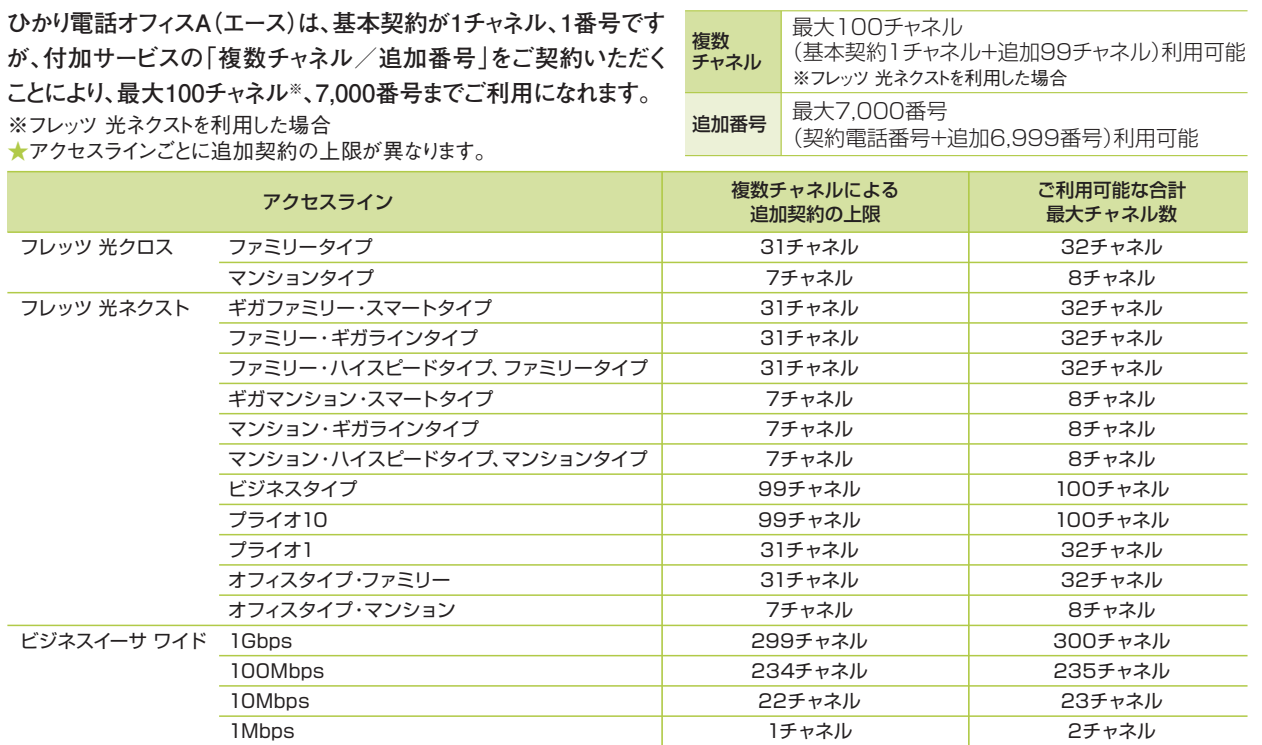

#### ■利用イメージ

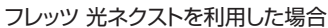

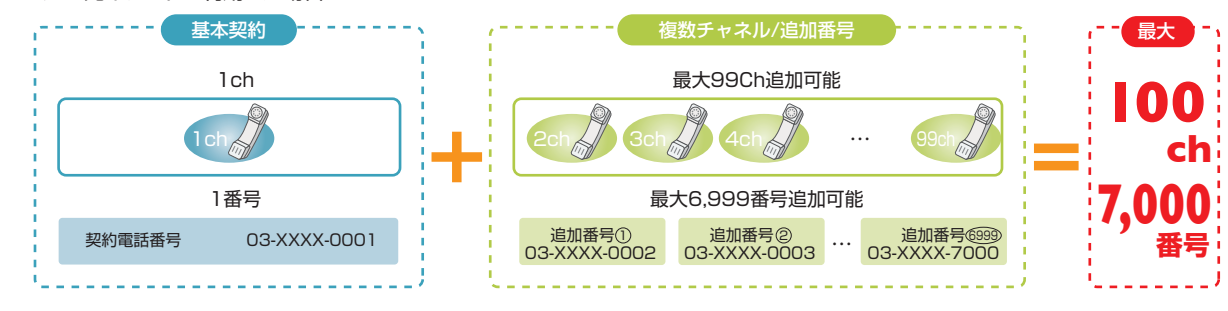

#### ■ご利用例

部署ごとに電話番号を使い分けることで、より便利で快適に電話を使うことができます。

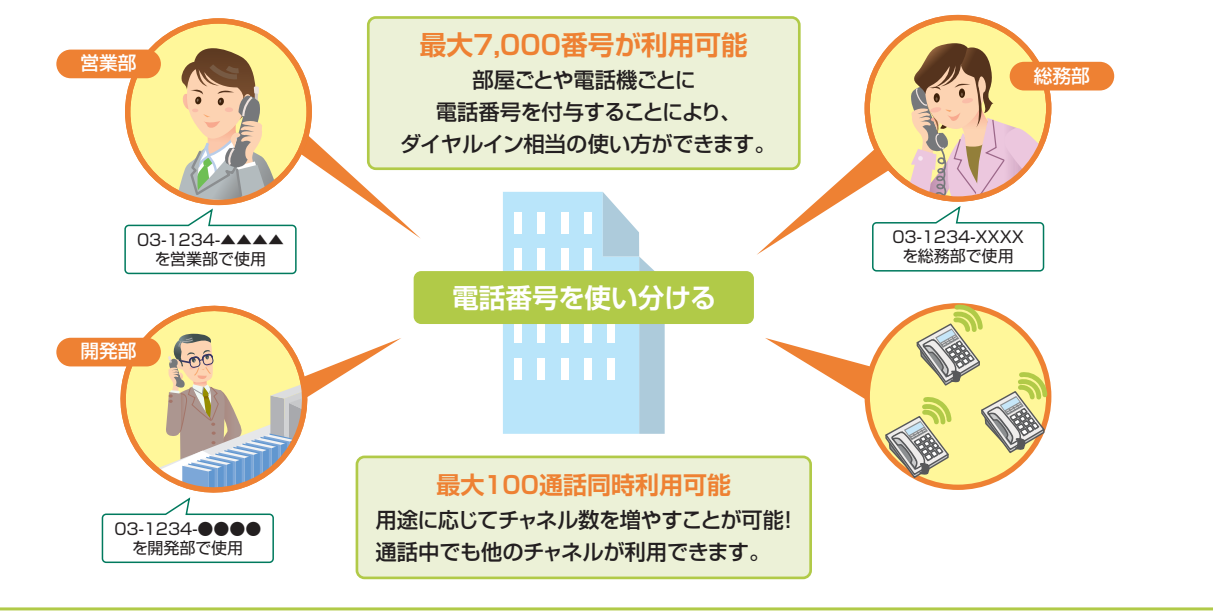

# 着信お知らせメール **付加サービス**

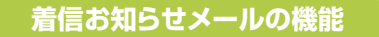

**会社のひかり電話オフィスA(エース)ご契約回線に電話があったことを、任意のパソコン/スマートフォン等のメールアドレス への通知により確認できます。**

- ●着信情報をお知らせするメールアドレスは最大5件まで設定可能です。
- ●あらかじめ登録した電話番号からかかってきた場合のみ、着信情報をお知らせすることも可能です。
- 登録可能な電話番号は最大30件です。
- ●電話に出られなかった着信のみ、お知らせすることも可能です。

#### **【ご利用イメージ】**

外出中であっても、取引先からなど大事な電話があったことをメールで確認することができます。

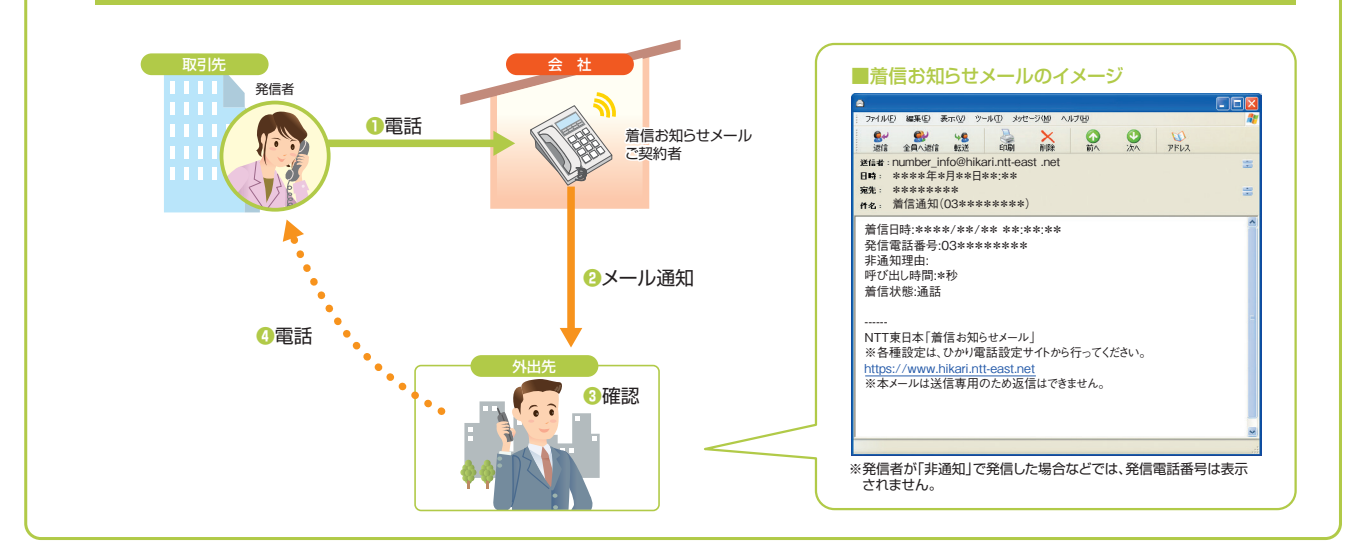

### **留意事項**

#### ■他の付加サービス等と併せてご利用の場合の留意事項

#### ■ナンバー・リクエスト

電話をかけてきた相手が非通知により拒否された着信には、お知らせ メールを送信しません。

#### ■ボイスワープ

転送条件にかかわらず全てお知らせメールを送信します。ただし、転送 先が話し中などで転送されなかった場合は除きます。

#### ■迷惑電話おことわりサービス

「迷惑電話リスト」に登録された電話番号からの着信には、お知らせ メールを送信しません。

FAXお知らせメールおよび着信お知らせメールの宛先メールアドレスがRFC違反である場合、ひかり電話設定サイトでのメー ルアドレス登録や、FAXお知らせメールおよび着信お知らせメール送信が保証できませんので、お客さまにてご確認、修正を お願いいたします。例えば以下の形式のアドレスがRFC違反となります。

- **2連続のドットを使用している : 「abc..def@ntt-east.jp」**
- **@マークの直前や先頭でドットを使用している : 「abcdef.@ntt-east.jp」,「.abcdef@ntt-east.jp」**
- @マークの前が64文字以上になっている

### **個人情報の保護について**

本サービスの操作にて登録いただく個人情報については、お客さまの本人確認、電気通信サービスなどの提供、これらに関するお客さまへのご連 絡、その他契約約款などに基づく契約内容の実施に必要となる範囲内で利用いたします。また、新たな電気通信サービスなどの企画および開 発、電気通信サービスなどの提供に必要な設備の管理および改善、その他NTT東日本の電気通信サービスなどに係る業務の実施に必要な範 囲内で利用します。なお、お客さまとの電気通信サービスなどに係る契約が解除された後においても、上記の利用目的の範囲内で個人情報を利 用することがあります。

また、本画面に記載などいただいた個人情報については、個人情報保護法の規定に基づき、NTT東日本が業務を委託する他の事業者に対して 提供することがあります。また、NTT東日本の契約約款などの規定又は個人情報保護法、電気通信事業法その他の法令の規定に従い、第三者 に提供することがあります。

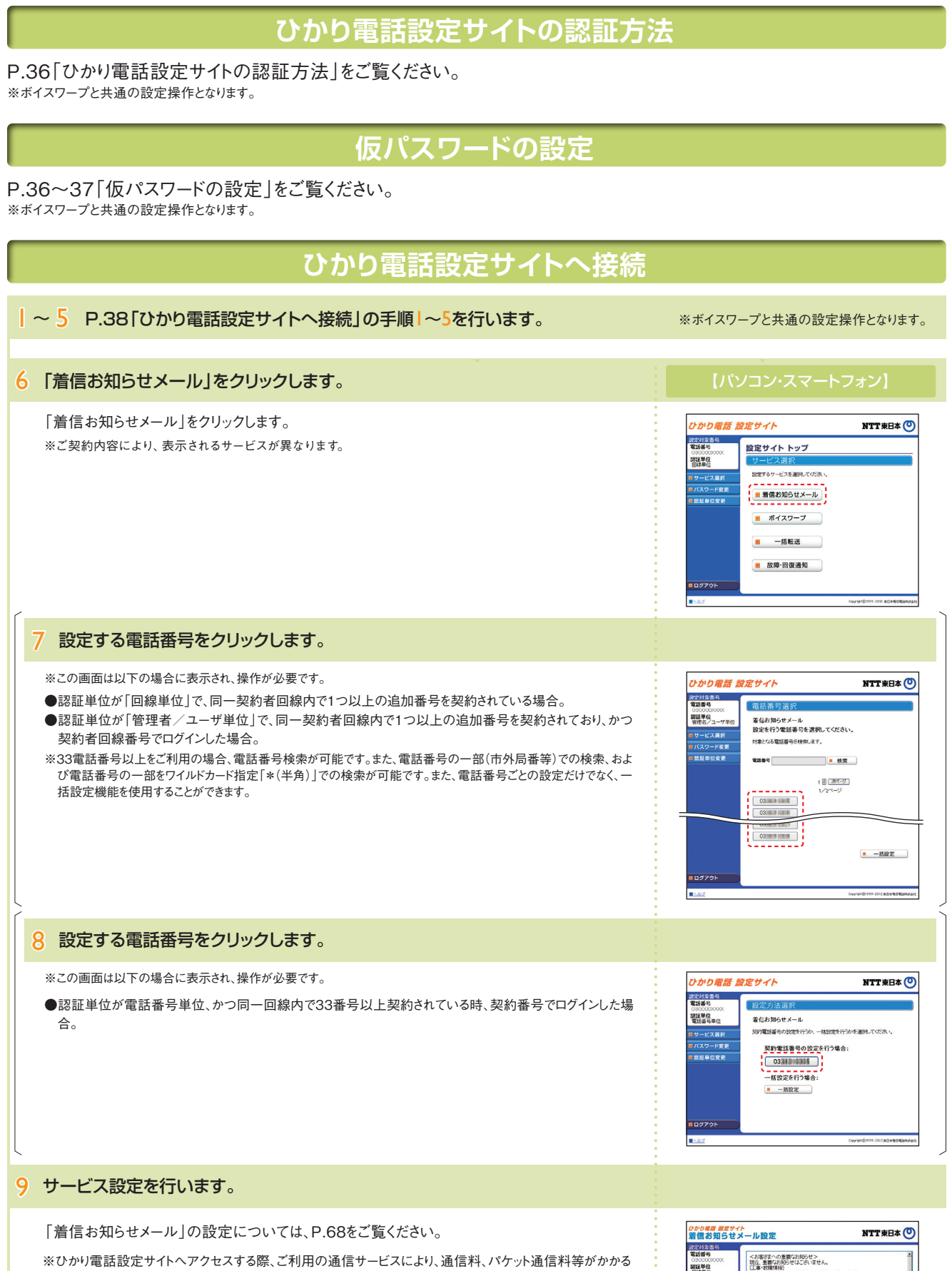

場合があります。 ※ログイン状態で、しばらく何も操作しなかった場合には、自動的にログアウトされます。設定作業を続ける場合 には、再度ログインする必要があります。

※**❶**「■ヘルプ」から操作ガイドをダウンロードすることが可能です。

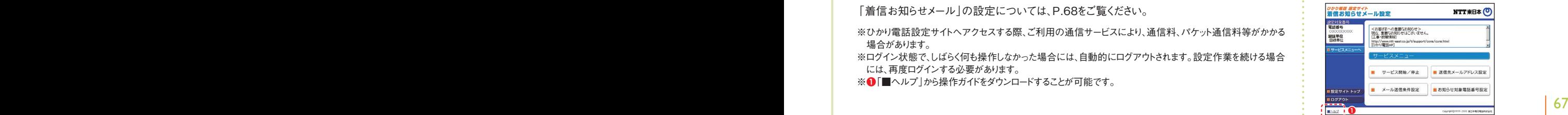

着信お知らせメール

## **着信お知らせメールの設定(1)**

- 送信先メールアドレス設定 ……………… 着信お知らせメールを送信するメールアドレスを設定します。
- サービス開始/停止 ………………………… サービスの開始または停止の設定を行います。
- メール送信条件設定 ……………………… 着信お知らせメールの送信条件を設定します。
- お知らせ対象電話番号設定 ……………… 着信お知らせメールの送信対象とする発信元電話番号を設定します。

パソコン/スマートフォン等から「https://www.hikari.ntt-east.net 」へ接続し、設定を行ってください。

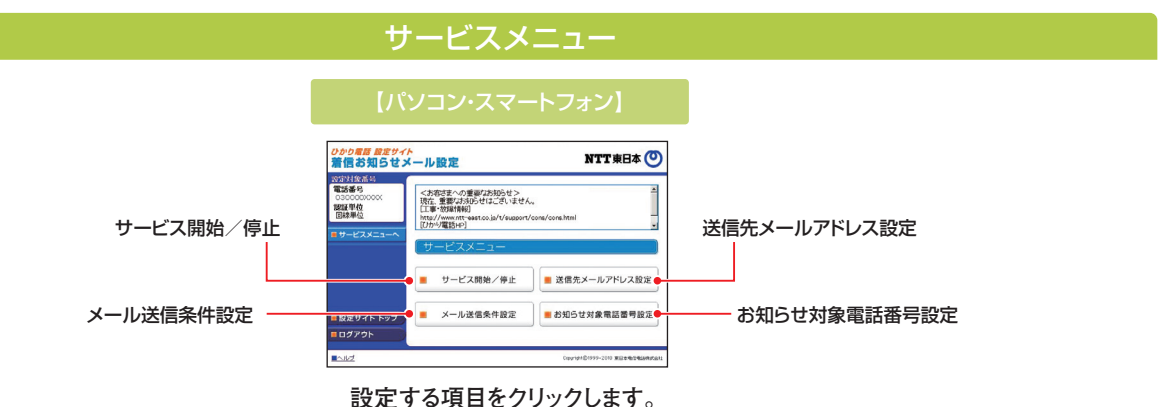

#### 送信先メールアドレス設定

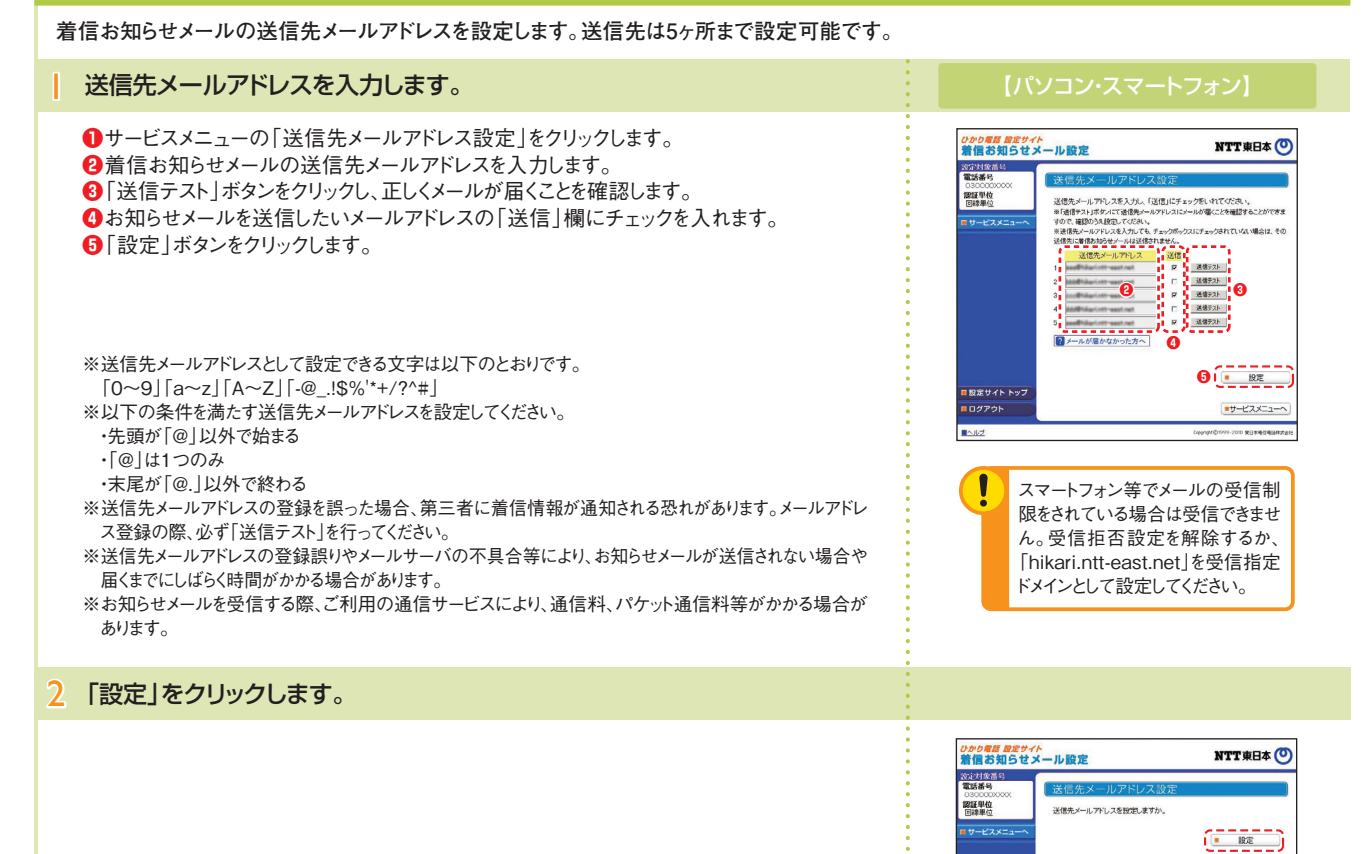

 $- R<sub>0</sub>$ 

-<br><mark>■設定サイト トッ</mark> **O**dyck **In** 

## **着信お知らせメールの設定(2)**

### 開始/停止設定

#### サービスの開始または停止の設定を行います。

**●**サービスメニューの「サービス開始 / 停止 | をクリックします。 **❷**「開始」または「停止」を選択します。 **❸**「設定」ボタンをクリックします。

※本サービスを「開始」するには、あらかじめ「送信先メールアドレス設定」が必要です。

### メール送信条件設定

#### メールの送信条件を設定します。

**「お知らせ対象電話番号からの着信のみお知らせする」「応答できなかった着信のみお知らせ する」の2つの条件を設定できます。**

**❶**サービスメニューの「メール送信条件設定」をクリックします。

**❷**条件を設定する場合は、設定する条件のチェックボックスにチェックを入れます。

**❸**「設定」ボタンをクリックします。

※本設定は必須ではありません。

#### お知らせ対象電話番号設定

#### お知らせ対象電話番号を設定します。

**(メール送信条件設定で「お知らせ対象電話番号からの着信のみお知らせする」を指定した場 合に本設定が必要です)**

**着信お知らせメールの送信対象とする発信元電話番号を設定します。電話番号は30件まで 設定可能です。**

**❶**サービスメニューの「お知らせ対象電話番号設定」をクリックします。

**❷**発信元電話番号を指定して着信お知らせメールを送信する場合は、「発信者電話番号」欄 に指定する電話番号(ハイフンなし)を入力します。

**❸**「指定」欄にチェックを入れます。

**❹**「設定」ボタンをクリックします。

Г

お知らせ対象に設定した番号からの着信であっても発信元が発信者番号非通知にて電話をか けてきた場合には、着信お知らせメールは送信されません。

#### <sub>ひかり電話 設定サイト</sub><br>着信お知らせメール設定 **NTT東日本 〇** 2023年3月 認証単位 お知らせ対象とする電話番号を設定してください。(ハイフ・パル)<br>Wあらかじめ「メール送信条件設定」にて認定が必要です。<br>※「複定」にチェックも、中ない場合には、電話番号を入力していてもおおうも

 $\frac{1}{\sqrt{2\pi}}\left(\frac{1}{2}, \frac{1}{2}, \frac{1}{2}, \frac{1}{2}\right)$  to  $\frac{1}{2}$  (**i**  $\frac{1}{2}$  )

 $\frac{1}{1}$  29  $\sqrt{200000029}$ 

[#サービスメニューへ]

#### **<sup>❸</sup> <sup>❷</sup>**  $\frac{1}{1}$ , 300000002  $\frac{1}{2}$  17 m 0000000017  $n_{\text{norm}}$  $\frac{1}{2}$  18 m 000000018  $\frac{1}{19}$  19  $\frac{1}{10}$  0000000019  $\frac{1}{4}$  =  $\frac{1}{2}$  mmmms  $\frac{1}{2}$  20  $\pm$  5300000000  $\frac{1}{2}$  21 m 0000000021  $\sim$  $\frac{1}{22}$  = 0000000022  $\frac{1}{25}$  25  $\pm$  2600000025  $\frac{1}{1}$ , 2000000011 28  $\pm$  0000000028  $300000012$   $\frac{1}{27}$   $\frac{1}{17}$   $\frac{1}{2000000027}$  $13 \tbinom{1}{1} 28 \tbinom{20000003}{1}$  28  $\tbinom{100000003}{1}$

| 設定サイト トップ

ログアウト  $\blacksquare$ 

**パスワード変更・認証単位の変更**

P.50「パスワード変更・認証単位の変更」をご覧ください。 ※ボイスワープと共通の設定操作となります。

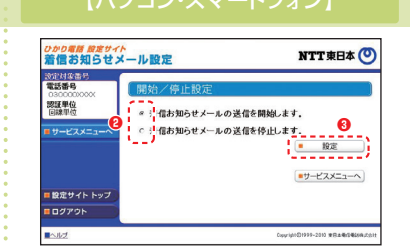

利用したい地震し<del>テエッシェ</del><br>※とちらの機能や利用しない場合にはすべての無信をお知らせします。<br>お知らせ対象電話番号からの着信のみお知らせす<mark>。</mark>

応答できなかった着信のみお知らせする

をを組み合わせて、メール送信条件を設定できます。<br>小規格にチェックをつけてください。<br>##F&EE とい場合にはなくての事情をお願いせます。

*ひかり電話 脱定サイト*<br><mark>着信お知らせメール設定</mark>

2009年4月6日 030000<br>認証単位<br>*国連*単位

■ 股定サイト トッ! - 88711<br><mark>-</mark> 87791 E

**❸**

●サービスメニューへ

NTT東日本 (O)

#### **一括転送機能**

**故障や停電などにより着信ができない状況において、お客さまの操作により利用中の電話番号を一括で事前に登録された転送 先へ着信させることができるサービスです。**

- ●契約者回線番号または追加番号ごとに転送先を1つ登録することができます。
- ●転送方法は、「無条件転送」となります。
- ●サービスの開始/停止は「ひかり電話設定サイト」から設定することができます。

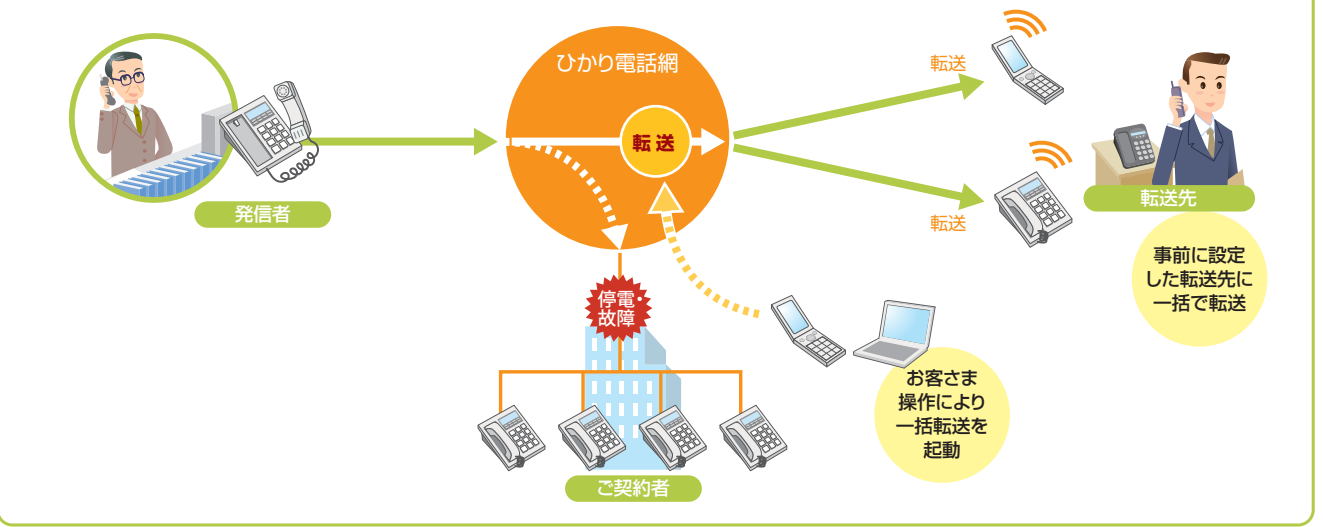

### **留意事項**

- 一括転送を開始した際に、転送先電話番号を登録していない電話番 号へ着信があった場合は、発信者に話中音を通知します。
- 同時に転送できる通話の数は、契約チャネル数となります。
- 契約チャネル数を超える通話については転送されません。
- 転送された通話をさらに別の転送先へ転送する場合、最大転送回数 は5回までに制限されます。6回目の転送を行おうとすると発信者に話 中音を通知します。
- 当社以外の電話会社の回線を経由した通話については、登録番号転 送(着信)機能が作動しない場合があります。

#### ● **転送先規制番号**

以下の転送先規制番号は「転送先リスト」に登録できません。

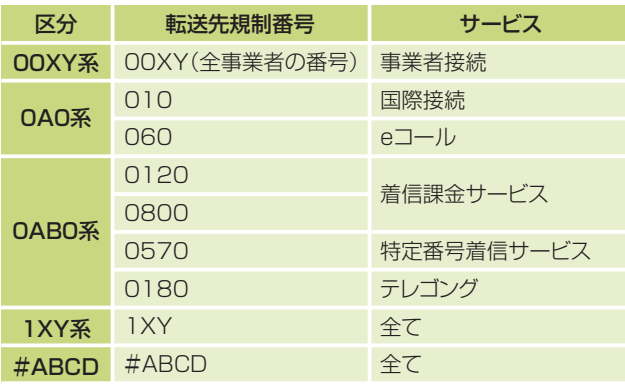

● 転送先からの申し出があり、必要な場合には、お客さま(ご契約者)に代 わって転送を停止することがあります。

#### ■ご利用上の留意事項 ■他の付加サービスと併せてご利用の場合の留意事項

■ボイスワープ 一括転送機能が優先されます。

#### ■ナンバー・リクエスト

電話番号を「通知しない」でかかってきた場合、電話は転送されず、か けた人にはナンバー・リクエストのメッセージで応答します。

### ■迷惑電話おことわりサービス

「迷惑電話リスト」に登録されている電話番号からかかってきた場合、迷 惑電話おことわりサービスが優先され、メッセージで応答するため着信・ 転送しません。

#### ■複数チャネル

ご契約チャネル数分まで、転送されます。
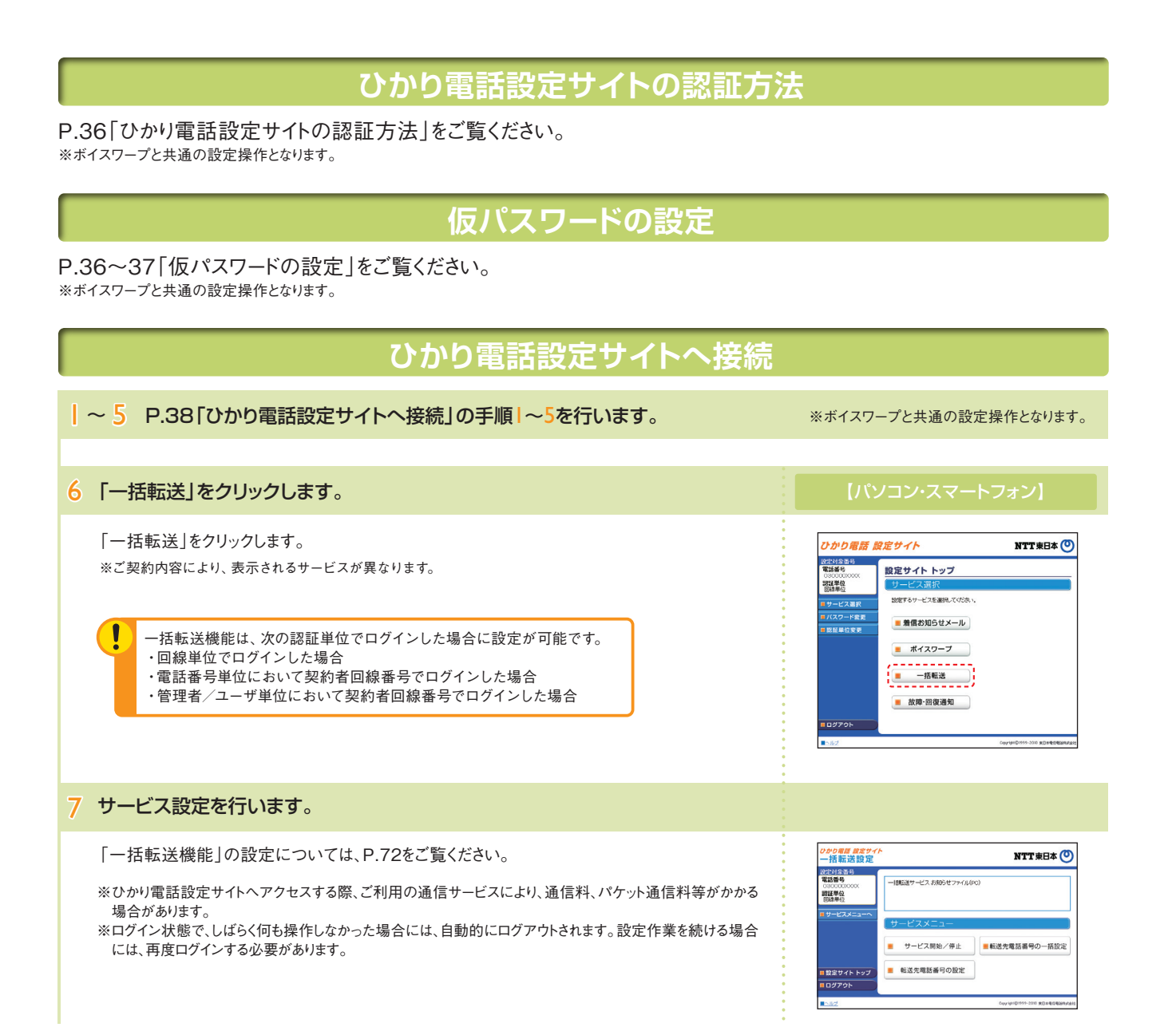

# **一括転送機能の設定(1)**

- 転送先電話番号の設定 …………………… 転送先の電話番号を設定します。
- サービス開始/停止 ………………………… サービスの開始または停止の設定を行います。
- 転送先電話番号の一括設定 ……………… 転送先の電話番号を一括登録、一括参照します。

パソコン/スマートフォン等から「 https://www.hikari.ntt-east.net 」へ接続し、設定を行ってください。

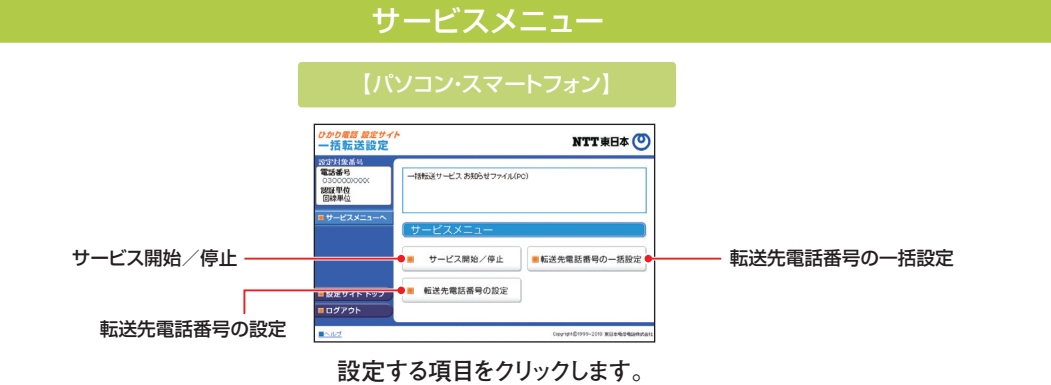

## 転送先電話番号の設定

## **転送先電話番号を設定します。**

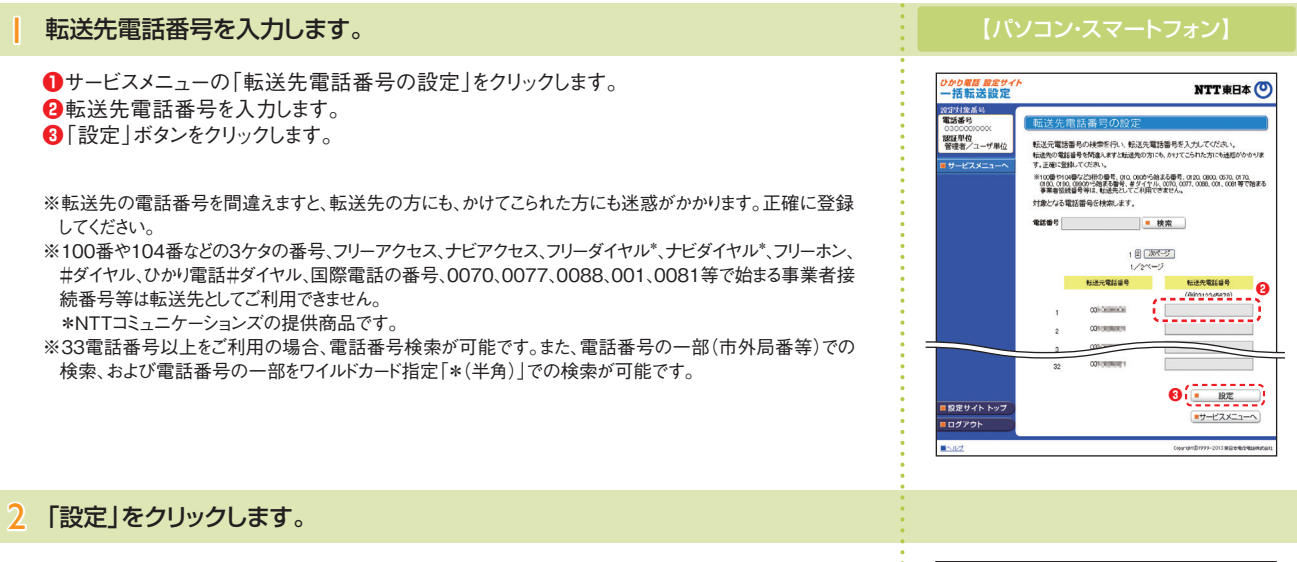

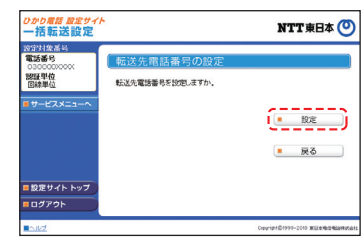

#### **一括転送機能の設定(2)** 開始/停止設定 サービスの開始または停止の設定を行います。 **●**サービスメニューの「サービス開始 / 停止 | をクリックします。 *かり電話 設定サ*・<br>-括転送設定 NTT **東日本** 電話番号 **❷**「開始」または「停止」を選択します。 **❸**「設定」ボタンをクリックします。 認証単位 - コーン<br>- コール括転送を開始します。 **❶❷** ※本サービスを「開始」するには、あらかじめ「転送先電話番号の設定」が必要です。 **❸** -<br>| 股定サイト トッフ  $\boxed{\bullet \sharp \neg \mathsf{Y} \mathsf{X} \mathsf{X} \mathsf{Z} \mathsf{z} \neg \wedge}$ **BO**d79F п

## 転送先電話番号の一括設定(一括設定)

## 転送先の電話番号を一括で設定します。

**❶**サービスメニューの「転送先電話番号の一括設定」をクリックします。 **❷**一括設定用のCSVファイルを指定します。 **❸**「一括設定」ボタンをクリックします。

CSVファイルの形式について 【ファイル名】 XXXX.csv(XXXXは任意) 【ファイルフォーマット】 "転送元電話番号","転送先電話番号" 。<br>※複数の電話番号を登録する場合は、転送元電話番号ごとに改行(改行コード:「CR+LF」)。

## 転送先電話番号の一括設定(一括ダウンロード)

## 転送先の電話番号を一括でダウンロードします。

**❶**サービスメニューの「転送先電話番号の一括設定」をクリックします。 **❷**「ダウンロード」ボタンをクリックします。

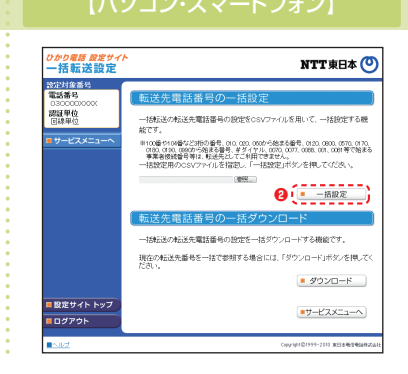

**❷**

*ひかり電話 吸定サ*・<br>一括転送設定

| 設定サイト トップ

**BO**dypor

2023年全番5<br>電話番号

030000<br>課証単位<br>同認単位

**❸**

※以上2万→电話1番1 ラッシー 5日改元<br>一括転送の転送先電話番号の設定をCSVファイルを用いて、一括設定する機<br>故です。

転送先電話番号の一括ダウンロー -<br>一技転送の転送先電話番号の時定を一括ダウンロードする機能です。 - TBRASKYRASJUMARM ROSSOLE - TBメッシロードソのWWECラン<br>現在の転送先番号を一括で参照する場合には、「ダウンロード」ボタンを横<br>だきい。

NTT東日本 O

 $\bullet$  gove-R  $\Box$ 

■サービスメニューへ

## **パスワード変更・認証単位の変更**

P.48「パスワード変更・認証単位の変更」をご覧ください。 ※ボイスワープと共通の設定操作となります。

### **故障・回復通知機能**

#### **ひかり電話オフィスA(エース)の回線状態を監視範囲★1において監視し、アクセス回線の故障や停電などにより着信できない場 合、お客さまへメール通知するとともに、自動で一括転送を起動することができるサービスです。** ■故障通知メールのイメージ ●ひかり電話網より監視用電話番号へ試験呼★2を定期的に発信することで、ひかり電話網 からお客さまへの着信確認を行います(監視用電話番号は1契約につき1番号です)。 編集(E) 表示(V) ツール(I) メッ ●試験呼★2が4回連続で正常に着信しない際に故障検知と判定し、指定されたメールアド レスへ故障を通知します。 \*\*\*\*年\*月\*\*日\*\*:\*\*<br>\*\*\*\*\*\*\*\*<br>着信異常検知のお知らせです ●故障検知後の試験呼★2が4回連続で正常に着信した際に回復検知と判定し、指定された メールアドレスへ回復を通知します。 (お客さま名)様 (拠点名)において ●故障検知を契機に「一括転送機能」を自動開始させることができます。また、自動開始を 選択しない場合においても、「一括転送機能」の開始/停止は手動で行うことができます。 「ひかり電話オフィスA(エース)」の監視用電話番号に対し、 着信ができない状態であることを検知致しました。 現在の通話状況を確認の上、必要に応じて「ひかり電話設定 サイト」により一括転送の「開始」をお願い致します。 ●回復検知を契機に「一括転送機能」を自動停止させることができます。また、自動停止を 選択しない場合においても、「一括転送機能」の開始/停止は手動で行うことができます。 ■契約電話番号:030000XXXX ■監視用電話番号:030000XXXX ★1 監視範囲はひかり電話網~ひかり電話オフィスA(エース)対応アダプターWAN側ポート、もしくはひかり電話 オフィスA(エース)直収ビジネスホン/PBXのWAN側までとなります。 ■故障検出日時:\*\*\*\*\*/\*\*/\*\* \*\*:\*\*:\*\* ■ひかり電話設定サイトURL<br>https://www.hikari.ntt-east.net ★2 試験呼について<br>●故障・回復通知サーバーから監視用電話番号に定期的に送出される呼のことを言います。 ●試験呼は、発信者電話番号が通知されます。また、通知された発信者電話番号に対して電話をかけた場合、話 中となります ●試験呼の呼び出しに対してお客さまが受話器を取った場合、課金されません。 ひかり電話網 転送 ĴQ **転 送** 転送先 発信者 しょうしん アイス こうしん こうしん 一括転送を 転送 一括転送を 自動起動 故障・回復 通知サーバ 監視範囲停電・ 故障 ひかり電話オフィスA(エース) スポーツ メール通知 対応アダプタ  $\mathbf{z}_{t_{t+1}}$ ご契約者

## **留意事項**

- 故障通知、回復通知の送信先メールアドレスは20アドレスまで設定可 能です。
- ●故障・回復通知機能の各種設定はひかり電話設定サイトより設定可 能です。
- 監視用電話番号は、お客さまにて契約している電話番号から指定して いただく必要があります。なお、監視用電話番号は、通信用端末として 利用しないでください。
- ●確認試験呼の着信時は、契約している1チャネルを利用します。
- 監視範囲は、ひかり電話アクセス区間~ひかり電話オフィスA(エース) 対応アダプターWAN側ポート、もしくはひかり電話オフィスA(エース) 直収ビジネスホン/PBXのWAN側までとなります。
- 下記の場合において、正しく故障・回復検知が行えない場合がありま す。

 ・監視用電話番号にて他のオプションサービスを利用している場合 ・監視用電話番号に対して「故障・回復通知機能」以外の通信がある とき

・監視範囲外の装置故障(ビジネスフォンの電話機故障等)や輻輳時

## ■ボイスワープ ■ご利用上の留意事項 ■他の付加サービスと併せてご利用の場合の留意事項

## ● ボイスワープが優先されます。

● 監視用電話番号にはボイスワープの設定を行わないでください。

## ■迷惑電話おことわりサービス

- 迷惑電話おことわりサービスが優先されます。
- 正常性確認のための試験呼は、迷惑電話おことわりサービスの登録 リストへの設定を行わないでください。

## ■複数チャネル

試験呼の着信時は契約されているチャネルのうち1チャネルを利用しま す。

## ■追加番号

故障・回復通知機能の利用には監視用電話番号として契約番号もし くは追加番号の指定が可能です。

#### ■一括転送機能

- 一括転送機能の契約が別途必要となります。
- ●故障・回復通知機能の監視用電話番号の転送先設定はできません。

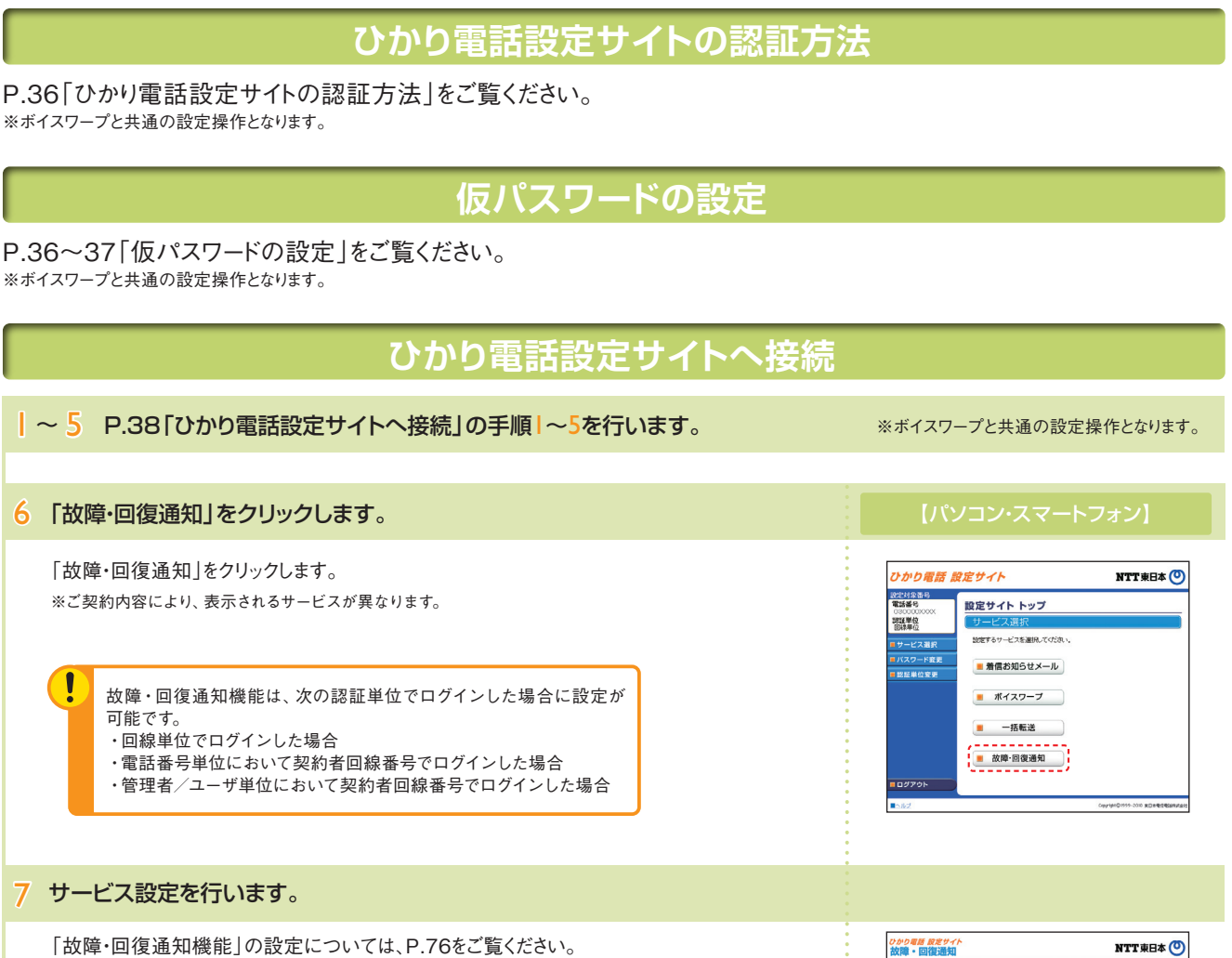

※ひかり電話設定サイトへアクセスする際、ご利用の通信サービスにより、通信料、パケット通信料等がかかる 場合があります。

※ログイン状態で、しばらく何も操作しなかった場合には、自動的にログアウトされます。設定作業を続ける場合 には、再度ログインする必要があります。

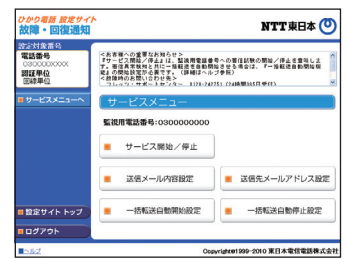

## **故障・回復通知機能の設定(1)**

- 送信メール内容設定 ……………………………………故障・回復通知の送信メールにおける契約者名、拠点情報を設定します。
- 送信先メールアドレス設定…………………… 故障・回復通知の送信先メールアドレスの登録を行います。
- 一括転送自動開始設定 …………………… 故障時における一括転送自動開始機能の開始/停止を設定します。
- 一括転送自動停止設定 …………………… 故障回復時における一括転送自動停止機能の開始/停止を設定します。
- サービス開始/停止 ………………………… サービスの開始または停止の設定を行います。

パソコン/スマートフォン等から「 https://www.hikari.ntt-east.net 」へ接続し、設定を行ってください。

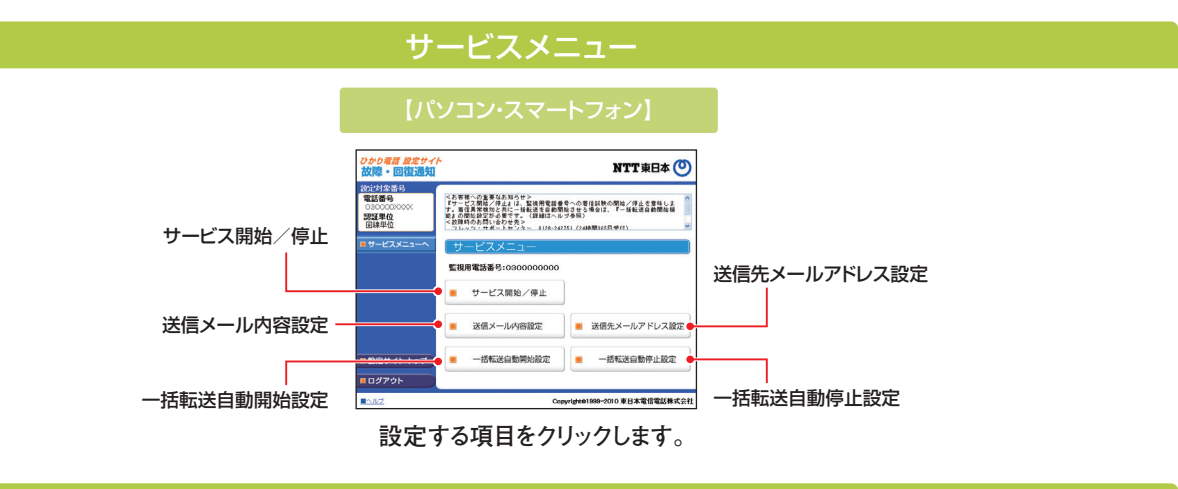

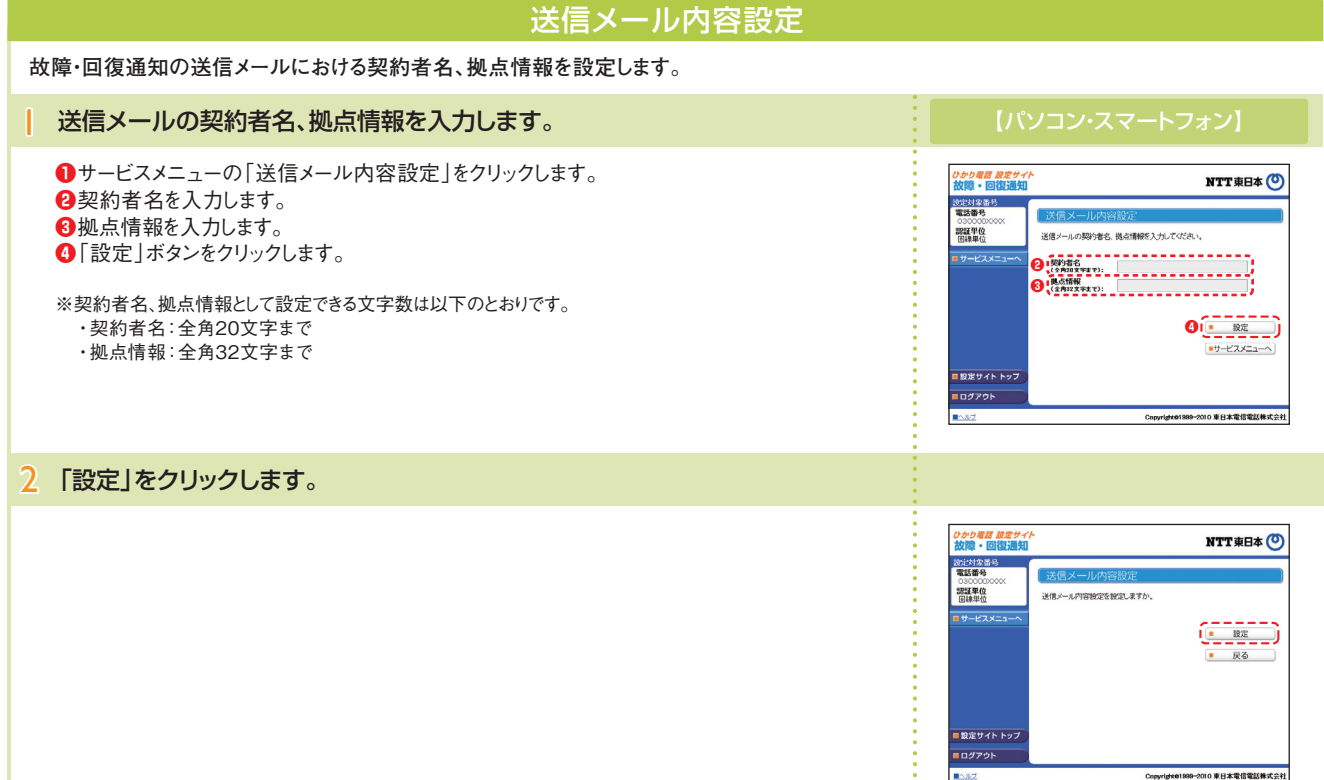

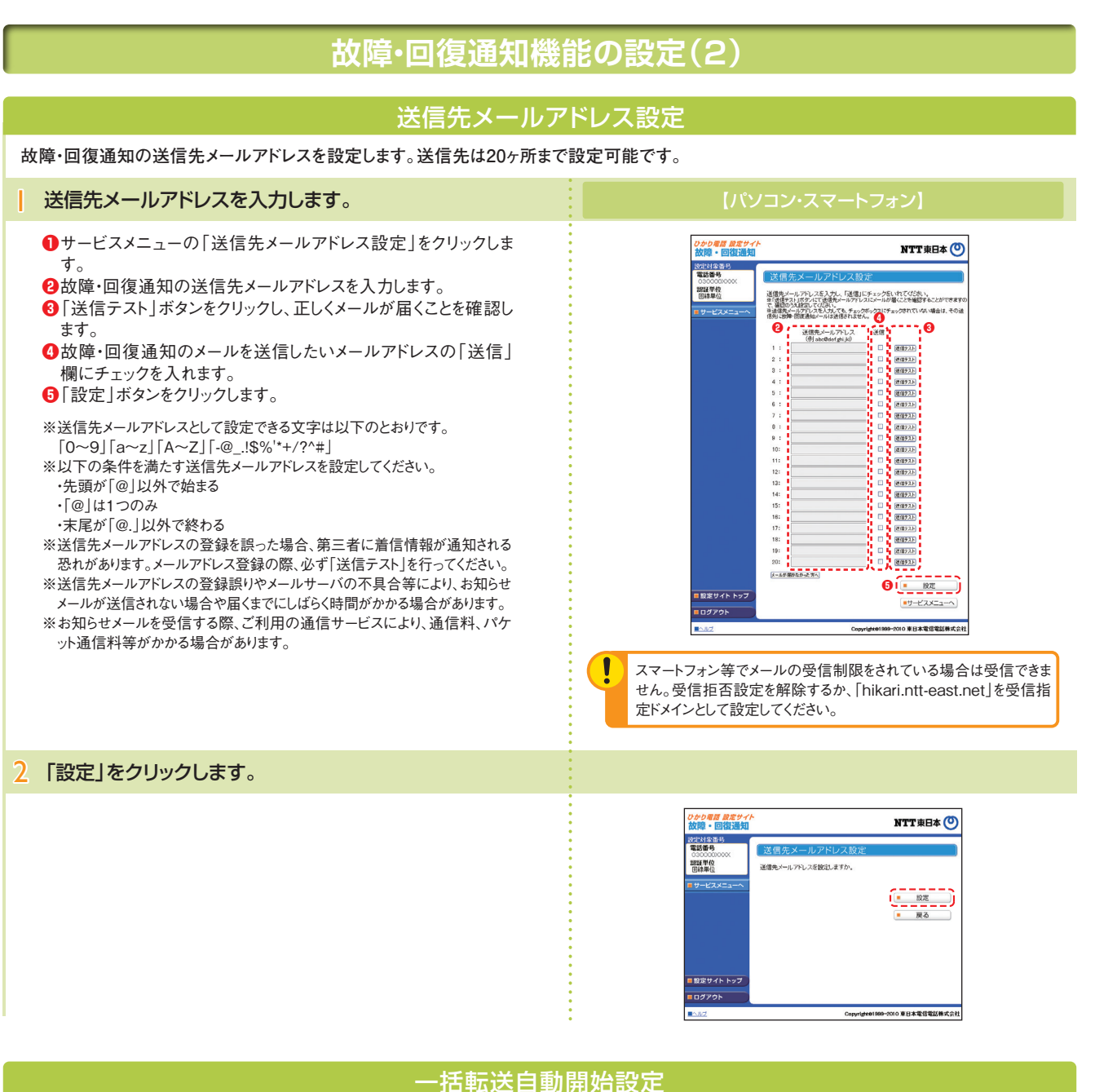

#### 一括転送自動開始機能の開始/停止の設定を行います。 **❶**サービスメニューの「一括転送自動開始設定」をクリックします。 *かり電話 設定サィ*<br>2暗・回復通知 NTT東日本 O **❷**「開始」または「停止」を選択します。 設定対象番号 **❸**「設定」ボタンをクリックします。 認証単位 一括転送自動情格機能の間始/停止を選択してください。<br>※故障・回復選択機能にて、故障を検知した際に、一括転送を<br>自動的に関係させる機能です。 **❶❷** ※本サービスを「開始」するには、あらかじめ「送信先メールアドレス設定」が必 要です。 **❸** --------<br>F#-KXXI1-4 -<br>■設定サイトトッ  $n4701$ Copyright@1300-2010 東日本電信電話株式会社

76 77

# **故障・回復通知機能の設定(3)**

## 一括転送自動停止設定

**❶**サービスメニューの「一括転送自動停止設定」をクリックします。 **❷**「開始」または「停止」を選択します。 **❸**「設定」ボタンをクリックします。

一括転送自動停止機能の開始/停止の設定を行います。

※本サービスを「開始」するには、あらかじめ「送信先メールアドレス設定」が必要です。

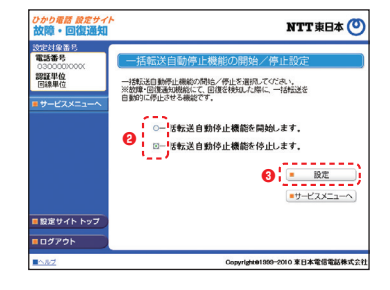

**❸**

 $\begin{bmatrix} 1 & 0 & 0 & 0 & 0 & 0 \\ 0 & 0 & 0 & 0 & 0 & 0 \\ 0 & 0 & 0 & 0 & 0 & 0 \\ 0 & 0 & 0 & 0 & 0 & 0 \\ 0 & 0 & 0 & 0 & 0 & 0 \\ 0 & 0 & 0 & 0 & 0 & 0 \\ 0 & 0 & 0 & 0 & 0 & 0 \\ 0 & 0 & 0 & 0 & 0 & 0 \\ 0 & 0 & 0 & 0 & 0 & 0 \\ 0 & 0 & 0 & 0 & 0 & 0 \\ 0 & 0 & 0 & 0 & 0 & 0 \\ 0 & 0 & 0 & 0 & 0 &$ 

NTT東日本(O)

## 開始/停止設定

サービスの開始または停止の設定を行います。 **❶**サービスメニューの「サービス開始/停止」をクリックします。 *ひかり電話 設定サー*<br>故障・回復通矢 ||映像||中国||映<br>|設定対象番号|<br>|電話番号 **❷**「開始」または「停止」を選択します。 **❸**「設定」ボタンをクリックします。 03000000<br>翻羅車位<br>国縁車位 -<br>故障・回復通知の開始/停止を選択してください 監視用電話番号:030000000 **❶❷** ※本サービスを「開始」するには、あらかじめ「送信先メールアドレス設定」が必要です。

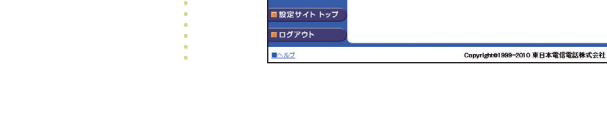

**パスワード変更・認証単位の変更**

P.48「パスワード変更・認証単位の変更」をご覧ください。 ※ボイスワープと共通の設定操作となります。

# -プダイヤリング **付加サービス**

## **グループダイヤリングの機能**

**「事業所番号+内線番号」の簡易なダイヤル操作で、グ ループ内通信を可能とする内線通話サービスです。 新たな設備投資をすることなく事業所間での内線通信が 可能となり、現在他の方法で内線機能をご利用中のお客 さまもスムーズにひかり電話オフィスA(エース)を導入い ただけます。また、音声に限定されず、データ・映像通信で も内線通信が可能なため、事業所間でのデータ・映像通 信がより簡単・便利に行えるようになります。**

## **【ご利用例】**

- **●簡易なダイヤル操作で事業所間通話を行いたい場合。**
- テレビ会議などの映像通信を内線で接続したい場合。

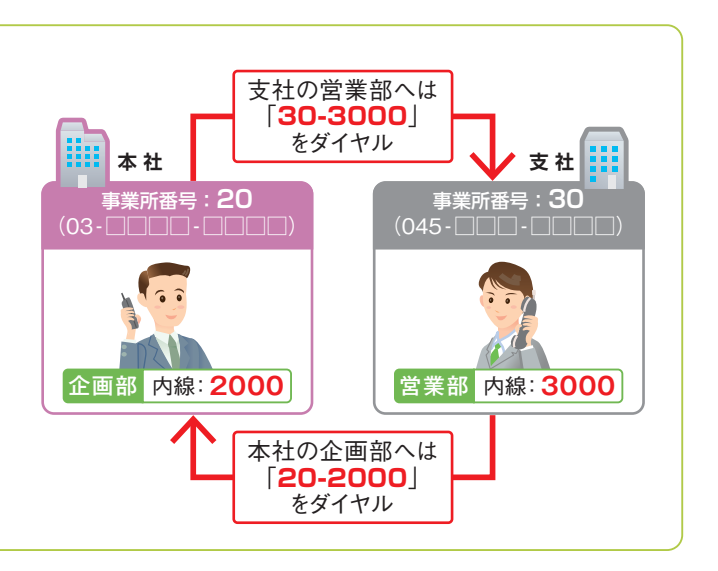

## **留意事項**

## ■ご利用上の留意事項

- ●グループダイヤリング機能のご利用にはグループ登録が必要です。
- ●「0」および「1」で始まる事業所番号、「0」で始まる内線番号は利用で きません。
- ユーザ番号(事業所番号+内線番号)の組み合わせは以下のとおりと なります。
	- ①事業所番号桁数可変★1(2~4桁)
	- +内線番号桁数固定★2(0~6桁)
	- ②事業所番号桁数固定★2(2~4桁)
		- +内線番号桁数可変★1(0~6桁)
	- ★1 同一の内線グループ内での桁数は統一しなくても可。
	- ★2 同一の内線グループ内での桁数は統一が必要。
	- ★ユーザ番号の組み合わせは申し込み時に決定いただきます。

●グループダイヤリングのご利用には、グループ登録が必要です。また、 PBX/ビジネスホンの設定が必要です(有料)。

## **フリーアクセス・ひかりワイドの機能**

**「0800」または「0120」で始まるフリーアクセス・ひかりワイド 番号にかかってきた電話の通話料を着信側(本サービスご 契約者)にご負担いただくサービスです。**

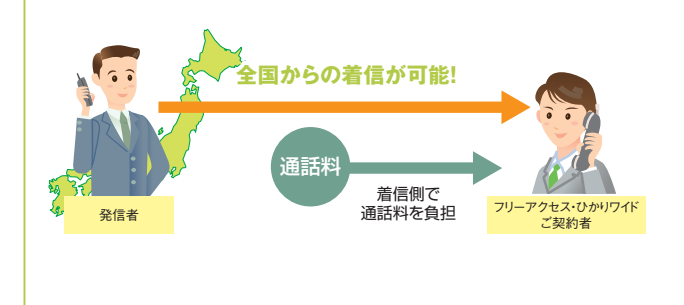

●現在利用中の「0800」または「0120」の着信課金番号をそのまま利 用することができます。

- ●全国から着信が可能です。発信地域の指定や、携帯電話等からの着信 の許容・非許容の指定もできます。
- ●2つの料金プランからお選びいただけます。

#### 基本機能

#### ■発信地域指定

全国、地域、県、料金区域単位で発信地域指定を行うことが可能です。 ■携帯電話接続

- ------------------<br>携帯電話からの着信許可を指定することが可能です。
- ■フリーアクセスガイダンス

通話開始前に、発信者および着信者(本サービスご契約者)に「フリーアク セスであること」などを音声ガイダンスで通知することができます。

#### ■接続規制ガイダンス

地域指定外からの着信や、携帯電話などからの着信を許可しないように設 定している場合、発信者に音声ガイダンスで通知することができます。

## ■ご利用上の留意事項

- 本サービスは、エヌ・ティ・ティ・コミュニケーションズ株式会社(以下NTT コミュニケーションズ)の設備を活用したサービス卸形態で提供しており ます。
- NTTコミュニケーションズへお客さま情報を提供させいてただく旨、ご同 意の上ご利用ください。
- 050IP電話、国際電話、衛星・船舶・航空機からの着信はできません。
- テレビ電話、高音質電話、データコネクトでの着信はできません。
- 発信地域指定をする時は、同一の発信地域を複数の着信グループに 指定することはできません。
- 着信者(本サービスご契約者)が、留守番電話機などの案内装置を設 置し、フリーアクセスガイダンスと併用(留守番セット)する場合、発信者 へは、ガイダンスが重なって聞こえます。
- 着信者(本サービスご契約者)が、電話/FAX用機で電話優先モードに て電話応答した場合、電話/FAX用機側の呼び出しから応答までの時 間がフリーアクセスガイダンスより長いとガイダンスが終了し、着信者に はフリーアクセスガイダンスが聴こえない場合があります(兼用機の端 末機種や設定、応答の仕方によって状況が異なります)。
- フリーアクセス・ひかりワイド通話料は、テレホンカードによるお支払いの 対象外です。

## ■ボイスワープ ■他の付加サービスと併せてご利用の場合の留意事項

「ボイスワープ」の「話中時転送」で指定した転送先と「フリーアクセス・ ひかりワイド」の「話中時迂回機能」で指定した迂回先が異なる場合に は次のとおり注意が必要です。

・フリーアクセス・ひかりワイド番号への着信によって「フリーアクセス・ ひかりワイド」で同時に通話可能なチャネル数分が通話中である場 合、「話中時迂回機能」で指定した迂回先に着信します。 ただし、同一契約者回線のチャネルに空きがない場合は、「ボイス

#### ワープ」の「話中時転送」で指定した転送先に着信します。 ■ナンバー・リクエストおよび迷惑電話おことわりサービス

「ナンバー・リクエスト」もしくは「迷惑電話おことわりサービス」が動作し た時点でフリーアクセスガイダンスが送出されるため、発信者がガイダン スを聞き取りづらくなります。

## **留意事項 フリーアクセス・ひかりワイド通話料**

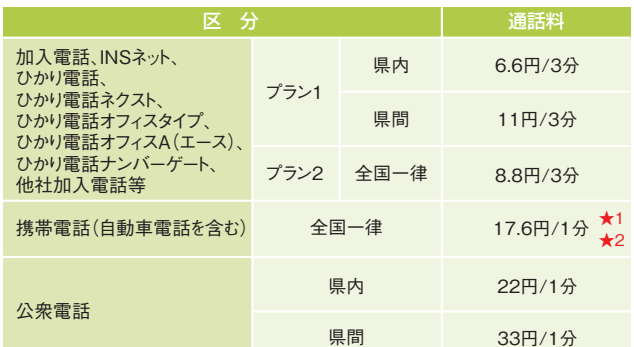

★1 MVNO各社への通話料金も同料金です。

- ★2 携帯電話発フリーアクセス・ひかりワイド着の通話料金も同料金です。
- ★プラン1/プラン2は、ひかり電話オフィスA(エース)の契約単位で選択できます。また、料金プ ランは、ひかり電話オフィスA(エース)の料金プランに依存せず選択可能です。
- ★プラン変更はお申し込みの翌月1日からの適用となり、月途中での変更はできません。 ★同一契約者グループ内の通話であっても、フリーアクセス・ひかりワイド番号へ着信した場合に
- は、通話料金がかかります。 ★「県内」「県間」の区分は、一般行政区域とは異なる場合があります。

## **オプション機能**

#### ■複数回線管理機能

1つのフリーアクセス・ひかりワイド番号を複数の拠点、回線で共通に利 用することができます。

#### ■発信地域振分機能

フリーアクセス・ひかりワイド番号にかかってきた着信を発信地域別に振 り分けて受けることができる機能です。また、複数回線管理機能を契約 することで、1つのフリーアクセス・ひかりワイド番号を複数の拠点・回線 に着信させることができます。

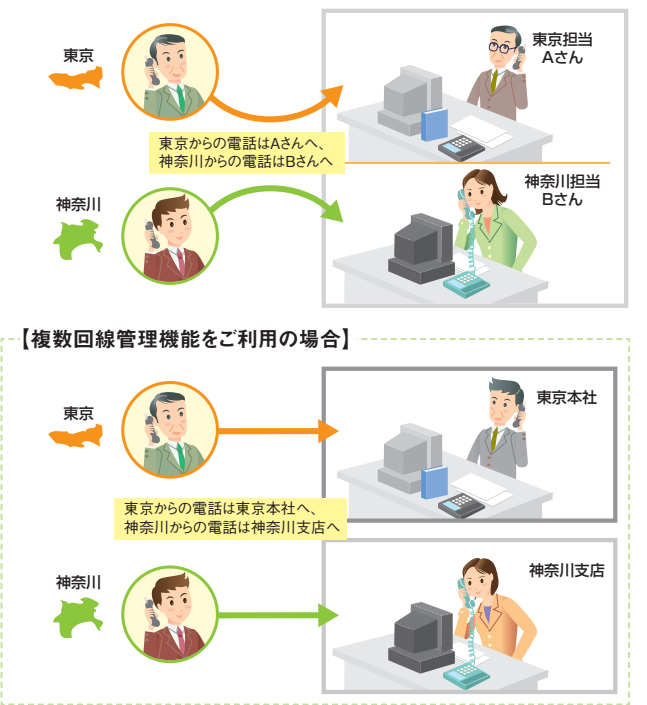

## ■話中時迂回機能

1つの着信先電話番号が話し中でふさがっている場合でも、あらかじめ 指定しておいた他の番号に接続することができます。また、複数回線管 理機能を契約することで、1つのフリーアクセス・ひかりワイド番号を複数 の拠点・回線に着信させることができます。

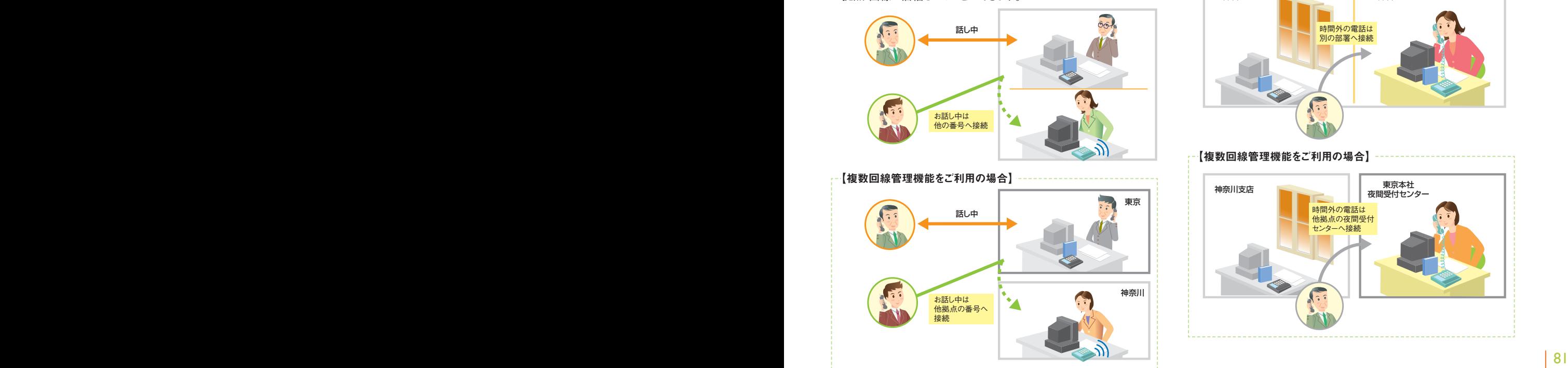

#### ■着信振分接続機能

あらかじめ指定しておいた比率で、フリーアクセス・ひかりワイド番号でか かってきた通話を、複数の番号に振り分けて接続することができます。ま た、複数回線管理機能を契約することで、1つのフリーアクセス・ひかりワ イド番号を複数の拠点・回線に着信させることができます。

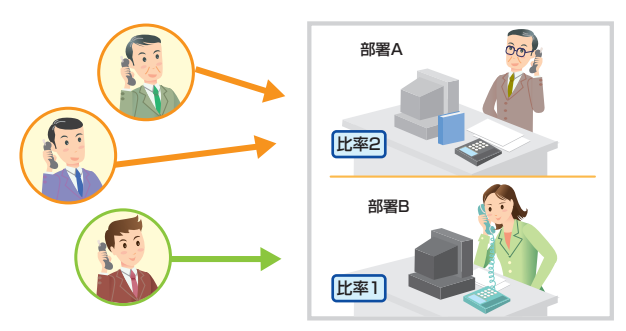

【複数回線管理機能をご利用の場合】

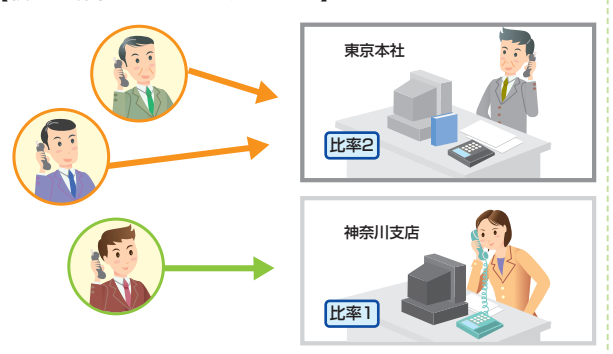

#### ■受付先変更機能

本機能は、時間外案内機能とのバンドル機能です。

あらかじめ指定しておいた時間帯にかかってきたフリーアクセス・ひかりワ イド番号への通話を、指定しておいた他の番号へ変更して接続すること ができます。また、複数回線管理機能を契約することで、1つのフリーアク セス・ひかりワイド番号を複数の拠点・回線に着信させることができます。

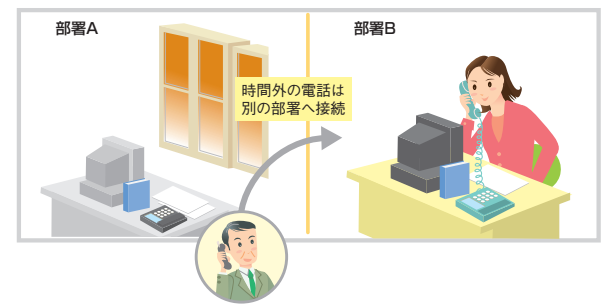

【複数回線管理機能をご利用の場合】

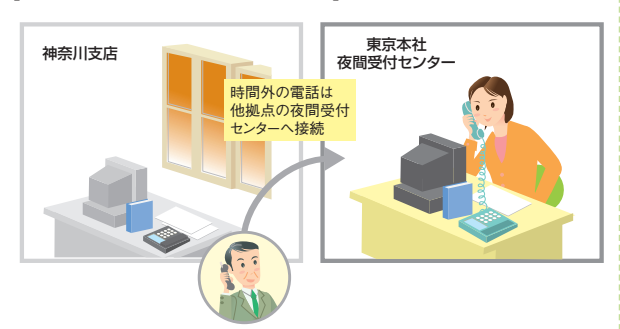

#### ■時間外案内機能

本機能は、受付先変更機能とのバンドル機能です。 営業時間外などにかかってきたフリーアクセス・ひかりワイド番号への通 話に、音声ガイダンスで受付時間外のお知らせをすることができます。

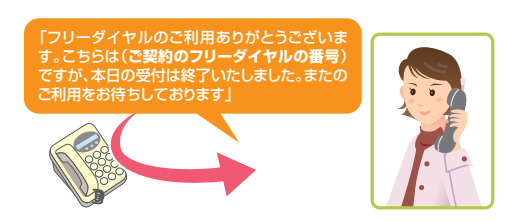

### ■カスタマコントロール機能

お客さまご自身でパソコンから、ご利用状況の照会や契約内容の変更な どが簡単に行うことができます。

- ご利用可能な機能
- 
- 
- 
- (7)時間外案内時間の設定

(1)スケジュール設定 (2)利用状況照会 (3)受付チャネル数の設定 (4)パスワードの設定 (5)着信振り分け比率の設定 (6)受付先変更機能の設定

## 【オプション機能利用時の留意事項】

- オプション機能のご利用には別途お申し込みと月額利用料が必要です。
- 1契約電話番号もしくは追加番号(以下、DN番号)や話中時迂回等で のDN番号のグループ毎に必ず発信地域の指定が必要です。複数の DN番号で、同一の発信地域は重複して指定することはできません。
- ●「発信地域振分機能」と「話中時迂回機能」が重複した場合は、「話中 時迂回機能」を優先します。
- 同一DN番号に、「話中時迂回機能」と「着信振分接続機能」は重畳 契約できません。
- ●「受付先変更機能」と「時間外案内機能」はバンドル機能です。受付先 変更機能の設定時間と、時間外案内機能の設定時間を重複して設 定することはできません。

 また、受付変更先に話中時迂回機能、着信振分接続機能、時間外案 内機能、受付先変更機能を契約していても転送呼に対してはその機 能は有効になりません。

●「話中時迂回機能」と「時間外案内機能」が重複した場合は、迂回元の DN番号の「時間外案内機能」が起動時間になると、時間外案内ガイ ダンスが送出されます。

## **特定番号通知機能**

**0120、0800、0570から始まるNTT東日本または他社の着信課金等サービス**★1**をご契約しているお客さまが、当該サービスの契 約回線から発信する場合、ナンバー・ディスプレイをご利用の着信先のお客さまに対して、ひかり電話**★2**の電話番号(03等から 始まる番号)ではなく、ご契約の着信課金番号等を通知するサービスです。**

**着信先のお客さまに安心して電話に出てもらったり、折り返し電話をかけてもらうことができます。**

★1 NTT東日本が提供する「フリーアクセス・ひかりワイド」に加え、2016年1月22日よりNTTコミュニケーションズ社が提供するフリーダイヤル、ナビダイヤルに対応しています。 (2024年3月現在)

★2 「ひかり電話」「ひかり電話ネクスト」「ひかり電話オフィスタイプ」「ひかり電話オフィスA(エース)」「ひかり電話ナンバーゲート」が対象です。他社着信課金等サービスについては、「ひかり 電話ナンバーゲート」は対象外です。

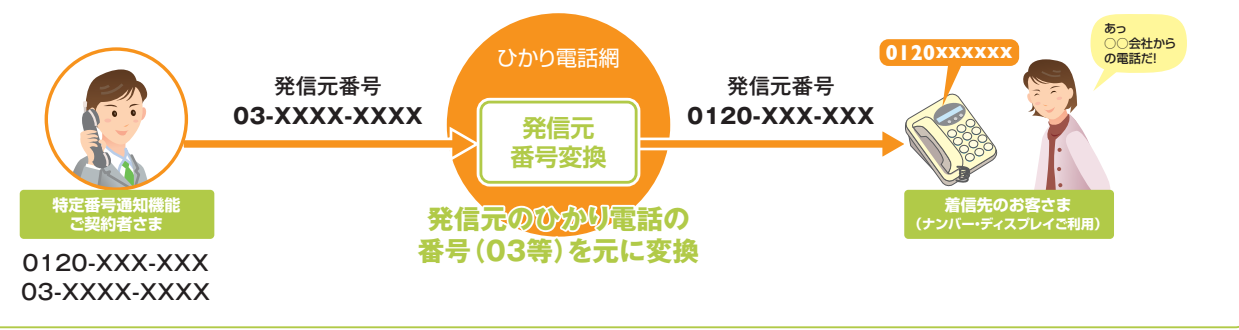

## **留意事項**

## ■ご利用上の留意事項

特定番号通知機能をご利用する際、ご契約回線のビジネスホン等の発 信元番号は、必ず特定番号通知機能をご契約されているひかり電話番 号(03等)としてください。

誤って、着信課金等サービスの番号(0120等)を発信元番号として設定 したり、特定番号通知の契約のない番号を発信元番号として設定しない でください。

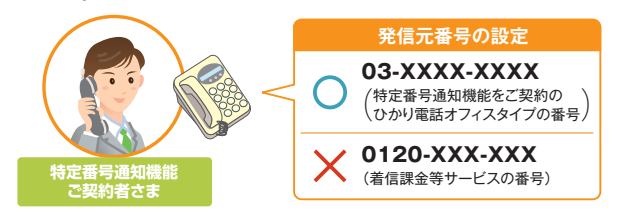

## **ご利用方法**

ご契約時は特定番号通知機能は停止状態です。ご利用いただく際は、 ご契約者さまの回線から「135」へダイヤルしていただき、機能開始の設 定をする必要があります。この設定をしない場合、特定番号通知機能が 機能いたしません。ご注意ください。

設定はプッシュ信号を送出でき、契約電話番号を発信電話番号にして いる電話機から行ってください。

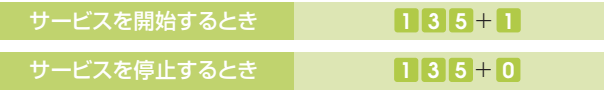

★データコネクトで発信した場合、接続できません。

★プッシュ信号の送出にあたり電話機の設定が必要な場合がありますので、詳細は電話機 の取扱説明書などをご覧ください。

## **重 要 着信課金等サービスを廃止される場合について**

特定番号通知機能をご利用されている場合で、着信課金等サービスを廃止される場合は、NTT東日本に特定番号通知機能の廃止の 申し込みをお願いいたします。特定番号通知機能を廃止しない場合、着信先には廃止した着信課金等サービスの番号が通知され続け ますのでご注意ください。なお、NTT東日本では他社着信課金等サービスの廃止状況を確認することはできません。

## **特定番号通知機能 ご利用料金**

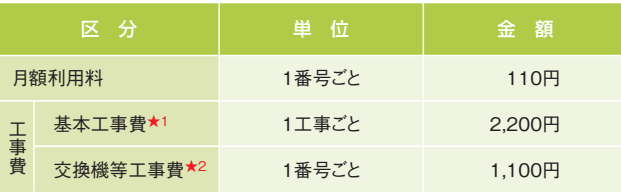

★1 ひかり電話オフィスA(エース)と同時工事の場合、基本工事費は不要となります。

★2 ひかり電話オフィスA(エース)と同時に工事される場合でも、交換機等工事費は必要となり ます。

★「特定番号通知機能」は、フリーアクセス・ひかりワイドまたは当社が別に定める協定事業者の 提供する着信課金機能等の提供を受けている番号に限り、ご利用いただけます。

★「特定番号通知機能」のご利用には、フレッツ 光クロス、フレッツ 光ネクスト/ビジネスイーサ ワイドおよびひかり電話オフィスA(エース)、着信課金等サービスのご契約が必要です。

★通知する着信課金等サービスの番号を変更する場合は、工事費が必要となります。

# かり電話#ダイヤル **付加サービス**

## **ひかり電話#ダイヤルの機能**

「ひかり電話#ダイヤル」は、ひかり電話および法人向けひ **かり電話、ひかり電話ネクストご契約者から#と4桁の数字か らなる番号をダイヤルするだけで着信できるサービスです。**

- ●加入電話等で既に#ダイヤルをご契約中の場合、同じ番号で利用可能 です。
- ●ひかり電話#ダイヤルの着信先は、ご契約者名義と異なる回線を指定 可能です。
- ●ひかり電話#ダイヤルには、全国利用型とブロック内利用型の2種類の タイプがあります。

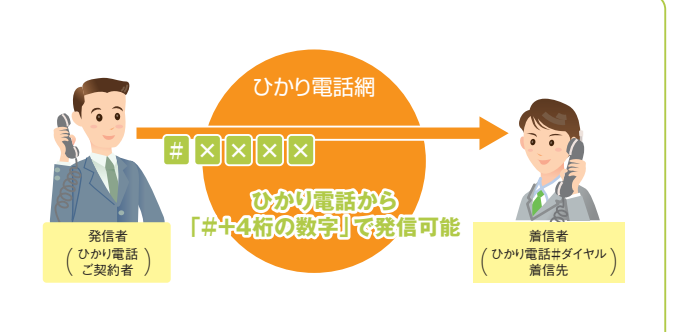

## ■2種類の利用型

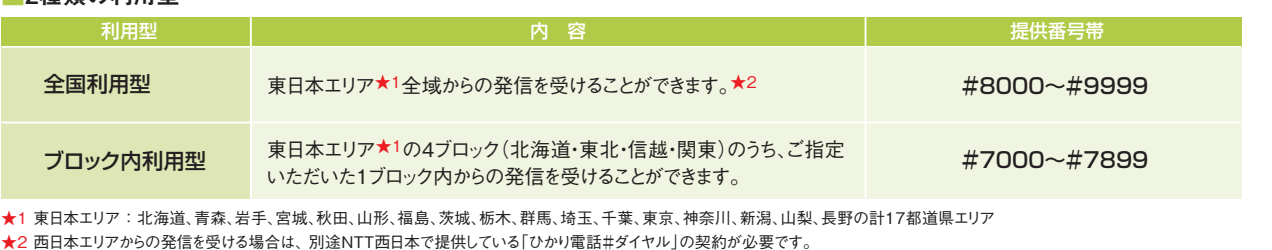

## **留意事項**

- ●「ひかり電話#ダイヤル」のご利用には「フレッツ 光クロス」「フレッツ 光ネクスト」「フレッツ 光ライトプラス」「フレッツ 光ライト」のいずれかで ご利用の「ひかり電話」「ひかり電話オフィスタイプ」「ひかり電話オフィ スA(エース)」および「ひかり電話ネクスト」のご契約が必要です。
- ●ひかり電話ご契約者、法人向けひかり電話ご契約者、ひかり電話ネク ストご契約者からの発信のみ着信が可能です。
- 加入電話などで提供している「#ダイヤル」とは一部機能が異なります。
- ひかり電話#ダイヤル番号と同一の#ダイヤル番号で加入電話などか らの発信を受ける場合は、加入電話などで提供している「#ダイヤル」 の契約が必要です。

## ■フリーアクセス・ひかりワイド ■ご利用上の留意事項 ■他の付加サービスと併せてご利用の場合の留意事項

- ・フリーアクセス・ひかりワイドとひかり電話#ダイヤルで、同一のひかり 電話番号を、同時に接続先電話番号として使用できます。
- ・ひかり電話#ダイヤルの接続先電話番号として、フリーアクセス・ひか りワイド番号は使用できません。

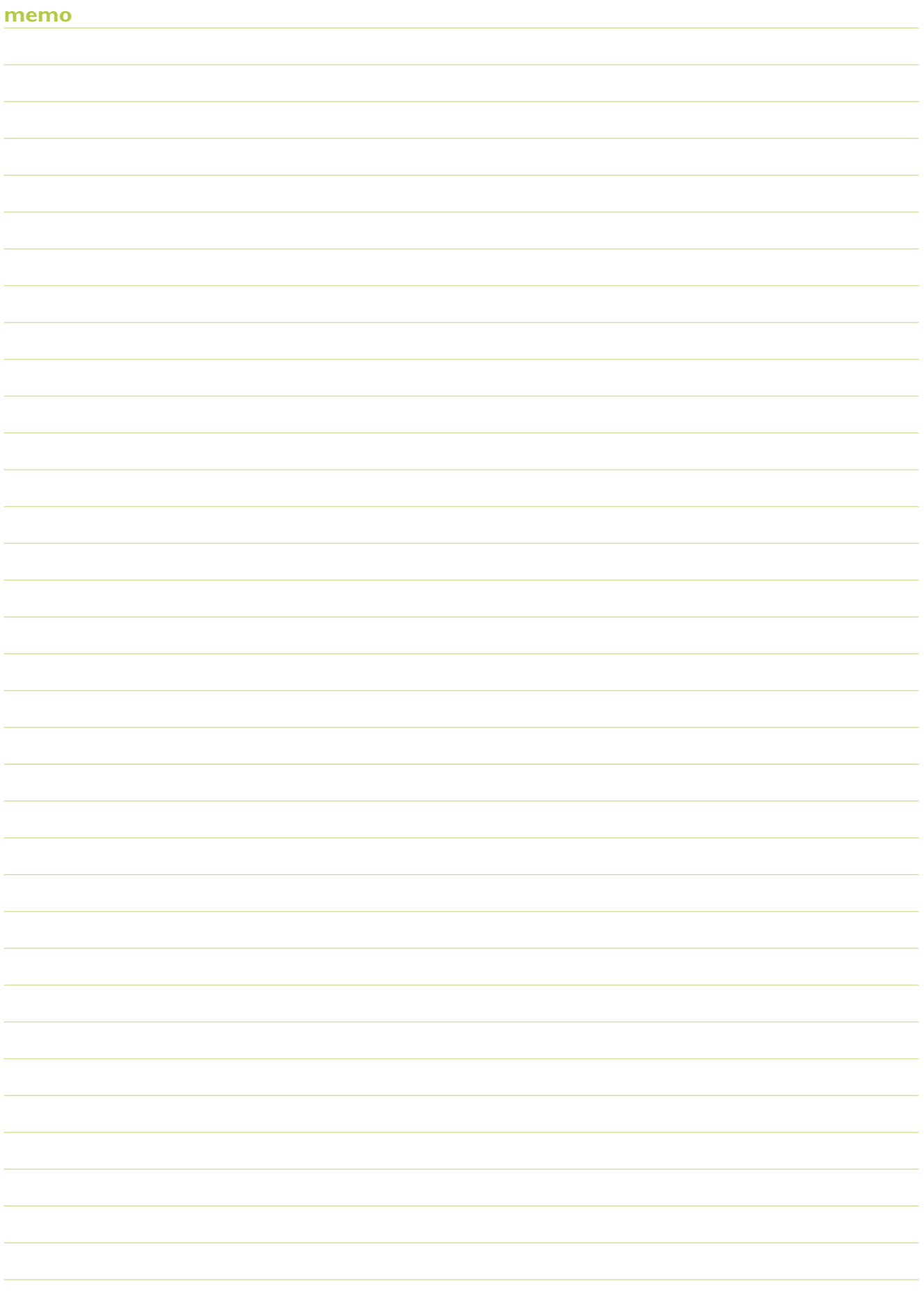

## ひかり電話オフィスA(エース)のご案内 ひかり電話オフィスA(エース) サービス紹介と操作ガイド

## お問い合わせ・お申し込み

■ご注文・契約変更・契約解除の受付 弊社営業担当者にて承ります。

■料金のお問い合わせ

「請求書・領収証」に記載されているお問い合わせ電話番号へどうぞ。 〈受付時間:午前9時~午後5時〉 ★十日・休日・年末年始を除きます。

## ■電話番号のお問い合わせ

局番なしの「**104**番」へどうぞ。〈受付時間:24時間365日〉

■電報のお申し込み

局番なしの「**115**番」へどうぞ。〈受付時間:午前8時~午後7時〉

ひかり電話オフィスA(エース)ホームページ

サービスに関する最新情報等はホームページにてご確認いただけます。

## **https://business.ntt-east.co.jp/service/hikari\_ofa/**

★本冊子に表示される価格は、特に記載がある場合を除きすべて税込価格です。

★記載の社名や製品名・サービス名は、各社の商標または登録商標です。 ★本冊子に記載の内容は、2024年3月現在の情報です。予告なく変更する場合がございます。あらかじめご了承ください。

■ひかり雷話オフィスA(エース)の故障

■ 便利なインターネットでの受付をご希望の方はこちらへ <NTT東日本Web113> **https://web113.ntt-east.co.jp/**

スマートフォンの方はこちら ■

★故障修理等の対応時間は、午前9時~午後5時とさせていただきます。

**http://flets.com/customer/const\_h/**

■ 電話での受付をご希望の方はこちらへ

<パソコン向けサイト>

**「0120-000113」**へどうぞ。〈受付時間:24時間365日〉

サービスの工事・故障に関する情報はホームページにてご確認いただけます。

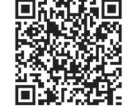